# **MHealth**

*Modulul Android - componenta de gestionare a urgențelor*

LUCRARE DE LICEN

Absolvent: Cosmin-**tefan DASC** LU Coordonator **Senior Lector Ing. Cosmina IVAN** tiin ific:

**2020**

# **Cuprins**

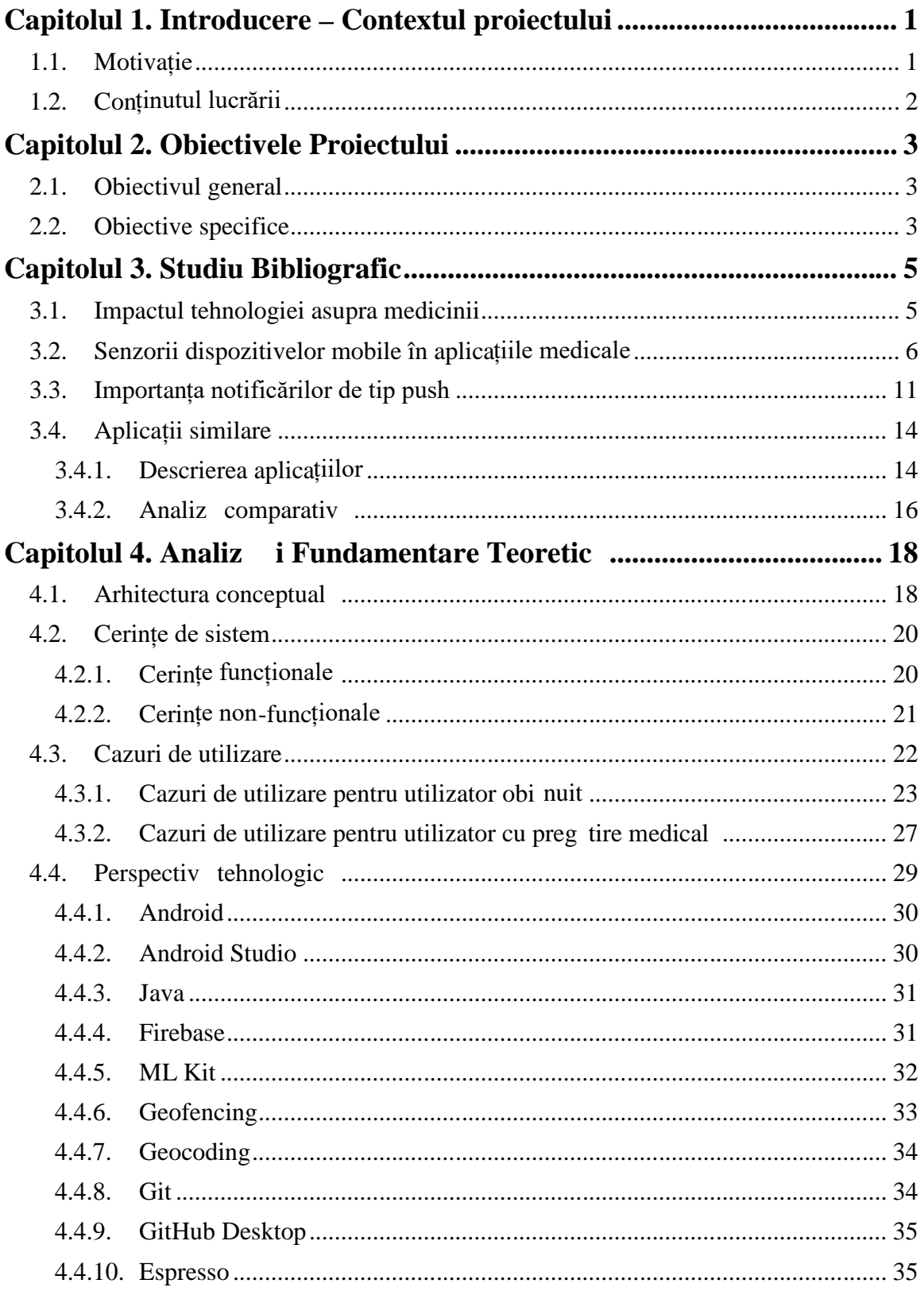

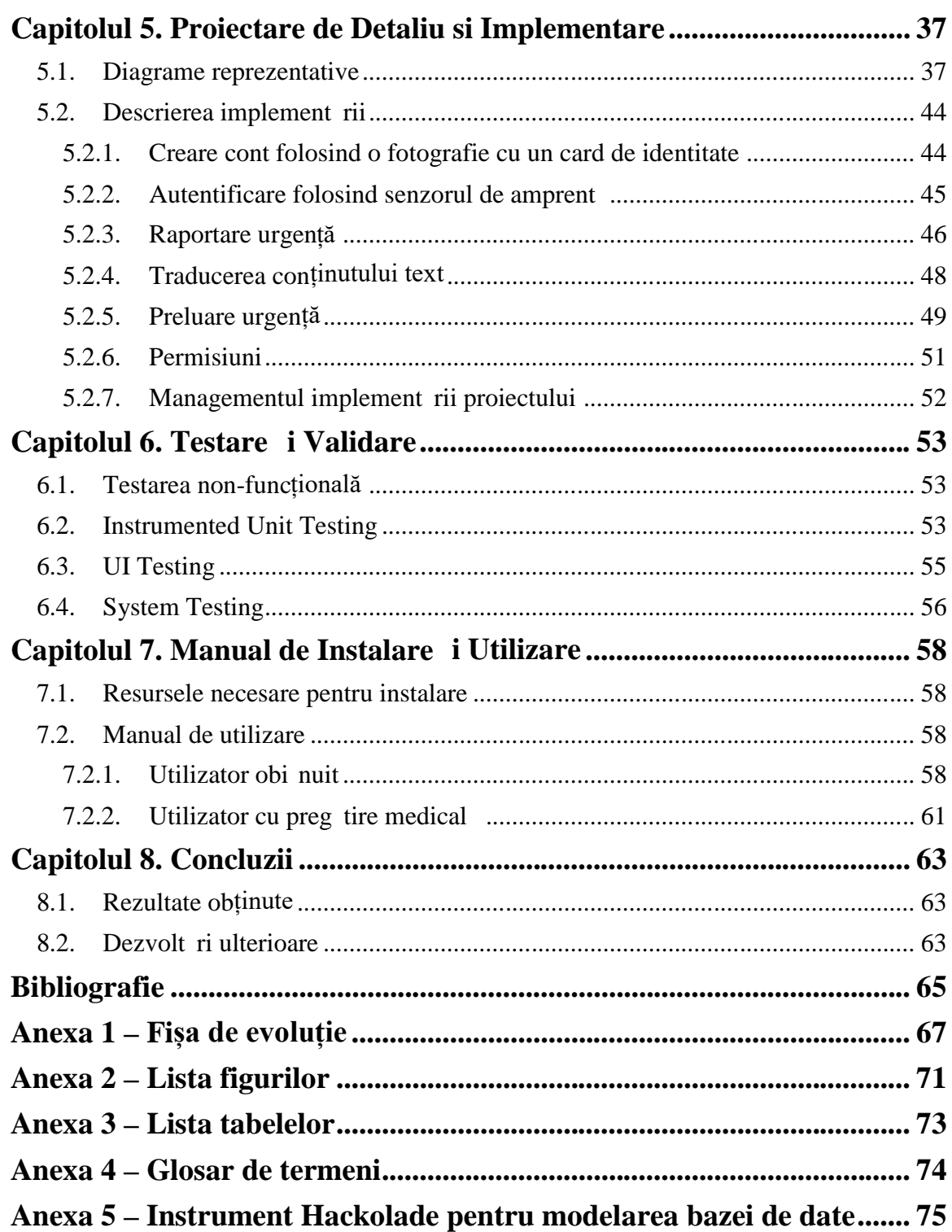

# **Capitolul 1. Introducere – Contextul proiectului**

În acest capitol se va realiza o scurtă prezentare a contextului proiectului, o introducere în domeniul în care se situeaz sistemul realizat.

# **1.1. Motivație**

Sistemul medical este într-o continu evoluție datorată îmbunătățirilor aduse din punct de vedere tehnologic în diferite domenii care influențeaz în mod direct acest domeniu.

Astfel, un termen de comparație care merită a fi luat în calcul este timpul de r spuns la urgențele medicale. În acest sens, domeniul informatic a fost cel care și-a pus amprenta semnificativ în acest context care poate face diferența pentru pacientul ce necesit ajutor medical.

Un mare avantaj pe care l-a adus evoluția tehnologiei este posibilitatea de a primi și trimite un volum mare și variat de informații într-un mod rapid si sigur. Orice dispozitiv cu o conexiune la internet poate comunica cu celelalte, schimbul de informații fiind realizat f  $\bar{r}$  limit ri. Dac în ceea ce prive te calculatoarele personale lucrurile sunt stabile *i* nu au evoluat semnficativ, dispozitivele mobile de tip smart au primit de-a lungul timpului numeroase îmbun t tiri care au dus la posibilitatea de a folosi aceste dispozitive în scopuri medicale, lucru care nu era considerat fezabil înainte.

MHealth î i propune s vin în ajutorul sistemului medical, în special în contextul urgențelor. Astfel, perioada de timp dintre apelul inițial la 112 i momentul în care ambulanța ajunge la locația urgenței este gestionată folosind sistemul MHealth. Schimbul de informații și feedback-ul legat de acestea constituie ideea central a întregului sistem.

Urgențele medicale vor putea fi acum gestionate mai eficient, dat fiind faptul că mai multe persoane pot oferi informații cruciale din diferite perspective. Astfel, importanța timpului în care ambulanța ajunge la locația urgenței este teoretic redusă, situația problematic putând fi gestionat parțial prin feedback-ul specializat la informațiile oferite și prin ajutorul acordat de persoanele cu preg tire medical implicate independent în contextul urgenței prin sistemul MHealth.

Implementarea sistemului face ca orice urgență, atât cele publice, cât și cele personale să se poat folosi de MHealth. Comunicarea digitală, schimbul de fi iere sau oferirea informațiilor de orice natură sunt aspecte care fac ca gestionarea urgențelor să se realizeze u or *i* eficient, în anumite cazuri apelul la 112 nefiind necesar. Utilizatorul obișnuit va avea toate uneltele necesare raportării urgenței într-o singură aplicație mobilă, în timp ce personalul specializat va avea la dispoziție o aplicație web unde datele sunt centralizate, feedback-ul putând fi astfel oferit având toate informațiile necesare la dispoziție.

În concluzie, sistemul MHealth este un ajutor, un sprijin oferit sistemului medical deja existent, și nu un substituent, scopul principal fiind îmbunătățirea și completarea acestui domeniu extrem de important în activit țile cotidiene.

# **1.2. Conținutul lucrării**

Acest subcapitol are scopul de a prezenta aspectele care sunt descrise în urm toarele capitole ale acestei lucrări:

- **Capitolul 2** Acest capitol prezint scopul principal al sistemului implementat, dar *i* tinte mai exacte, mai specifice pe care MHealth si-a propus s le îndeplineasc.
- **Capitolul 3 –** Acest capitol face o descriere a contextului real al aplicației, o descriere a modului în care tehnologiile folosite influențează respectivul context, dar și o comparație cu alte sisteme deja existente care fac parte din acela i context.
- **Capitolul 4** Acest capitol prezint analiza realizat în implementarea sistemului și informațiile necesare în acest sens. Vor fi prezentate cerințe de sistem, cazuri de utilizare ale sistemului *i* setul de tehnologii utilizat.
- **Capitolul 5** Acest capitol prezint detalii de implementare i modul din punct de vedere tehnic în care au fost îndeplinite obiectivele stabilite, folosind diagrame UML pentru a evidenția structura sistemului.
- **Capitolul 6** Acest capitol prezint modul în care a fost realizat testarea sistemului, descrierea tipurilor *i* testelor aplicate, cât *i* rezultatul lor.
- **Capitolul 7** Acest capitol prezint manual de utilizare al sistemului. Vor fi prezentate resursele neceare pentru fiecare componentă a sistemului, dar  $\mu$  i pentru fiecare tip de utilizator.
- **Capitolul 8** Acest capitol prezint concluziile personale după realizarea aplicației, posibile dezvoltări ulterioare, dar și rezultatele obținute.

# **Capitolul 2. Obiectivele Proiectului**

În acest capitol vor fi prezentate obiectivele generale ale întregului sistem Mhealth, dar în acela i timp se vor prezenta i obiectivele specifice componentelor, în special cele care țin de modulul Android, componenta de gestionare a urgențelor.

#### **2.1. Obiectivul general**

Sistemul MHealth are ca obiectiv principal digitalizarea gestion rii urgențelor. În acest sens, s-a intenționat îmbinarea tehnologiei în domeniul medical prin realizarea unui sistem a c rui componente s poat interacționa indiferent de factori externi.

Astfel, sistemul constă din două module: un modul Android destinat dispozitivelor mobile *i* un modul Web destinat calculatoarelor personale la care vor avea acces personalul medical specializat. Ambele module au atât o component responsabil cu gestionarea urgențelor, cât și o componentă responsabil cu gestionarea situațiilor personale.

Schimbul de informații, fișiere sau feedback-ul sunt aspectele în jurul c rora graviteaz implementarea i arhitectura general a sistemului. Pentru îndeplinirea obiectivului general al aplicației este nevoie de integrarea celor trei părți:

- Componenta de gestionare a urgențelor pentru modulul Web realizat de Georgiana-Bianca Cornea
- Componenta personal atât pentru modulul Web, cât i pentru modulul Android – realizat de Andreea Ifrim
- Componenta de gestionare a urgențelor pentru modulul Android realizat de Cosmin-tefan Dasc lu

În cele ce urmeaz vor fi prezentate obiectivele specifice ale modulului de gestionare a urgențelor pentru componenta Android, descris în această lucrare.

#### **2.2. Obiective specifice**

Componenta de gestionare a urgențelor pentru modulul Android este responsabil de oferirea funcționalităților specifice utilizatorului obișnuit și funcționalitățilo r specifice utilizatorului cu preg tire medical.

Toți utilizatorii aplicației mobile MHealth au parte de o securitate sporită, sistemului folosind date biometrice. Astfel, autentificarea se realizeaz folosind senzorul de amprent. De asemenea, fiecare dispozitiv are atribuit un cont, acesta fiind realizat prin extragerea automat a datelor de pe o poz conținând cardul de identitate.

În ceea ce privețe realizarea obiectivelor specifice utilizatorului obi nuit autentificat în cadrul aplicației, se pot remarca urm toarele:

- Posibilitatea raport rii unei urgențe, realizând și trimițând conținut de tip foto, video, audio, text
- Traducerea automat a textului în limba englez
- Localizarea automat a urgenței, oferirea coordonatelor GPS

Selectarea gradului de severitate

În ceea ce prive te realizarea obiectivelor specifice utilizatorului cu preg tire medical, se pot remarca următoarele:

- Primirea unei notific ri cu adresa exact a unei urgențe din apropiere dacă utilizatorul a petrecut cel puțin perioada prestabilit în aria de acoperire a urgenței
- Posibilitatea prelu rii urgenței prin acționarea notificării atribuite urgenței respective
- Posibilitatea introducerii unei adrese de email în cazul prelu rii unei urgențe, adresă pe care se va primi un email cu toate informațiile necesare

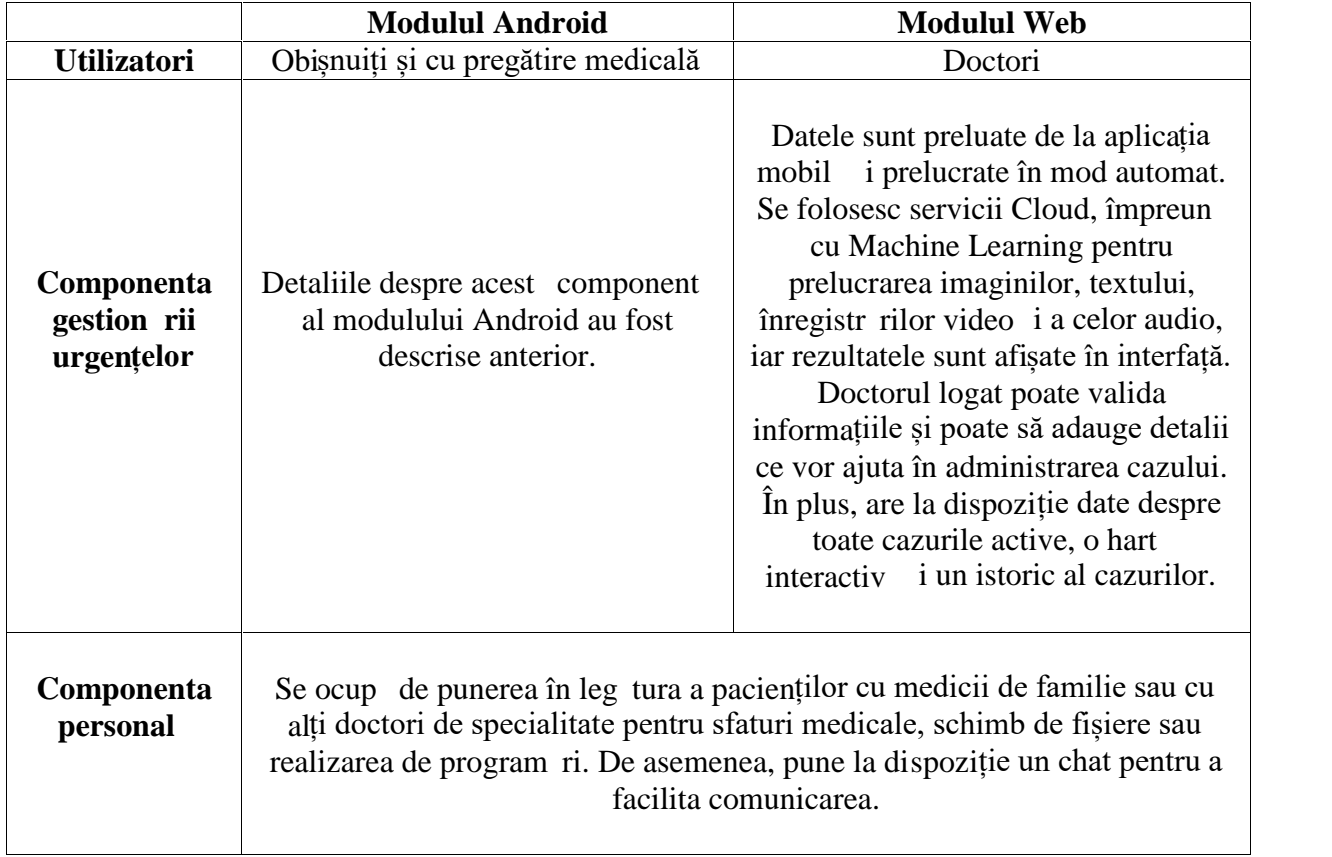

# Tabel 2.1 Componentele sistemului MHealth

# **Capitolul 3. Studiu Bibliografic**

În acest capitol se vor prezenta diferite aspecte ale studiului bibliografic realizat cu scopul întocmirii acestei lucr ri.

#### **3.1. Impactul tehnologiei asupra medicinei**

Trecerea timpului a adus odată cu ea și o evoluție a tehnologiei, evoluție care a avut un impact pozitiv asupra multor domenii printre acestea numarându-se i domeniul medical.

Una dintre cele mai importante i entuziasmante ramuri ale medicinii este "mHealth". De i nu exist o versiune standardizat a definiției, organizația mondială a s n t tii<sup>1</sup> definește această ramură ca fiind practici medicale sau practici ce țin de s n tatea public susținute de dispozitive mobile ca smartphone-urile, dispozitivele de monitorizare a s n t tii sau alte dispozitive wireless.

Un avans tehnologic impresionant și vizibil în viața cotidiană este cel realizat în rândul dispozitivelor de tip "wearable". Astfel, monitorizarea activit ților fizice, parametrilor ce țin de sănătatea generală a organismului cum ar fi ritmul cardiac sau oferirea informațiilor despre somn s-au transformat din concepte în fapte realizabile la îndemâna oricui prin intermediul unei brțări inteligente sau a unui ceas inteligent.

Un alt mod în care tehnologia poate îmbun $t$  tii serviviile medicale existente este reducerea cazurilor în care un pacient trebuie s se deplaseze fizic pentru un anumit control. În acest sens, dispozitivul care vine în ajutorul pacientului este chiar propriul smartphone. Astfel, detecția unei infecții în zona urechii a devenit un proces care se poate realiza chiar acas prin ata area unui otoscop<sup>2</sup>. Aceea i metod a fost utilizat i în domeniul dermatologiei, diagnosticarea mai multor afecțiuni fiind realizată prin atașarea unui dermatoscop la camera foto a dispozitivului mobil.

Ata area diferitelor dispozitive sau utilizarea unor senzori nu sunt singurule moduri prin care un smartphone poate avea un impact pozitiv asupra medicinei. Un mare avantaj al smartphone-ului față de telefoanele mobile clasice este posibilitatea folosirii unor aplicații realizate de dezvoltatori terți. Astfel, personalul medical specializat are posibilitatea realiz rii unor intervenții de la distanță. Acest scenariu este întâlnit în contextul militar, unde gestionarea unor traume trebuie realizat în ciuda absenței unui cadru medical. Aici intervin aplicații medicale terțe, care oferă asistență foto, video sau sub form de instrucțiuni text.

Cu toate astea, impactul tehnologiei asupra medicinii se dorește a fi remarcat cel mai clar în num rul de vieți salvate și pentru asta tehnologia trebuie să îmbunătățească poate cea mai important ramură a medicinei, mai exact serviciile de gestionare a urgențelor. De i conform organizației mondiale a s n t ții timpul de r spuns ideal la urgențe este de aproximativ 8 minute, chiar și în țări dezvoltate precum Austria, timpul de r spuns real este departe de aceast cifr. În anul 2015, Viena a raportat un timp mediu de r spuns de 15 minute, aproape dublu față de cel recomandat. Importanța gestion rii

<sup>&</sup>lt;sup>1</sup> https://www.who.int/goe/publications/goe\_mhealth\_web.pdf?

<sup>&</sup>lt;sup>2</sup> https://www.forbes.com/sites/singularity/2012/07/16/now-your-smartphone-canbe-used-to-diagnose-ear-infections-at-home/#7feccba16811

urgenței în acest interval crește astfel semnificativ, fiecare minut fiind crucial în șansele de supraviețuire. Aici intervine tehnologia, aplicațiile mobile integrate într-un ecosistem medical putând face diferența. Posibilitatea comunicării, schimbului de fi iere i de informații cu ajutorul smartphone-ului personal este poate cea mai mare îmbun t țire pe care a adus-o tehnologia în domeniul medical, scopul principal al sistemului MHealth fiind chiar acesta, gestionarea urgențelor în intervalul de timp care trece de la notificare la sosirea cadrului medical.

# **3.2. Senzorii dispozitivelor mobile în aplicațiile medicale**

Odat cu trecerea timpului și cu evoluția tehnologiei, smartphone-ul a devenit cel mai important mijloc de comunicare al omenirii. Astfel, conform studiilor<sup>3</sup> 3.5 miliarde de oameni folosesc un smartphone, num r ce reprezint 44.98% din populația lumii.

Motivul principal pentru care dispozivele mobile sunt foarte atractive în domeniul medical este faptul c acestea dispun de foarte mulți senzori, aproape fiecare dintre acesția fiind capabil să joace un rol important în gestionarea unei urgențe.

Senzorii integrați în smartphone-uri se pot împ rți în două categorii: senzori de mediu și senzori de localizare. Printre cei mai importanți senzori de mediu se num r microfonul *i* camera.

**Microfonul** este un senzor de mediu prezent pe toate telefoanele mobile inteligente. Cazul de utilizare principal al acestui senzor este comunicarea. În ramura "mHealth" a medicinii, microfonul este utilizat pentru a înregistrarea unei descrieri, poate chiar a întregului mediu ce este subiectul utiliz rii aplicației mobile sau la schimbul de informații între utilizator și personalul specializat.

Avansul tehnologic a dus de asemenea la utilizarea microfonului i ca suport pentru diagnosticarea automată. Un exemplu în acest sens este descris în articolul [6]. Miotonia este o anomalie muscular caracterizat printr-o decontractare anormal de lent. Conform articolului menționat anterior, utilizatorii vor putea folosi un jurnalul automat, interactiv, bazat pe voce, pentru a monitoriza frecvența și severitatea simptomelor: oboseal, durere, sl biciune muscular sau rigiditate musculară. O dată pe saptămână timp de opt s pt mâni, utilizatorii vor trebuie sa înregistreze aceste date despre simptome. Sistemul automat va grupa *i* clasifica simptomele, reducând astfel num rul de vizite necesare și permițând monitorizarea pacienților fără ca spitalizarea să mai fie necesar.

În cazul sistemului MHealth, microfonul este utilizat pentru a oferi posibilitatea de a ad uga conținut audio în cadrul raportării unei urgențe.

**Camera** este un alt senzor de mediu prezent pe toate telefoanele mobile inteligente. Odat cu avansul tehnologic realizat în ceea ce prive te smartphone-ul, calitatea camerelor a crescut substanțial. Dat fiind interesul enorm al clienților pentru camere calitative pe smartphone-uri, produc torii se afl într-o concurență continuă în ceea ce privește numărul de funcționalități pe care camerele le oferă, dar și calitatea general a acestora.

<sup>3</sup> https://www.bankmycell.com/blog/how-many-phones-are-in-the-world

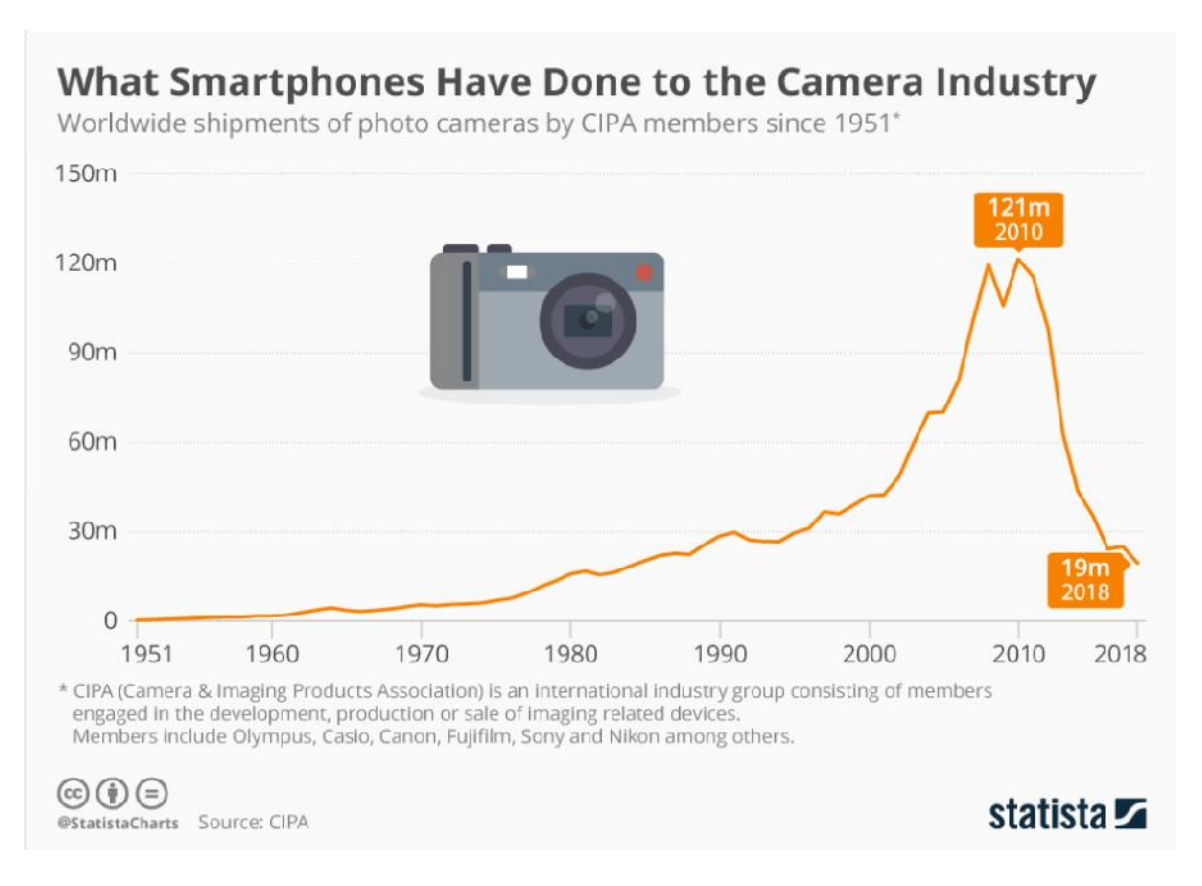

Figura 3.1 Evoluția vânzărilor de aparate foto $4$ 

Figura 3.1 prezint modul în care avansul tehnologic, mai ales cel în domeniul telefoanelor mobile inteligente a afectat num rul de vânz ri al aparatelor foto. Dac în anul 2010, industria aparatelor foto era la apogeu, num rul vânz rilor depă ind 120 de milioane de unit ți, în anul 2018 numărul de vânzări nu atinge nici 20 de milioane de unit ți ajungând la o cifră apropiată de cea înregistrat in 1985. Acest fenomen este datorat faptului c oamenii nu mai justific utilizarea unui dispozitiv separat pentru a realiza conținut foto-video, când telefonul mobil inteligent dispune de un senzor similar, poate chiar mai bun în anumite situații.

Aceast evoluție face ca utilizarea camerei în aplicațiile mobile medicale să joace un rol foarte important. Prima modalitate în care camera de pe telefoanele mobile inteligente a fost folosit în scop medical a fost în contextul consultațiilor medicale realizate la distant. În acest moment, există o multitudine de aplicații, nu neapărat medicale, care pot oferi platforma suport pentru realizarea acestor consultații: WhatsApp, Messenger, Skype etc.

În ceea ce prive te un mediu specializat pentru realizarea acestor consultații, ClickMedix<sup>5</sup> ofer $\alpha$  o aplicație în domeniul dermatologiei. Astfel, utilizatorii sunt instruiți cu scopul de a realiza fotografii legate de probleme ale pielii, aceste date sunt trimise

<sup>5</sup> https://clickmedix.com/wp-content/uploads/2012/05/ClickMedix-Brochure-v1.1-

1.pdf

<sup>4</sup> https://www.statista.com/chart/15524/worldwide-camera-shipments/

c tre un server, date la care doctorii au acces i pe urma c rora pot analiza problema *i* pune un diagnostic, urmând prescrierea unui tratament corespunz tor.

O alta ramur în care camera de pe telefonul mobil inteligent poate fi folosite este cardiologia. Cardiio<sup>6</sup> este o aplicație mobilă care poate măsura ritmul cardiac folosinduse de camer. Utilizatorul trebuie să acopere cu un deget întreaga suprafață a senzorului. La fiecare b taie a inimii, fluxul de sânge crește fapt ce duce la o absorbție mai mare a luminii. Între b t ile inimii, mai puțină lumin este absorbit. Detectând schimb rile subtile în modul în care lumina este absorbit, aplicația poate calcula pulsul.

În contextul sistemului MHealth, camera de pe dispozitivul mobil este utilizată pentru a oferi posibilitatea de a ad uga conținut foto sau video în cadrul raport rii unei urgențe. De asemenea, în procesul de creare a unui cont asociat cu dispozitivul mobil, camera este folosit pentru a realiza o fotografie conținând cardul de identitate. Datele vor fi extrase automat *i* confirmate de utilizator înainte ca asocierea cu un cont s fie realizat.

**GPS<sup>7</sup>** , Global Positioning System este un sistem disponibil pe toate telefoanele mobile inteligente folosit în scopuri de localizare. Se folose te de undele radio trimise de la sateliți la receiverul din interiorul dispozitivului mobil pentru a stabili locația exact. Trimiterea de date de la dispozitivul mobil la sateliți nu este necesară, este nevoie doar de primirea lor cu succes de cel puțin 4 sateliți destinați localizării din cei 28 posibili.

Dat fiind faptul c datele GPS sunt lente, localizarea putând dura chiar i un minut, iar receiverul din interiorul dispozitivului mobil folose te foarte multe resurse, AGPS este preferat. GPS r mâne totu i metoda mai precis de localizare.

AGPS, Assisted Global Positioning System este sistemul preferat când se dore te localizarea. Folosește mai puține resurse, consumând astfel mai puțin bateria dispozitivului mobil *i* este mai rapid. Un alt avantaj este faptul c, spre deosebire de GPS, nu este obstrucționat de cl diri înalte sau alte obstacole care pot preveni primirea de date. AGPS se folosește de datele celulare pentru a obține locația. Acest lucru se realizeaz folosind turnurile de telefonie mobil ale furnizorului de servicii mobile. De i acest sistem, spre deosebire de GPS, trimite date de la telefonul mobil, aceste date nu sunt suplimentare, ele fiind transmise oricum c tre turnurile de telefonie mobil. Locația obținută are o eroare de aproximativ 50 de metri, dar în momentul în care se obțin date GPS de la sateliți, locația afișată este actualizată cu valoarea mai precisă.

MHealth obține locația utilizatorului aplicației mobile în mod automat, aceasta fiind inclus în cadrul raportului.

**Senzorul de amprent** este folosit în special ca mod de autenficare a utilizatorului. Acest mod de autenficare i recunoa terea facial sunt cele mai noi metode de securizare a telefoanelor mobile inteligente.

<sup>6</sup> https://apps.apple.com/us/app/cardiio-heart-rate-monitor/id542891434

<sup>7</sup> https://www.androidcentral.com/how-does-gps-work-my-phone

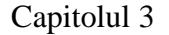

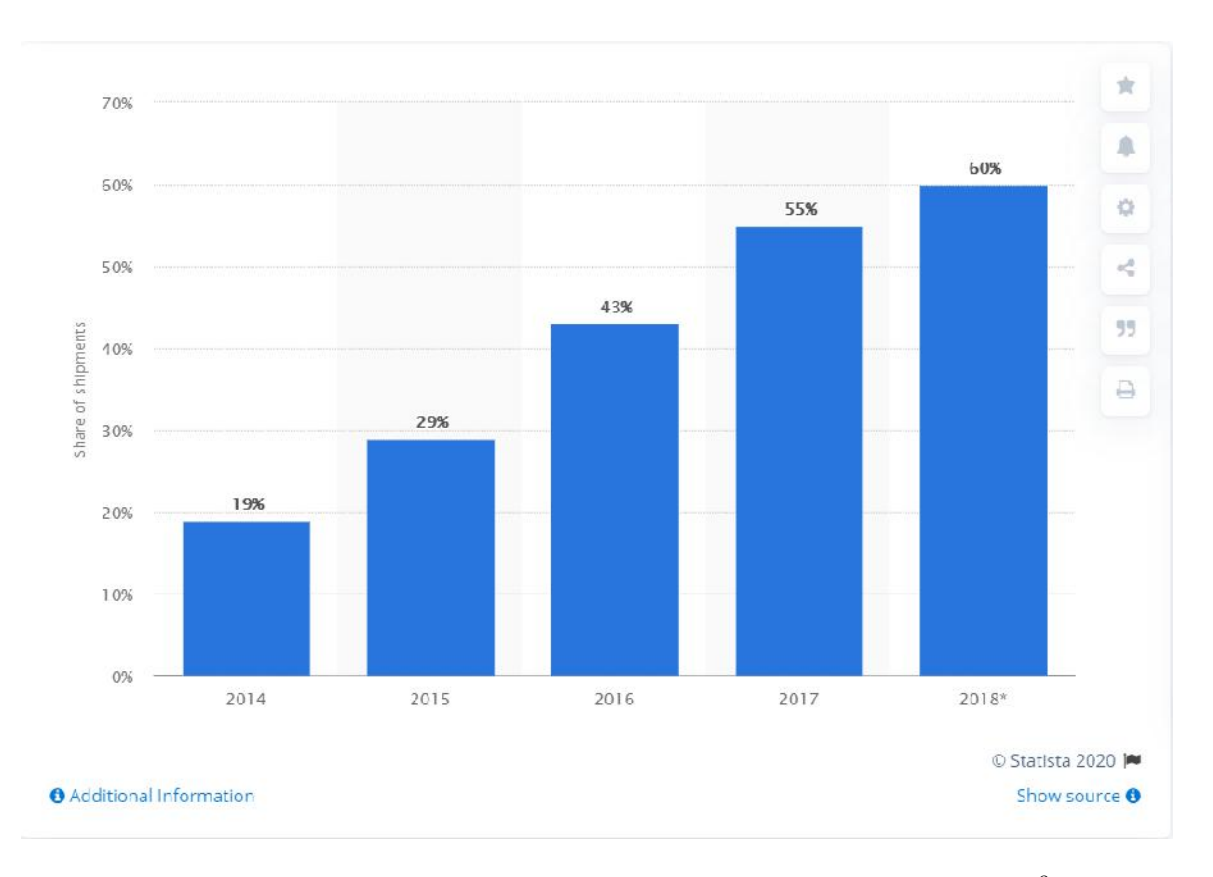

Figura 3.2 Procentul de smartphone-uri cu senzor de amprent<sup>8</sup>

Figura 3.2 prezintă cre terea anuală constantă a procentului de telefoane mobile inteligente ce conțin un senzor de amprentă. Conform articolului<sup>9</sup>, raportându-ne tot la anul 2018, procentul estimat de smartphone-uri ce folosesc recunoa terea facial este de 40%, cifr considerabil mai mic decât cea a dispozitivelor mobile ce dispun de senzorul de amprent. Din acest motiv, componenta Android a sistemului MHealth folose te ca metod de autentificare senzorul de amprent, scopul fiind ca aplicația să fie atât sigur, cât i disponibil cât mai multor utilizatori.

Senzorii de amprent utilizați pe smartphone-uri se împart în 3 categorii<sup>10</sup>: senzori capacitivi, senzori optici i senzori ultrasonici.

Senzorii optici sunt cei mai vechi dintre cei menționați. Se realizeaz o fotografie a suprafeței degetului și se folosesc algoritmi de detecție a șabloanelor unice. Senzorii optici folosesc leduri pentru a lumina aria de interes, deoarece prezența degetului întunec fotografia.

<sup>8</sup>https://www.statista.com/statistics/804269/global-smartphone-fingerprint-sensor penetration-rate/

<sup>9</sup>https://www.biometricupdate.com/201802/counterpoint-estimates-more-than-1 billion-smartphones-to-be-shipped-with-facial-recognition-in-2020

<sup>10</sup> https://www.androidauthority.com/how-fingerprint-scanners-work-670934/

Marele dezavantaj al senzorilor optici este nivelul de securitate sc zut, deoarece fotografia realizat este 2D i acest design poate fi p  $\tilde{c}$  lit chiar  $\tilde{i}$  cu o alt imagine de calitate înaltă.

Senzorii capacitivi sunt cei mai folosiți la ora actuală pe telefoanele mobile inteligente. Spre deosebire de senzorii optici, cei capacitivi nu realizeaz o fotografie 2D, ci se folosesc de ni te condensatori electrici ce preiau datele, le analizeaz, le salvează și le compar ulterior.

Aceast metod este mult mai sigur, dar și mai scumpă, prețul componentelor necesare fiind înc ridicat, deși mult mai scăzut decât la momentul inițial. Acești senzori pot fi folosiți și în alte scopuri. Un bun exemplu este folosirea senzorului pentru acțiunea de glisare în galerie, funcționalitate disponibilă pe telefoanele mobile inteligente mai noi.

Cea mai nou tehnologie de autentificare folosind amprenta se bazeaz pe senzorii ultrasonici. Acești senzori au două componente majore: un transmițător ultrasonic i un receiver. Un puls ultrasonic este transmis c tre degetul poziționat peste scanner. O parte din acest puls este absorbit, restul fiind trimis înapoi și recepționat de receiver. Acest fenomen depinde de caracteristicile unice al amprentei, reproducția 3D a amprentei facând ca aceast metod s fie cea mai sigur dintre cele trei metode prezentate.

Senzorii ultrasonici se regăsesc cel mai des integrați sub ecran pe cele mai noi dispozitive. Totuși, fiind cea mai nouă tehnologie, ea nu este încă perfecționată, prezentând două dezavantaje evidente: viteza, procesul de trimitere și recepționare a pulsului ultrasonic fiind încă lent i compatibilitatea precară cu foliile de protecție, acestea obstrucționând comunicarea senzorului cu degetul.

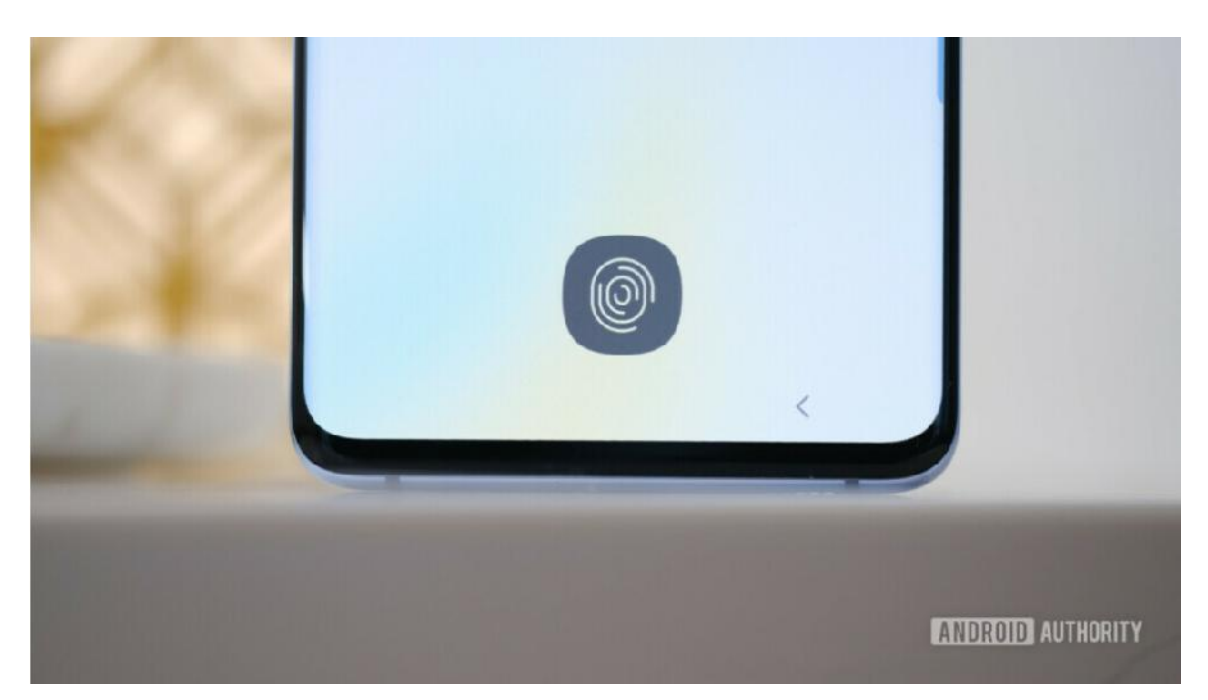

Figura 3.3 Senzor ultrasonic integrat sub ecran<sup>11</sup>

<sup>11</sup> https://www.androidauthority.com/how-fingerprint-scanners-work-670934/

#### **3.3. Importanța notificărilor de tip push**

O notificare de tip push<sup>12</sup> este un mesaj scurt sau o alert trimis de o aplicatie c tre toți utilizatorii care au acea aplicație instalată și care au permis trimiterea acestui tip de notific ri. Pentru a oferi accesibilitate ridicat, aplicația nu trebuie să fie pornită la momentul trimiterii notific rii.

Notific rile de tip push ofer multiple avantaje în ceea ce prive te trimiterea informațiilor esențiale, față de alternativele clasice: emailurile tradiționale și mesajele SMS. Când se trimite un email, acesta pleac de la un inbox, ajunge în alt inbox *i* asteapt acolo pân când utilizatorul decide s -l citeasca. În cazul în care emailul ajunge în folderul "spam", este posibil ca mesajul să nu fie citit vreodată. În ceea ce prive te mesajul SMS, acesta ajunge direct în telefonul mobil al destinatarului, dar num rul de destinatari posibili este limitat. Un mare dezavantaj pe care îl prezint emailul i mesajul SMS este faptul c mulți oameni nu doresc ca datele de contact ale acestora, mai exact adresa de email i num rul de telefon, s fie publice sau folosite în scopuri comerciale.

Statisticile<sup>13</sup> arat c aproximativ 25% dintre utilizatori dezinstaleaz o aplicație dup doar o utilizare i doar 16% dintre utilizatori folosesc o aplicație de mai multe de 2 ori. Notific rile de tip push poate schimba în mod semnificativ modul în care un utilizator interactionează cu o aplicație, ținând cont că<sup> $14$ </sup> 76% dintre utilizatorii cu vârste între 18 *i* 34 de ani au setat ca aplicațiile să poată trimite notificări de tip push.

Un factor decisiv în succesul acestor notific ri este rata de accesare a lor. Astfel, studiile arată că notificările de tip push au o rată de accesare cu 50% mai mare decât rata de accesare a emailurilor.

Cu toate acestea, modul în care informația este transmisă prin intermediul notific rilor de tip push contribuie decisiv cifrele prezentate anterior.

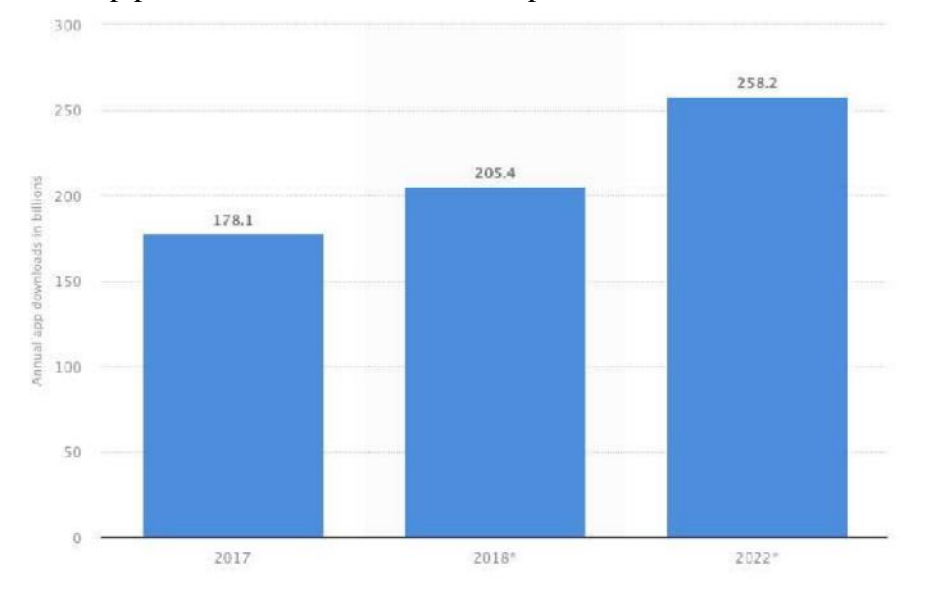

Figura 3.4 Num rul de miliarde de aplicații descărcate anual

<sup>12</sup> https://buildfire.com/what-are-push-notifications/

 $13$  https://techcrunch.com/2016/05/31/nearly-1-in-4-people-abandon-mobile-appsafter-only-one-use/

<sup>&</sup>lt;sup>14</sup> https://www.entrepreneur.com/article/234875

Figura 3.4 prezint creșterea evidentă în ceea ce privește numărul de aplicații desc reate în fiecare anual. Chiar dac 90% din ele sunt deschise o singur dat, cu cât num rul de aplicații descărcate crește, cu atât cresc șansele dezvoltatorilor s fac aplicațiile atractive, un mod de a realiza acest lucru fiind notificările de tip push.

CEO-ul i co-fondatorul Hivemapper, Ariel Seidman<sup>15</sup>, a spus: "Este greu s nu supraevoluezi puterea notific rilor de tip push. Pentru prima oară în istorie, poți bate pe spate milioane de oameni în acela i timp."

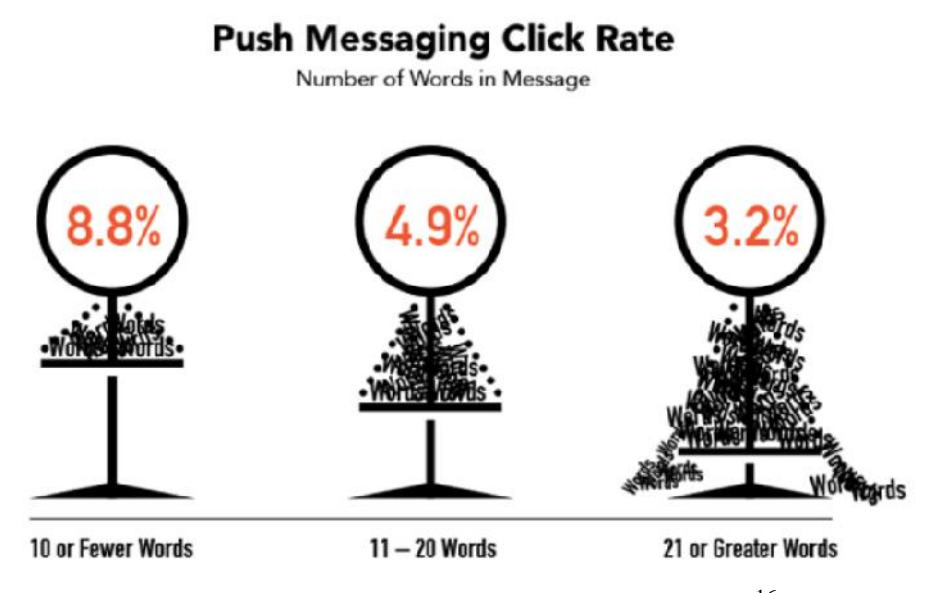

Figura 3.5 Rata de accesare a notific rilor push<sup>16</sup>

În figura 3.4 este prezentat modul în care numărul de cuvinte dintr-o notificare de tip push afecteaz de rata de accesare. Se poate observa faptul c rata de accesare tinde s creasc odat cu reducere num rului de cuvinte folosite.

În contextul sistemului MHealth s-au luat în calcul mai multe tehnologii pentru a trimite notific ri de tip push: Firebase Cloud Messaging, Google Nearby Messages *i* Geofencing.

Firebase Cloud Messaging este un serviciu cross-platform care ofer posibilitatea dezvoltatorilor de a trimite mesaje de la un server c tre aplicațiile realizate. FCM înlocuie te fostul Google Cloud Messaging, folosind acelea i servere Google pentru a trimite mesaje, dar adaug funcționalitatea de a trimite notificări push web<sup>17</sup>.

Implementarea<sup>18</sup> acestui serviciu necesit dou componente principale: un server securizat care s se ocupe de gestionarea i trimiterea mesajelor, de exemplu Firebase, i o aplicație client (Android, iOS, Web) care s primeasc mesajele.

Design-ul serviciul FCM prin care se trimit mesaje a r mas identic cu cel al GCM, a a cum este prezentat în figura 3.5.

<sup>15</sup> https://blog.pushengage.com/why-mobile-push-notifications-are-important/

<sup>&</sup>lt;sup>16</sup> https://info.localytics.com/blog/ideal-push-message-length

<sup>17</sup> https://www.pushmaze.com/how-fcm-push-notification-works/

<sup>&</sup>lt;sup>18</sup> https://firebase.google.com/docs/cloud-messaging

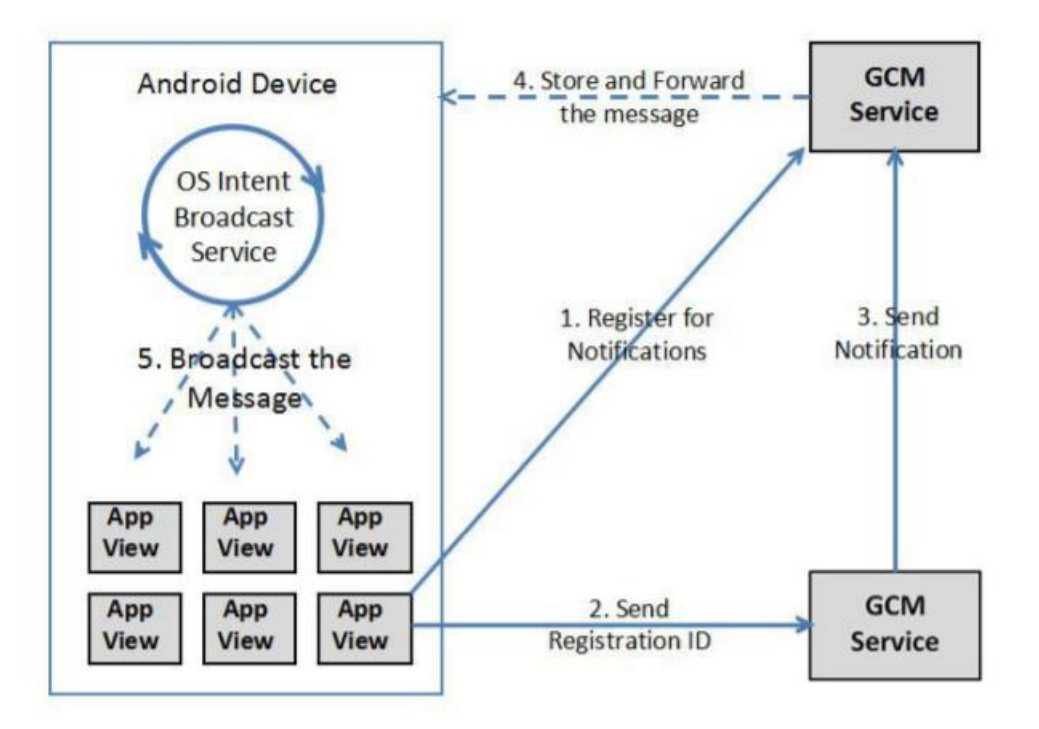

Figura 3.6 Flow-ul FCM [9]

În contextul sistemului MHealth implementat nu s-a ales Firebase Cloud messaging, deoarece notific rile push se doresc a fi filtrate în funcție de distanța fiecărui utilizator de o locație raportata.

**Google Nearby Messages** este un API de tip publish-subscribe lansat de cei de la Google care permite dispozitivelor mobile conectate la internet s fac schimb de date. Dispozitivele trebuie doar s fie conectate la internet, nu neap rat la aceeasi retea.

API-ul folose te<sup>19</sup> o combinație între Bluetooth, Wi-Fi pentru a comunica un cod unic între dispozitive. Când un dispozitiv prime te un cod de la un dispozitiv din apropiere, trimite codul înapoi c tre server pentru validare care după faciliteaz trimiterea de mesaje între dispozitive.

Marele dezavantaj al acestui API, mai ales în cazul sistemului MHealth, este faptul c distanța maximă între dispozitive este de aproximativ 20 de metri. Această distanță nu satisface cerințele sistemului MHealth, notific rile trebuind s fie activate de alte dispozitive aflate la o distanță mult mai mare, astfel API-ul nu a fost folosit.

Spre deosebire de cele dou tehnologii prezentate anterior, **Geofencing** ofer atât filtrare a utilizatorilor în funcție de locație, cât i posibilitatea de a notifica dispozitive aflate la distanțe mari de locația unei urgențe. Aceste amănunte au dus la folosirea API ului pentru implementarea sistemului MHealth.

Modul în care notific rile de tip push opereaz pe sistemele de operare Android *i* iOS difer : sistemul de operare Android permite trimiterea notific rilor de tip push în mod implicit, utilizatorii fiind nevoiți să dezactiveze manual această opțiune în cazul în care nu doresc s primeasc notific ri, în timp ce sistemul de operare iOS opereaz în mod total contrar.

<sup>&</sup>lt;sup>19</sup> https://developers.google.com/nearby/messages/overview

# **3.4. Aplicații similare**

În această secțiune se vor prezenta câteva aplicații din domeniul medical, aplicații care prezint functionalități relativ similare cu cele oferite de sistemul MHealth.

# *3.4.1. Descrierea aplicațiilor*

**ELERTS See Say**<sup>20</sup> este o aplicație mobilă disponibilă atât pe iOS cât și pe Android. Scopul principal al aplicației este îmbunătățirea siguranței personale.

Funcționalitatea de bază a aplicației reprezintă posibilitatea raportării unei activit ți suspecte c tre un personal specializat. Raportul conține locația activității, dar poate prezenta *i* o descriere text sau o imagine foto realizat în acel moment.

O alt funcționalitate interesantă a aplicației este cea de "Check-in". Prin această opțiune, utilizatorul poate transmite un mesaj anumitor persoane. Mesajul poate fi trimis prin SMS, Email, Twitter sau Facebook. Odat cu mesajul se va transmite *i* o hart cu locația curentă a utilizatorului.

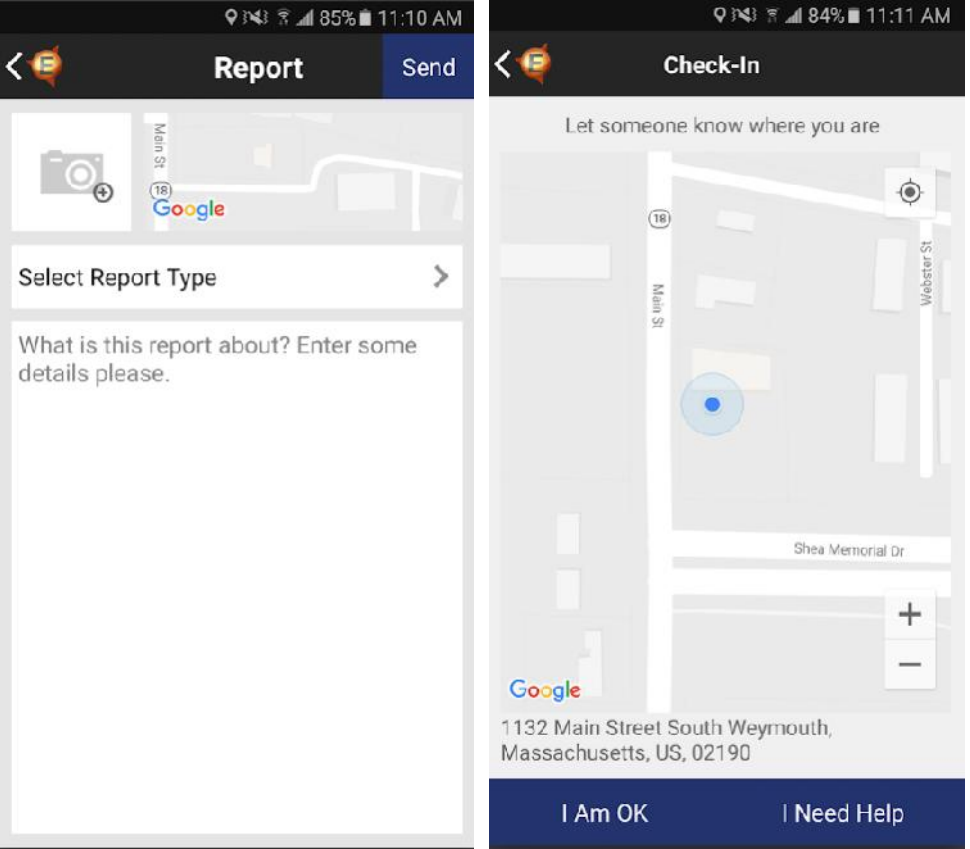

Figura 3.7 Elerts See Say Report / Check-in

<sup>&</sup>lt;sup>20</sup> https://play.google.com/store/apps/details?id=com.elerts.elertscampus&hl=ro

**Health Tap**<sup>21</sup> este o platform medical disponibil 24 de ore din 24, 7 zile din 7, accesibil de pe orice dispozitiv cu conexiune la internet.

Utilizatorii pot interacționa cu doctorii printr-un chat live sau printr-o convorbire virtual audio / video. De asemenea, se poate realiza un schimb de fi ere i exist posibilitatea vizion rii dosarului medical personal, incluzând aici i concluziile consulației virtuale.

Astfel se poate realiza întregul proces necesar unei consultații virtuale, de la diagnosticare, la investigații și plan de tratament.

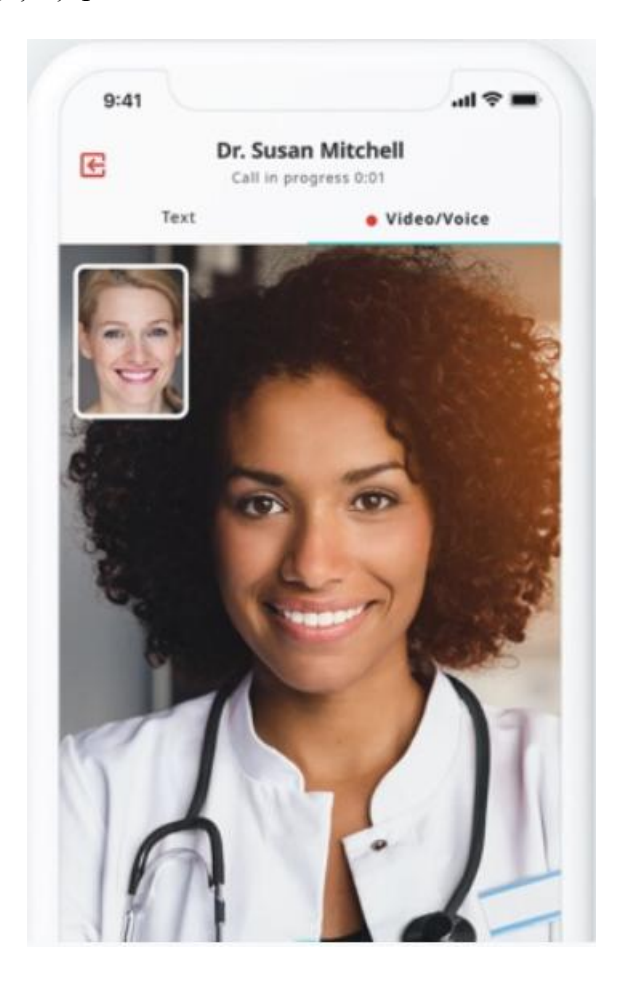

Figura 3.8 Consultație virtuală HealthTap

**c-Now**<sup>22</sup> este o aplicație mobilă destinat eficientiz rii gestion rii urgențelor. Utilizatorii au posibilitatea de a începe o convorbire video live cu personalul specializat care face parte din ecosistemul în care se afl și aplicația c-Now.

<sup>21</sup> https://www.healthtap.com/

 $^{22}$ https://play.google.com/store/apps/details?id=com.reporty.reporty&hl=en\_US&f bclid=IwAR3f\_hEOBJrVhYKYx8KQSBYWiGi7TfBlmSgCG-66s6vTlRnj4ytzma3cDLs

Aplicația oferă ca alternativă și un chat live, în cazul în care convorbirea video nu este posibil. Locația curentă utilizatorului poate fi accesată de personalul specializat.

O alt funcționalitate a aplicației o reprezintă selectarea unor contacte care vor fi notificate când utilizatorul raporteaz o urgență. De asemenea, aplicația oferă și o hart live care afișează toate urgențele raportate în apropiere.

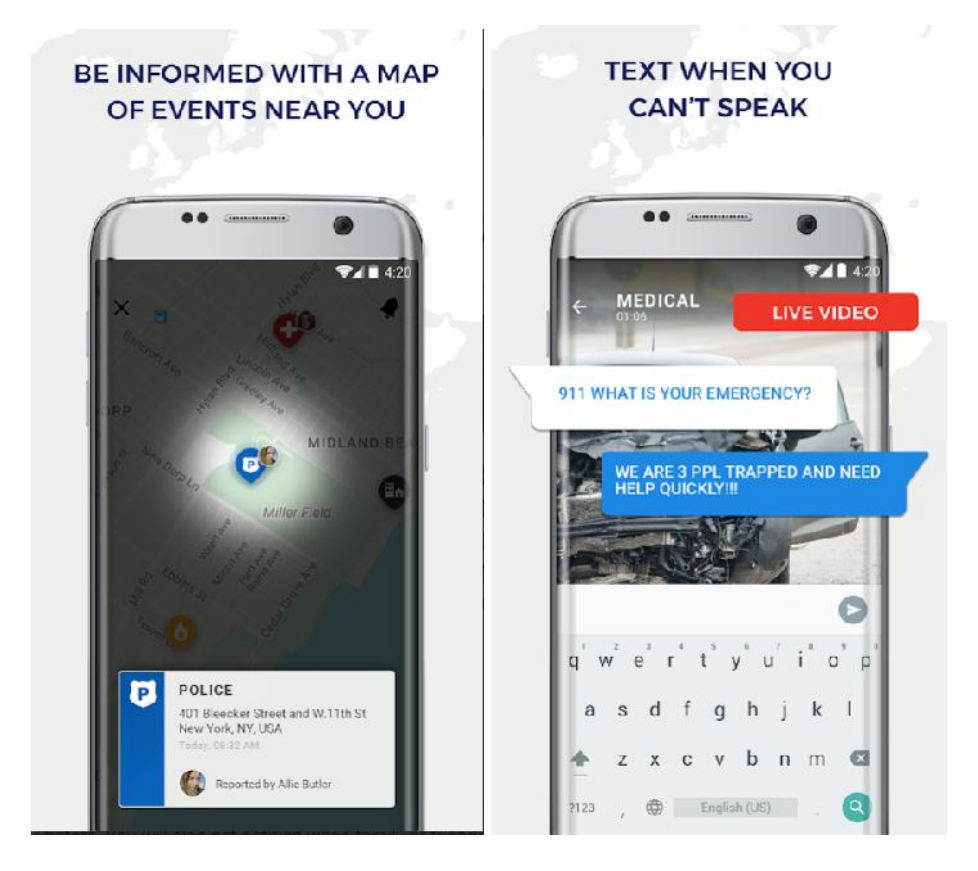

Figura 3.9 UI c-Now

#### *3.4.2. Analiză comparativă*

Cele trei aplicații prezentate mai sus fac parte din domeniul medical i ofer câteva funcționalit ți similare cu cele prezentate de sistemul MHealth. Tabelul 2 prezintă diferențele între sistemul MHealth și aplicațiile anterior menționate.

Astfel, se poate observa faptul c sistemul MHealth este mult mai complex *i* complet comparativ cu celelalte.

Modulul personal al sistemului MHealth conține funcționalități pentru utilizatorul doctor care sunt oferite parțial doar de HealthTap. De asemenea, componenta mobile prezintă o securitate sporită folosind date biometrice, beneficiu care nu se regăse te la celelalte aplicații. O altă diferență semnificativă o reprezintă modulul gestion rii urgențelor în cadrul componentei web. Procesarea automată a informațiilor trimise de pe aplicația mobilă nu este oferită de nicio altă aplicație.

# Capitolul 3

| <b>Functionalitate</b>                           | <b>Include</b>                        | <b>ELERTS</b><br><b>See Say</b> | <b>Health</b><br><b>Tap</b> | c-Now                   | $M-$<br><b>Health</b> |  |
|--------------------------------------------------|---------------------------------------|---------------------------------|-----------------------------|-------------------------|-----------------------|--|
| Componenta mobila                                | $\boldsymbol{\mathsf{x}}$             | $\checkmark$                    | $\checkmark$                | $\checkmark$            | $\checkmark$          |  |
| Componenta web                                   |                                       | $\pmb{\times}$                  | $\checkmark$                | $\pmb{\times}$          | $\checkmark$          |  |
| Raportare urgență                                | Descriere text                        | $\checkmark$                    | $\pmb{\times}$              | $\mathbf x$             | $\checkmark$          |  |
|                                                  | Imagine                               | $\checkmark$                    | $\mathbf x$                 | $\pmb{\times}$          | $\checkmark$          |  |
|                                                  | Video                                 | $\mathbf x$                     | $\pmb{\times}$              | $\checkmark$            | $\checkmark$          |  |
|                                                  | Audio                                 | $\mathbf x$                     | $\mathbf x$                 | $\pmb{\times}$          | $\checkmark$          |  |
|                                                  | Nivel de severitate                   | $\pmb{\times}$                  | $\overline{\mathbf{x}}$     | $\overline{\mathbf{x}}$ | $\checkmark$          |  |
| <b>Localizare GPS</b>                            |                                       | $\checkmark$                    | $\mathbf x$                 | $\overline{\checkmark}$ | $\checkmark$          |  |
| <b>Traducere</b> în timp<br>real                 |                                       | x.                              | x.                          | $\mathbf x$             | $\checkmark$          |  |
| Autodetecție limbă                               |                                       | $\mathbf x$                     | $\mathbf x$                 | $\mathbf x$             | $\checkmark$          |  |
| <b>Autentificare</b>                             |                                       | $\pmb{\times}$                  | $\mathbf x$                 | $\pmb{\times}$          | $\checkmark$          |  |
| biometric                                        |                                       |                                 |                             |                         |                       |  |
| <b>Creare cont cu</b>                            |                                       | x.                              | X.                          | $\mathbf x$             | $\checkmark$          |  |
| automatizare date                                |                                       |                                 |                             |                         |                       |  |
| <b>buletin</b>                                   |                                       |                                 |                             |                         |                       |  |
| <b>Push notifications</b>                        |                                       | $\mathbf x$                     | x                           | $\checkmark$            | $\checkmark$          |  |
| (geofencing)                                     |                                       |                                 |                             |                         |                       |  |
| Procesare urgențe                                | Cluster urgențe                       | $\mathbf x$                     | $\mathbf x$                 | $\mathbf x$             | $\checkmark$          |  |
|                                                  | Procesare imagini                     | X.                              | $\mathbf x$                 | $\mathbf x$             | $\checkmark$          |  |
|                                                  | Procesare text                        | $\mathbf x$                     | $\mathbf x$                 | $\mathbf x$             | $\checkmark$          |  |
|                                                  | Procesare audio                       | $\pmb{\times}$                  | $\mathbf x$                 | $\pmb{\times}$          | $\checkmark$          |  |
| <b>Vizualizare harta</b><br>interactiva          |                                       | $\checkmark$                    | X.                          | $\checkmark$            | $\checkmark$          |  |
| <b>Stocare date in</b><br>blockchain             |                                       | $\mathbf x$                     | $\mathbf x$                 | $\mathbf x$             | $\checkmark$          |  |
| Vizualizare istoric                              |                                       | $\pmb{\times}$                  | $\pmb{\times}$              | $\pmb{\times}$          | $\checkmark$          |  |
| <b>Date statistice</b>                           |                                       | X.                              | $\checkmark$                | x.                      | $\checkmark$          |  |
| <b>Chat</b>                                      |                                       | $\pmb{\times}$                  | ✓                           | $\checkmark$            | ✓                     |  |
| <b>Programare</b><br>consultație                 | Gestionare<br>program ri doctor       | $\pmb{\times}$                  | ✓                           | $\pmb{\times}$          |                       |  |
|                                                  | Ad ugare program ri<br>pentru pacient | $\pmb{\times}$                  | $\checkmark$                | $\pmb{\times}$          | ✓                     |  |
| Distribuire fi iere<br>între doctor i<br>pacient |                                       | $\pmb{\times}$                  | $\checkmark$                | $\pmb{\times}$          | ✓                     |  |
| <b>Gestionare perioad</b><br>concediu            | Programare concediu                   | $\pmb{\times}$                  | $\mathbf x$                 | $\pmb{\times}$          | $\checkmark$          |  |
|                                                  | Alegere înlocuitor                    | $\mathbf x$                     | X.                          | $\mathbf x$             | $\checkmark$          |  |
|                                                  | Disponibilitate în caz<br>de urgență  | $\mathbf x$                     | $\pmb{\times}$              | $\pmb{\times}$          | ✓                     |  |

Tabel 3.1 Comparație între MHealth și aplicații similare

# **Capitolul 4. Analiză şi Fundamentare Teoretică**

# **4.1.** Arhitectura conceptual

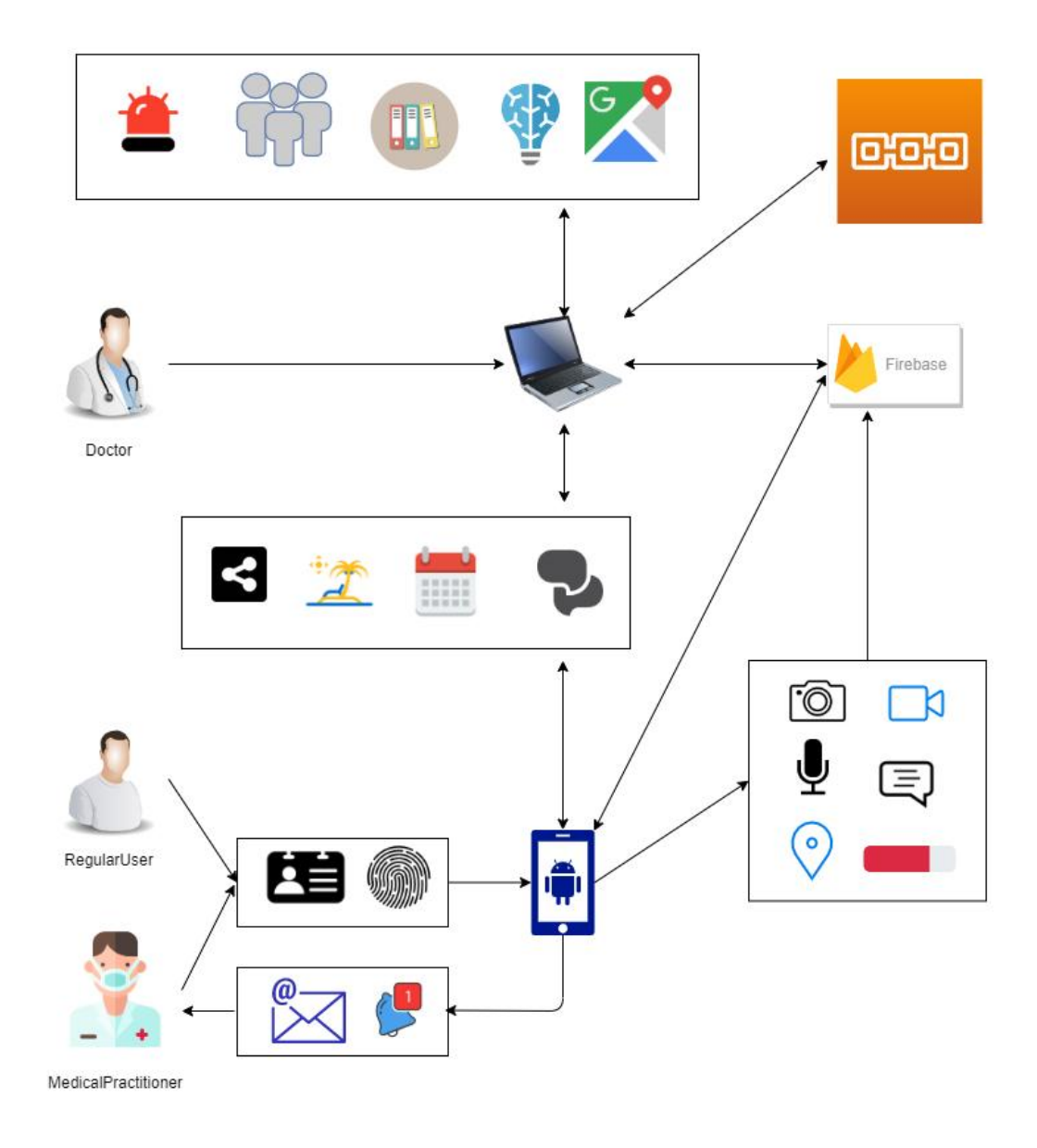

Figura 4.1 Arhitectura conceptual a sistemului

În figura 4.1 este prezentat arhitectura conceptual a sistemului. Se pot remarca cele trei tipuri de utilizatori: doctor, utilizator obi nuit *i* utilizator cu preg tire medical.

De asemenea, sistemul implementat conține două componente de bază: o component mobil și o componentă web. Cele două interacționează prin accesul la datele comune i la baza de date, acestea fiind salvate exclusiv pe Cloud folosind platforma Firebase. Componenta mobil este disponibil pentru dispozitivele cu sistem

de operare Android cu versiunea minim $5.1$ , în timp ce componenta web este g $\bar{z}$ duit pe Cloud pentru o performanță sporită și disponibilitate continuă.

În arhitectura conceptual este prezentat i faptul c atât aplicația mobilă cât și aplicația web au un modul comun, cel personal.

Din punctul de vedere al doctorului, secțiunea personal a sistemului ofer posibilitatea gestion rii concediilor, gestion rii program rilor, schimbul de fi iere, dar *i* posibilitatea de comunicare prin chat. Din punctul de vedere al utilizatorului obi nuit îi permite schimbul de fi iere, crearea sau anularea program rilor, dar *i* comunicarea prin chat.

Al doilea modul prezentat în arhitectura conceptual constă în modulul gestionării urgențelor. În cadrul componentei web, acest modul este reprezentat de vizualizarea urgențelor active, vizualizarea utilizatorilor cu pregătire medicală care participă la o anumit urgență, istoricul urgențelor, procesarea automată a datelor unei urgențe (proces ri audio, foto, video, text) i vizualizarea pe o hartă interactivă a urgențelor active. De asemenea, acest modul este responsabil și de mutarea datelor despre urgențele finalizate de pe platforma Firebase în blockchain.

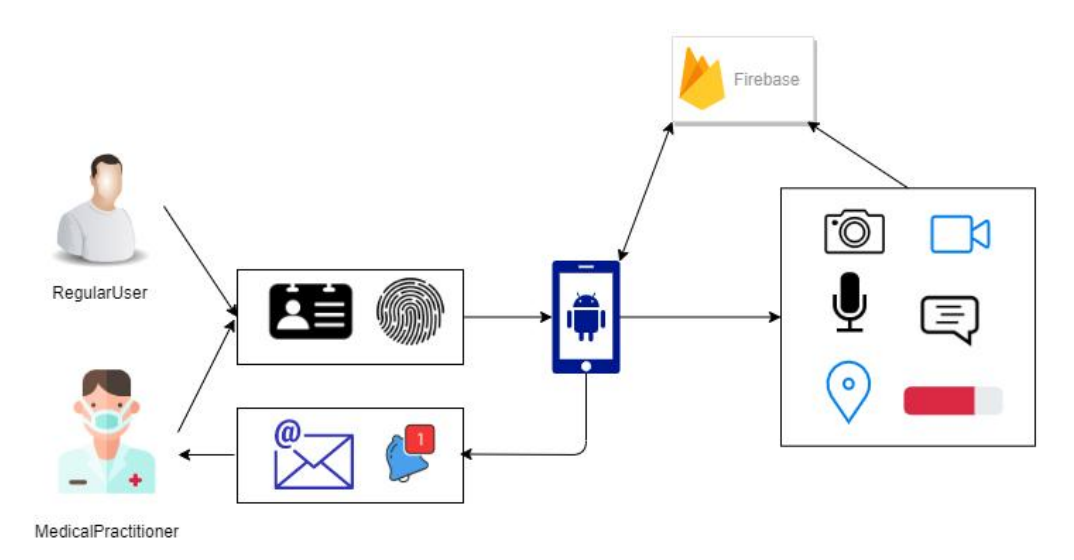

Figura 4.2 Arhitectura conceptual a componentei implementate

În figura 4.2 este prezentat arhitectura conceptual a componentei implementate. În aceast component sunt implicați doi actori: utilizatorul obișnuit și utilizatorul cu preg tire medical.

Ambele tipuri de utilizatori interactioneaz inițial cu aplicația pe partea de securitate. Prima utilizare a aplicației redirecționează utilizatorul către activitatea de creare cont, unde va fi nevoit s realizeze o fotografie cu cardul de identitate. Datele necesare vor fi extrase automat din fotografie. Procesul de autentificare în aplicație se realizeaz folosind senzorul de amprent prezent pe dispozitiv.

Dup acest pas, utilizatorul obișnuit are posibilitatea de a raporta o urgență. Informațiile pe care el le poate furniza sunt de mai multe tipuri: conținut foto, conținut

audio, conținut video, descriere text sau grad de severitate. Locația utilizatorului este trimis în mod automat.

Utilizatorul cu preg tire medical va primi o notificare cu locația respectivă în cazul unei urgențe în apropiere, moment în care el va putea prelua urgența și va primi un email cu toate informațiile necesare.

#### **4.2. Cerințe de sistem**

În această secțiune se vor descrie cerințele sistemului care duc la îndeplinirea obiectivelor setate inițial. Astfel, cerințele de sistem au fost împărțite în trei categorii: cerințe funcționale, cerințe non-funcționale si cerințe tehnologice.

#### *4.2.1. Cerințe funcționale*

Cerințele funcționale ale unui sistem descriu atât modul în care utilizatorii pot interactiona cu aplicația realizată, cât și modul în care sistemul r spunde la acțiunile efectuate. Cerințele au fost descrise din perspectiva ambelor tipuri de utilizatori: utilizator obi nuit si utilizator cu preg rire medical.

**CF1** – Autentificare: atât utilizatorul obi nuit cât i utilizatorul cu preg tire medical au posibilitatea de a se autentifica în aplicație folosind senzorul de amprentă prezent pe dispozitivul mobil

**CF2** – Creare cont: la prima utilizare a aplicației, utilizatorul este redirecționat c tre pagina de creare cont unde datele necesare sunt selectate automat dup procesul de realizare a unei poze cu cardul de identitate

 $CF2.1$  – Selectare tip de utilizator: dup ce datele preluate sunt acceptate, se alege tipul de utilizator (utilizator obi nuit sau utilizator cu preg tire medical) înainte ca procesul de creare a contului s fie finalizat

**CF3** – Raportare urgenta: utilizatorul obi nuit are posibilitatea de a raporta o urgență

 $CF3.1 - Ad$  ugare fotografie: utilizatorul obi nuit are posibilitatea de a realiza și adăuga conținut foto în cadrul raportului

 $CF3.2 - Ad$  ugare videoclip: utilizatorul obi nuit are posibilitatea de a realiza și adăuga conținut video în cadrul raportului

 $CF3.3 - Ad$  ugare secvență audio: utilizatorul obișnuit are posibilitatea de a realiza și adăuga conținut audio în cadrul raportului

CF3.4 – Ad ugare descriere: utilizatorul obi nuit are posibilitatea de a realiza și adăuga conținut text în cadrul raportului

 $CF3.4.1$  – Traducere descriere: descrierea ad ugat de utilizator este tradus în mod automat în limba englez în momentul raport rii urgenței

 $CF3.5 - Ad$  ugare grad de severitate: utilizatorul obi nuit are posibilitatea de a seta gradul de severitate al urgenței printr-un cursor în cadrul raportului

 $CF3.6 - Ad$  ugare locație: locația în care se află utilizatorul la momentul raport rii urgenței se adaugă în mod automat

CF3.7 – Selectare tip de urgență: utilizatorul obișnuit are posibilitatea de a seta tipul de urgență (urgență personală sau urgență publică) în cadrul raportului

**CF4** – Primire notific ri: atât utilizatorul obi nuit cât *i* utilizatorul cu preg tire medicală vor primi o notificare cu locația unei urgențe din apropiere în cazul în care petrec cel puțin 30 de secunde în aria de acoperire a urgenței

**CF5** – Preluare urgență: după primirea notific rii, utilizatorul cu preg tire medical poate prelua urgența, moment în care i se va cere o adres de email pe care va primi toate informațiile legate de aceasta

#### *4.2.2. Cerințe non-funcționale*

Cerințele non-funcționale ale unui sistem descriu caracteristicile i modul de proiectare din punctul de vedere al aplicației și nu modul în care acesta funcționează din perspectiva utilizatorului cum este în cazul cerințelor funcționale.

**Disponibilitatea** – reprezint perioada de timp în care sistemul poate fi folosit în mod corect de c tre utilizator.

Considerând c aplicația are ca scop principal oferirea posibilității de a raporta o urgență i detaliile ei sau de a fi notificat în cazul unei urgențe raportate în apropiere, ambele cazuri fiind direct influențate de disponibilitea aplicației, sistemul a fost proiectat astfel încât obiectivul de a fi disponibil utilizatorului 24 de ore din 24 s fie unul fezabil. În acest sens, toleranța sistemului și modul în care acesta reacționează la diferite anomalii sau la introducerea unor date eronate au fost principiile definitorii care au stat la baza dezvolt rii aplicației.

De asemenea, serviciul care este responsabil de procesul de trimitere a notific rilor este activ și dacă aplicația este oprită, iar în cazul opririi sau repornirii dispozitivului mobil, serviciul va reporni automat după încheierea procesului de pornire a sistemului de operare.

Utilizabilitate – reprezint ușurința cu care un utilizator poate realiza acțiunile pentru care folosește aplicația. Este o cerință non-funcțională extrem de importantă în ceea ce privește interacțiunea utilizatorului cu sistemul implementat.

Aplicația își propune ca designul interfeței utilizator să fie cât mai intuitiv, u or de înv țat și eficientă. În acest scop, aspectul aplicației este reprezentat de secțiuni proporționale care constau doar în butoane care sunt simbolizate prin imagini sugestive. Astfel, se poate duce la bun sfâr it un scenariu de utilizare într-un mod rapid i prietenos.

Aceast cerință non-funcțională a fost un detaliu de implementare foarte important, luând în considerare contextul aplicației și importanța timpului de r spuns în gestionarea urgențelor.

**Integritatea datelor** – reprezint acuratețea datelor și siguranța nealterării lor în perioada în care ele sunt păstrate. Este o cerință non-funcțională de bază din punctul de vedere al siguranței, datele utilizatorului fiind un subiect extrem de sensibil în contextul aplicațiilor din domeniul medical.

În ceea ce privește siguranța datelor, sistemul este proiectat astfel încât datele transmise în momentul raport rii unor urgențe să fie salvate într-o platform de stocare a datelor în cloud, accesul la date și posibilitatea modificării lor fiind restricționat prin configurarea platformei.

Din punctul de vedere al preciziei datelor și al conformității lor la cerințele funcționale, sistemul afieaz rezultatele tuturor proces rilor automate, astfel încât utilizatorul este nevoit s confirme corectitudinea informațiilor prelevate. Un bun exemplu în acest sens este cazul cre rii unui cont.

Din cauza posibilei calit ți reduse a fotografiei datorată unui senzor mai puțin performant, luminozit ții neadecvate sau a distanței neadecvate, sistemul întreabă utilizatorul dac datele obținute de pe cardul de identitate sunt corecte i doar în caz afirmativ acestea sunt folosite.

Securitatea – este de departe cea mai important cerința non-funcțională implementat în sistemul prezentat. Contextul aplicației impune ca acest aspect al proiect rii s fie documentat i realizat temeinic.

În acest sens, aplicația conține două tehnici de bază care susțin această idee. Crearea contului folosind o fotografie cu cardul de identitate asigura corectitudinea informațiilor despre fiecare utilizator al aplicației.

Unicitatea contului în cadrul instanței unei aplicații și faptul că acest cont nu este modificabil după creare oferă securitate din punctul de vedere al sursei în cazul raportării unei urgențe. În același timp, procesul de autentificare în sistem se realizeaz pe baza datelor biometrice, mai exact pe baza amprentei, fapt ce asigur c persoana care raporteaz o urgență și cea care este reprezentată prin contul creat sunt de fapt una și aceea i.

#### **4.3. Cazuri de utilizare**

Un caz de utilizare descrie modul prin care utilizatorul unei aplicații interacționează cu sistemul implementat pentru a îndeplini un obiectiv. Această descriere este reprezentat printr-o list de evenimente sau de pași care pot fi urmați pentru a realiza cu succes scopul propus.

Cazurile de utilizare ale unui sistem se împart în funcție de tipurile de utilizatori ce au acces în cadrul aplicației. Ace ți utilizatori poart numele de actori.

Sistemul MHealth prezint trei tipuri de utilizatori: doctor, utilizator obi nuit i utilizator cu preg tire medical . Componenta mobil are doi actori: utilizatorul obi nuit *i* utilizatorul cu preg tire medical.

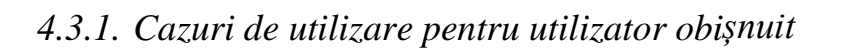

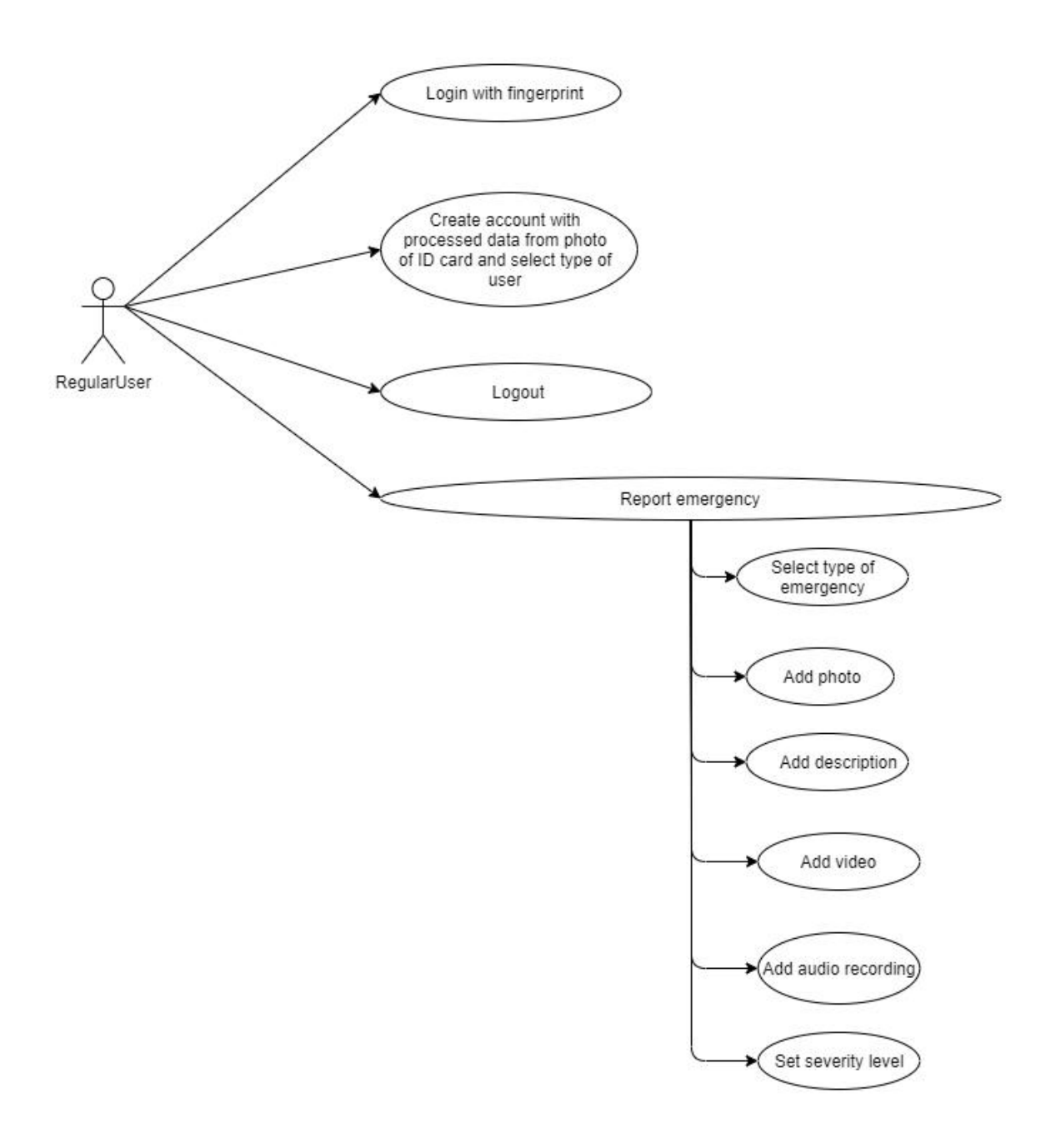

Figura 4.3 Cazuri de utilizare pentru utilizator obi nuit

În figura 4.3 sunt prezentate cazurile de utilizare are utilizatorului obi nuit, utilizator cu acces la aplicația mobilă.

# **Cazul de utilizare 1**

#### Descriere: **Creare cont**

Precondiții:

- 1) Utilizatorul are conexiune la internet.
- 2) Nu exist un cont creat pentru acest dispozitiv.

Postcondiții:

- 1) Contul este creat cu succes.
- 2) Actorul este redirecționat către pagina de login.

Scenariul de succes:

- 1) Utilizatorul pornește aplicația pentru a realiza anumite acțiuni.
- 2) Aplicația redirecționează utilizatorul către pagina de creare cont, după ce nu a fost g sit un cont creat pentru acest dispozitiv.
- 3) Utilizatorul va realiza o fotografie cu cardul de identitate.
- 4) Dup ce fotografia este acceptat de utilizator, datele necesare cre rii contului sunt extrase automat *i* afi ate.
- 5) Actorul confirm corectitudinea datelor *i* alege c rui tip de utilizator va fi atribuit contul.
- 6) Contul utilizatorului este creat cu succes și acesta este redirecționat c tre pagina de login.

Scenarii alternative:

- 5) Datele extrase de pe fotografia cu cardul de identitate nu sunt acceptate de c tre utilizator. În acest caz, utilizatorul are posibilitatea de a realiza o nou fotografie, procesul de extragere a datelor fiind astfel repetat.
- 6) Utilizatorul nu are o conexiune la internet. În acest caz aplicația nu realizeaz cu succes procesul de creare a contului, iar utilizatorul trebuie s asigure refacerea conexiunii la internet.

#### **Cazul de utilizare 2**

#### Descriere: **Autentificare**

Precondiții:

- 1) Exist un cont creat pentru acest dispozitiv.
- 2) Dispozitivul are cel puțin o amprentă înregistrată ca metod de securitate.

Postcondiții:

1) Actorul este redirecționat la meniul principal corespunzător tipului de utilizator atribuit contului înregistrat pe dispozitiv.

Scenariul de succes:

- 1) Utilizatorul pornește aplicația pentru a realiza anumite acțiuni.
- 2) Aplicația redirecționează utilizatorul către pagina de login, după ce a fost g sit un cont creat pentru acest dispozitiv.
- 3) Utilizatorul acționează senzorul de amprentă.
- 4) Amprenta scanat este identic cu cel puțin o amprentă înregistrată pe dispozitiv.
- 5) Actorul este redirecționat la meniul principal în funcție de tipul de utilizator atribuit contului înregistrat pe dispozitiv.

Scenarii alternative:

- 4.1) Dispozitivul nu are cel puțin o amprentă înregistrată ca metodă de securitate. În acest caz, la acționarea senzorului, aplicația va afișa un mesaj de atenționare.
- 4.2) Amprenta scanat nu are un echivalent printre amprentele înregistrate în dispozitiv. Acest caz este la rândul lui evidențiat printr-un mesaj de atenționare corespunzător. Cauza acest scenariu se poate reg si printre urm toarele: degetul folosit pentru scanare nu este cel potrivit, senzorul nu a fost acoperit pe o arie îndeajuns de mare sau degetul trebuie menținut pe senzor pe o perioadă mai lung de timp.

#### **Cazul de utilizare 3**

#### Descriere: **Logout**

#### Precondiții:

- 1) Utilizatorul este autentificat în cadrul aplicației.
- 2) Actorul se afl pe meniul principal.

#### Postcondiții:

1) Aplicația redirecționează utilizatorul înapoi la pagina de login *i* nu exist posibilitatea de a accesa alta pagin înainte de a se realiza cu succes procesul de autentificare.

Scenariul de succes:

- 1) Utilizatorul este autentificat în cadrul aplicației și se află pe pagina cu meniul principal.
- 2) Dup acționarea butonului de logout, utilizatorul este redirecționat c tre pagina de login.
- 3) Acționarea butonului fizic de întoarcere a dispozitivului fizic nu readuce utilizatorul la meniul principal.

Scenarii alternative:

- ținând cont de natura aplicației și de modul în care acest caz de utilizare modific comportamentul sistemului, nu sunt prezente scenarii alternative

#### **Cazul de utilizare 4**

#### Descriere: **Raportarea unei urgențe**

Precondiții:

- 1) Actorul este autentificat în cadrul aplicației.
- 2) Utilizatorul are conexiune la internet.
- 3) Serviciile de localizare sunt activate.

Postcondiții:

- 1) Urgența este raportată cu succes și conține toate informațiile furnizate de utilizator.
- 2) Aplicația redirecționează utilizatorul către meniul principal.

Scenariul de succes:

- 1) Utilizatorul este autentificat în cadrul aplicației și accesează opțiunea de raportare urgențe.
- 2) Actorul selecteaz opțiunea de adăugare descriere și completează câmpul cu informații text. Aceast descriere poate fi modificat în orice moment înainte de raportarea urgenței, ultima descriere realizată fiind cea trimis. Dup realizarea descrierii, utilizatorul este redirecționat către pagina de raportare urgențe.
- 3) Actorul selecteaz opțiunea de adăugare fotografie și începe procesul de realizare conținut foto. După fiecare fotografie realizată, utilizatorul este întrebat dace este de acord ca respectiva fotografie se fie folosit, iar în caz afirmativ este redirecționat către pagina de raportare urgențe.
- 4) Actorul selecteaz opțiunea de adăugare videoclip și începe procesul de realizare conținut video. După fiecare videoclip realizat, utilizatorul este întrebat dac este de acord ca respectivul videoclip s fie folosit, iar în caz afirmativ este redirecționat către pagina de raportare urgențe.
- 5) Actorul selecteaz opțiunea de adăugare înregistrare audio și începe procesul de realizare conținut audio. La sfâr itul înregistr rii audio, utilizatorul este redirecționat către pagina de raportare urgențe.
- 6) Actorul modific cursorul care semnific gradul de severitate de la valoarea inițială de 50, la orice valoare din intervalul 1 – 100.
- 7) Coordonatele GPS ale utilizatorului sunt preluate în mod automat de c tre dispozitiv.
- 8) Dup acționarea butonului de raportare urgențe, aceasta este înregistrat cu succes și utilizatorul este redirectionat către meniul principal.

Scenarii alternative:

- 7) Serviciile de localizare nu sunt activate. În acest caz, urgența va fi raportat f r coordonate gps.
- 8) Utilizatorul nu are o conexiune la internet. În acest caz aplicația nu realizeaz cu succes procesul de raportare a urgenței, iar utilizatorul trebuie s asigure refacerea conexiunii la internet.

#### *4.3.2. Cazuri de utilizare pentru utilizator cu pregătire medicală*

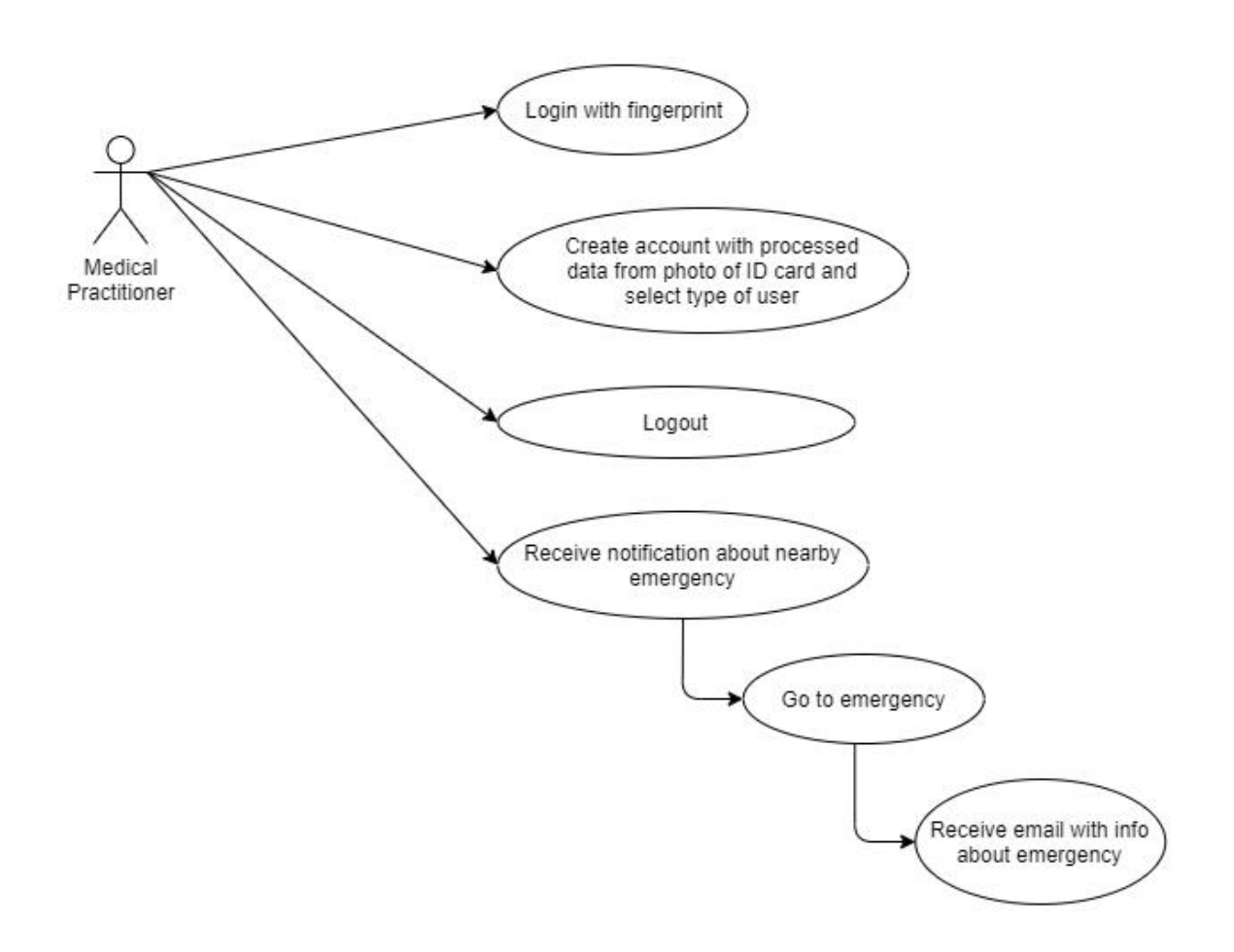

Figura 4.4 Cazuri de utilizare pentru utilizator cu pregatire medical

În figura 4.4 sunt prezentate cazurile de utilizare are utilizatorului cu pregătire medical, utilizator cu acces la aplicația mobilă. Primele trei cazuri de utilizare sunt asem n toare cu primele trei cazuri ale utilizatorului obi nuit, iar din acest motiv ele nu vor fi descrise i pentru acest actor.

# **Cazul de utilizare 1**

# Descriere: **Primire notificare legat de o urgență în apropiere**

Precondiții:

- 1) Utilizatorul are conexiune la internet.
- 2) Serviciile de localizare sunt activate.
- 3) Serviciile de c utare urgențe în apropiere sunt activate.

# Postcondiții:

1) Actorul prime te o notificare cu adresa exact a unei urgențe în apropiere.

Scenariul de succes:

- 1) Aplicația nu este deschisă și toate serviciile funcționează.
- 2) Utilizatorul se află timp de cel puțin 30 de secunde în raza de 1000m a urgenței.
- 3) Actorul prime te o notificare cu adresa exact a urgenței.

Scenarii alternative:

- 1.1) Utilizatorul nu are o conexiune la internet. În acest caz aplicația nu realizeaz cu succes procesul de c utare a urgențelor din apropiere, iar utilizatorul trebuie s asigure refacerea conexiunii la internet.
- 1.2) Serviciile de c utare urgențe în apropiere nu sunt activate. Acest scenariu poate fi datorat repornirii recente a dispozitivului mobil, serviciile neapucând s fie înc repornite la rândul lor.
- 2) Serviciile de localizare nu sunt activate. În acest caz, aplicația nu poate verifica dac utilizatorul îndeplinește condițiile pentru a primi notificarea.

# **Cazul de utilizare 2**

#### Descriere: **Preluare urgență**

Precondiții:

- 1) Utilizatorul are conexiune la internet.
- 2) A fost primit o notificare legat de o urgență în apropiere.

#### Postcondiții:

- 1) Urgența a fost preluată.
- 2) Actorul a primit un email cu toate informațiile în legătură cu urgența preluat.

Scenariul de succes:

- 1) Actorul a primit o notificare cu adresa exact a unei urgențe în apropiere.
- 2) La selectarea notific rii, se deschide aplicația.
- 3) Dac nu este g sit un cont pentru dispozitiv, aplicația redirecționează utilizatorul c tre pagina de creare cont.
- 4) Actorul este redirecționat către pagina de login.
- 5) Dup autentificare, utilizatorului i se cere s introduc o adres de email pentru a primi toate informațiile legate de urgența preluată.
- 6) Dup acționarea butonului de preluare urgenț, aceasta este înregistrat cu succes i utilizatorul prime te emailul respectiv.

Scenarii alternative:

- 1) Utilizatorul nu are o conexiune la internet. În acest caz aplicația nu realizeaz cu succes procesul de c utare a urgențelor din apropiere, iar utilizatorul trebuie s asigure refacerea conexiunii la internet.
- 5) Adresa de email introdus de utilizator nu este valid $\overline{a}$ . În acest caz, utilizatorul nu primește informațiile despre urgență.

#### **4.4. Perspectiv tehnologic**

Componenta mobil a sistemului MHealth a fost implementat utilizând un num r semnificativ de tehnologii. Fiecare dintre aceste tehnologii a fost integrat folosind ultima versiune stabil lansat, dat fiind faptul c un factor decisiv în funcționarea corectă a sistemului este compatibilitatea între tehnologii. Modul în care acestea interacționează este prezentat în figura 4.5.

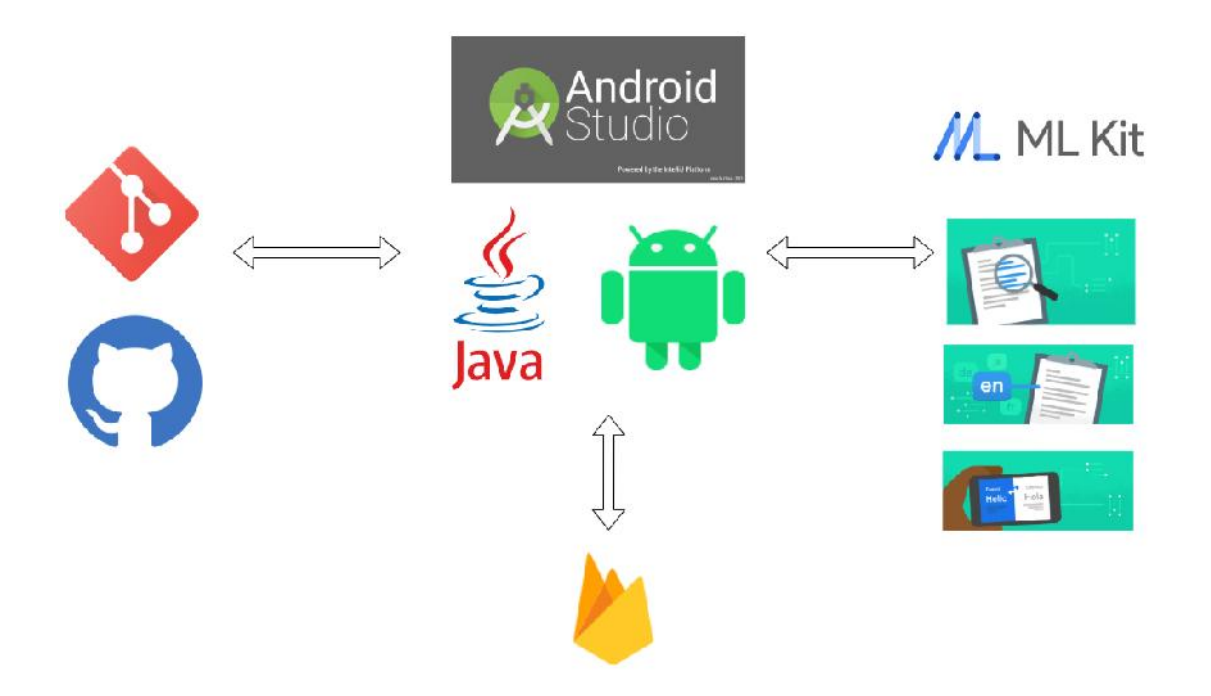

Figura 4.5 Tehnologiile utilizate

# *4.4.1. Android*

Android este un sistem de operare specializat pentru dispozitivele mobile, dezvoltat de Open Handset Alliance i cump rat de Google în 2005, lansat prima oar pentru dispozitivele mobile în 2007. Este cel mai bine vândut sistem de operare pentru dispozitive mobile inteligente din 2011, i din 2013 pentru tablete.

Google lanseaz o versiune nou de Android în fiecare an, ultima versiune fiind Android 10. S-a ales realizarea unei aplicații mobile folosind sistemul de operare Android tinând cont de r spândirea acestuia pe dispozitivele de tip smartphone. Astfel, la nivel mondial<sup>23</sup>, sunt 1.6 miliarde de utilizatori Android ceea ce reprezint un procent de 74.13% din num rul total de dispozitive mobile.

Un alt avantaj al acestui sistem de operare este faptul comparation IDE bazat pe cunoscutul IntelliJ IDEA, IDE ce permite dezvoltarea aplicațiilor folosind limbajul de programare Java pentru backend i XML pentru frontend, acomodarea la acest set de tehnologii fiind facil. De asemenea, în ceea ce privețe dezvoltarea ulterioară a sistemului, utilizarea acestui sistem de operare face ca tranziția aplicației către alte dispozitive (ceasuri inteligente, tablete) să fie una naturală fără ca multe modificări în arhitectura aplicației să fie necesare.

# *4.4.2. Android Studio*

Android Studio<sup>24</sup> este IDE-ul (Integrated Development Environment) oficial pentru sistemul de operare Android, deținut de cei de la Google. Este bazat pe IntelliJ IDEA, IDE-ul celor de la JetBrains.

Dac în ceea ce priveste backendul aplicației, limbajele de programare utilizare cel mai des sunt Java i Kotlin (IDE-ul ofer suport i pentru C++), Android Studio abordeaz secțiunea de frontend într-un mod diferit de cele mai populare IDE-uri. Astfel, limbajul XML este cel utilizat, fiind posibil atât scrierea de cod pentru realizarea unei interfețe grafice prietenoase, cât și utilizarea unui editor<sup>25</sup> care ofer posibilitatea folosirii tehnicii *drag and drop.*

Printre calit țile principale ale acestui IDE se numără:

- Suport pentru Google Cloud Platform, astfel integrarea platformei Firebase în aplicație este una facilă
- Suport pentru GitHub, astfel procesul de mentenanță în cadrul aplicației este unul fluent
- Editorul de cod *i* uneltele destinate dezvoltatorilor preluate din IntelliJ, fapt ce complementeaz limbajul de programare Java
- Emulator al dispozitivelor Android, pentru o testare manuală rapidă
- Framework-uri *i* unelte specifice Android pentru testare automat

<sup>23</sup> https://www.statista.com/topics/876/android/

<sup>24</sup> https://developer.android.com/studio/intro

<sup>25</sup> https://developer.android.com/studio/write/layout-editor

# *4.4.3. Java*

Java este un limbaj de programare orientat obiect deținut de Oracle, utilizat atât în dezvoltarea aplicațiilor Android, cât și a celor Web sau Desktop. Conform Github<sup>26</sup>, Java este al treilea cel mai popular limbaj de programare.

Android SDK (Software Development Kit) include majoritatea libr riilor standard Java necesare, cât i câteva libr rii speciale Android. Astfel, OpenJDK oferit la configurarea Android Studio este versiunea de JDK (Java Development Kit) recomandat, dar aceast versiune poate fi ulterior modificat.

Un avantaj al limbajului care a dus la utilizarea acestuia în dezvolarea aplicațiilor mobile folosind Android Studio este faptul corice cod Java este compilat într-un cod de biți ce poate fi rulat în orice sistem cu suport pentru JVM (Java Virtual Machine).

# *4.4.4. Firebase*

Firebase este o platformă cloud deținută de cei de la Google ce oferă servicii pentru dezvoltarea aplicațiilor mobile, atât Android, cât și iOS. Printre cele mai importante servicii Firebase se num r :

- Google Analytics
- Firebase Cloud Messaging
- Firebase Authentication
- Firebase Realtime Database
- Cloud Firestore
- Firebase Storage
- Firebase Hosting

Aplicația Android prezentată folose te dou dintre servicii: Cloud Firestore i Firebase Storage.

Cloud Firestore<sup>27</sup> este o baz de date NoSQL g zduit pe Cloud care poate fi accesată folosind Android SDK. Datele sunt stocate în documente care la rândul lor sunt stocate în colecții. Documentele suportă diferite tipuri de date de la numere sau stringuri la obiecte complexe. De asemenea, în documente se pot crea și subcolecții pentru a realiza structuri de date ierarhice. Acest model folosit de Cloud Firestore este descris în figura 4.6.

<sup>26</sup> https://octoverse.github.com/#top-languages

<sup>27</sup> https://firebase.google.com/docs/firestore

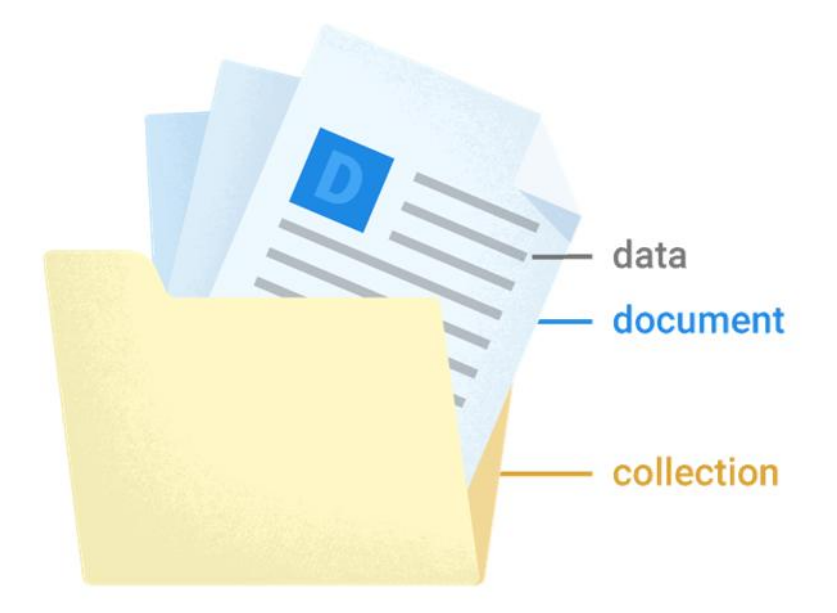

Figura 4.6 Modelul de date Cloud Firestore

Firebase Storage<sup>28</sup> este un serviciu de stocare *i* de desc reare a fi ierelor direct de la client. Un avantaj al acestui serviciu este modul în care reacționează la conexiunea la internet a clientului. Astfel, dac de exemplu conexiunea la internet se pierde, clientul poate continua desc rearea fi ierelor din punctul în care a r mas atunci când conexiunea este ref cut, salvând astfel timp.

# *4.4.5. ML Kit*

ML Kit<sup>29</sup> este un SDK deținut de cei de la Google care aduce API-urile machine learning pe dispozitivele mobile.

Firebase ML Kit SDK a fost inițial lansat ca o componentă a platformei Firebase, oferind atât API-uri g zduite pe Cloud, cât i API-uri g zduite pe dispozitivul mobil. În cele din urmă, produsul a fost împarțit în două produse separate: ML Kit, un SDK ce conține doar API-urile g zduite pe dispozitivul mobil i Firebase Machine Learning, utilizat pentru API-urile g zduite pe Cloud.

Un avantaj important al ML Kit este posibilitatea utiliz rii acestor servicii în mod offline. Printre aceste API-uri se num r :

- Scanarea unui cod de bare
- Detecția feței
- Detecția și urmărirea obiectelor
- Recunoa terea textului
- Identificarea limbii
- Traducerea textului

<sup>28</sup> https://firebase.google.com/docs/storage

<sup>29</sup> https://developers.google.com/ml-kit/guides

# *4.4.6. Geofencing*

Geofencing<sup>30</sup> este API care se folosește atât de locația curentă a unui utilizator, cât și de locația unui punct de interes (Geofence).

Pentru crearea unui Geofence, trebuie specificate urm toarele informații:

- Latitudine
- Longitudine
- Raza cercului care define te respectivul Geofence în metri
- Perioada de valabilitate
- Evenimentul de declan are

Dac celelalte informații sunt clare, în ceea ce prive te evenimentul de declan are lucrurile sunt mai complexe. Astfel, exist 3 tipuri de evenimente: intrarea în aria acoperit de Geofence, ie irea din aria acoperit de Geofence sau petrecerea unei perioade minime de timp specificat anterior.

În contextul sistemului MHealth, s-a folosit ca eveniment de declan are petrecerea unei perioade de timp prestabilit pentru a evita situațiile în care notificarea este trimis inutil. În figura 4.7 sunt evidențiate aceste caracteristici.

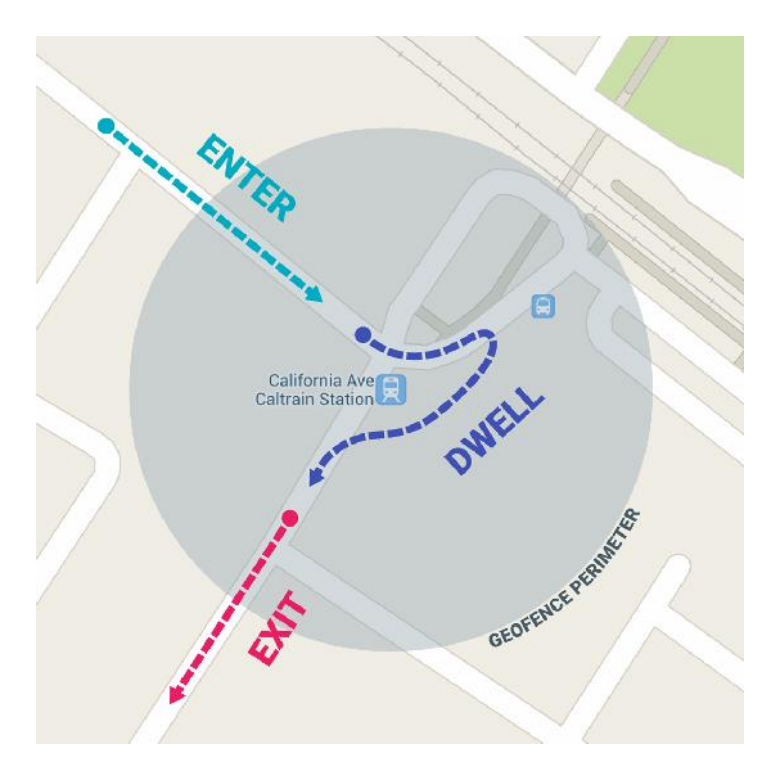

Figura 4.7 Aria i evenimentele de declan are pentru un Geofence

<sup>30</sup> https://developer.android.com/training/location/geofencing
## *4.4.7. Geocoding*

Geocoding<sup>31</sup> este API care se ocup $\alpha$  cu procesul de transformare a unei adrese sau a descrierii unei locații în coordonate (latitudine, longitudine).

Acest proces poate fi utilizat *i* în mod opus, transformând coordonate în adresa exactă a unei locații. În acest caz, precizia rezultatului poate varia de la întreaga adresă a celei mai apropiate cl diri, la numele ora ului *i* codul po tal.

În contextul aplicației prezentate, s-a folosit Geocoding pentru afișarea adresei exacte a urgenței în cadrul notificării, dar și în cadrul activității care îi oferă posibilitatea utilizatorului cu preg tire medical s preia urgența respectivă.

### *4.4.8. Git*

 $\mathrm{Git}^{32}$  este un software open-source utilizat în urm rirea modific rilor de cod  $\mathrm{i}$  în controlarea diferitelor versiuni ale unei aplicații. Sistemul pe care funcționează Git este motivul principal pentru care este atât de popular.

Astfel, codul surs se afl pe un server principal i fiecare developer folose te local o clonă a codului sursă. Acest concept oferă un avantaj din punctul de vedere al backup-ului, fiecare dintre aceste clone putând în orice moment s înlocuiasc codul surs aflat pe serverul principal. Figura 4.8 evidențiază acest concept.

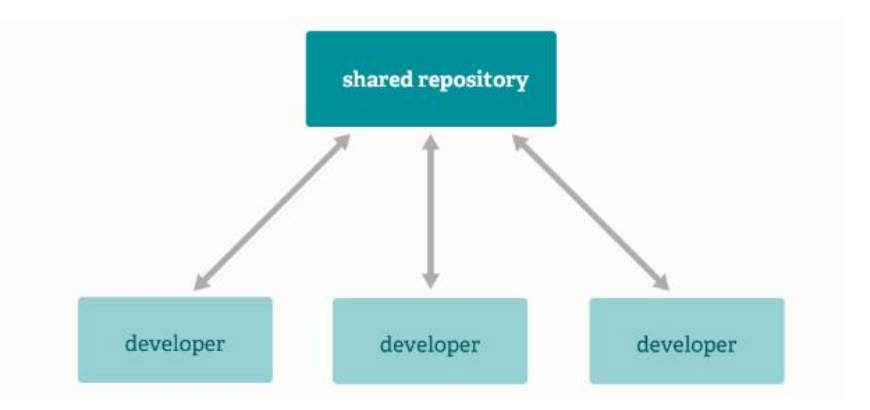

Figura 4.8 Separarea entit ților $33$ 

Un alt avantaj oferit de sistemul folosit de Git este viteza. Fiecare modificare sau acțiune asupra codului se realizează local, nefiind necesar comunicarea cu un server. Totuși, acest fapt atrage și un dezavantaj, viteza cu care se realizează clona inițială fiind scazut considerând c fiecare clon local conține și tot istoricul codului sursă aflat pe serverul principal.

"Branching" este un concept care aduce Git încă un plus. Fiecare developer poate crea local un num r infinit de "branch-uri", independente de alți developeri, fapt ce face ca gestionarea diferitelor funcționalități să se realizeze independent și încurajează experimentarea i testarea unor idei, f r ca alte versiuni ale codului surs s fie afectate.

<sup>31</sup> https://developer.android.com/reference/android/location/Geocoder

<sup>32</sup> https://git-scm.com/about

<sup>33</sup> https://git-scm.com/about/distributed

# *4.4.9. GitHub Desktop*

GitHub Desktop<sup>34</sup> este un client destinat în mod special utiliz rii funcționalităților oferite de Git.

Are scopul de a gestiona într-un mod u or *i* prietenos proiectele în care Git este integrat. Utilizarea liniei de comand nu mai este necesar, comenzile putând fi executate intuitiv prin intermediul acestui client Git.

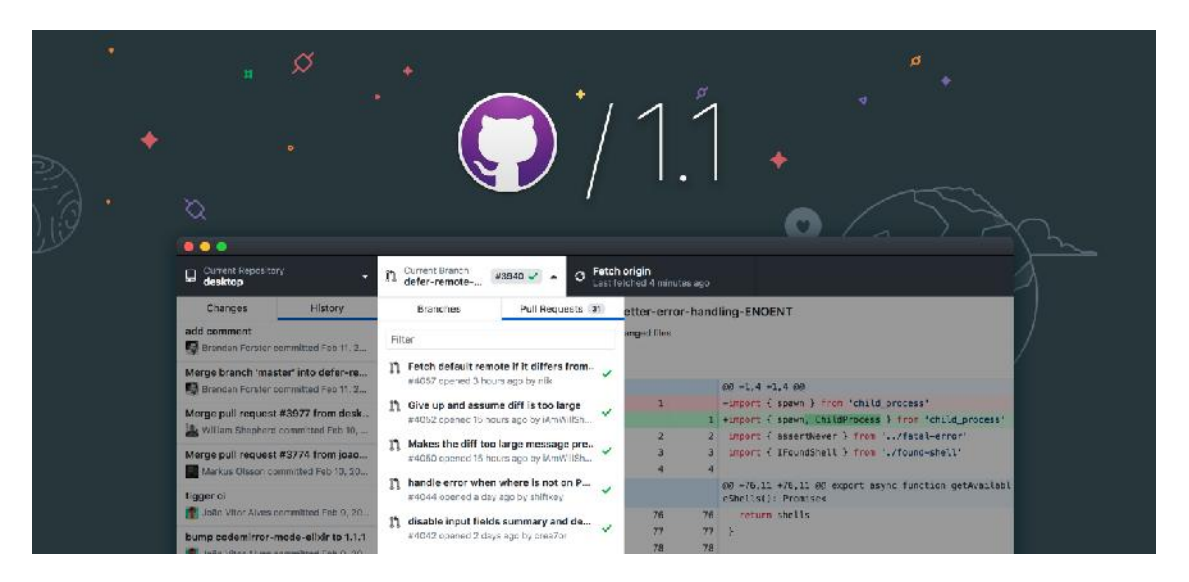

Figura 4.9 Interfața GitHub Desktop 35

# *4.4.10. Espresso*

 $Espresso^{36}$  este un framework folosit în testarea UI. Acest framework ofer APIuri pentru scrierea testelor ce simuleaz interacțiunile unui utilizator cu aplicația.

Un avantaj al acestui framework este faptul c sincronizarea dintre acțiuni i UI-ul aplicației testate se realizează în mod automat. Espresso detectează când thread-ul principal este în starea idle, astfel comenzile din testul scris pot fi executate la momentul potrivit.

În cadrul aplicației prezentate a fost folosit Core API din cadrul framework-ului Espresso, motivul fiind prezența unor metode care pot facilita realizarea testelor propuse: testarea trecerii de la o activitate la alta, testarea conținutului unor componente sau testarea modific rii valorii unor componente.

<sup>&</sup>lt;sup>34</sup> https://github.blog/2015-08-12-github-desktop-is-now-available/

<sup>35</sup> https://github.blog/2018-02-26-github-desktop-1-1-is-now-available/

<sup>36</sup> https://developer.android.com/training/testing/espresso

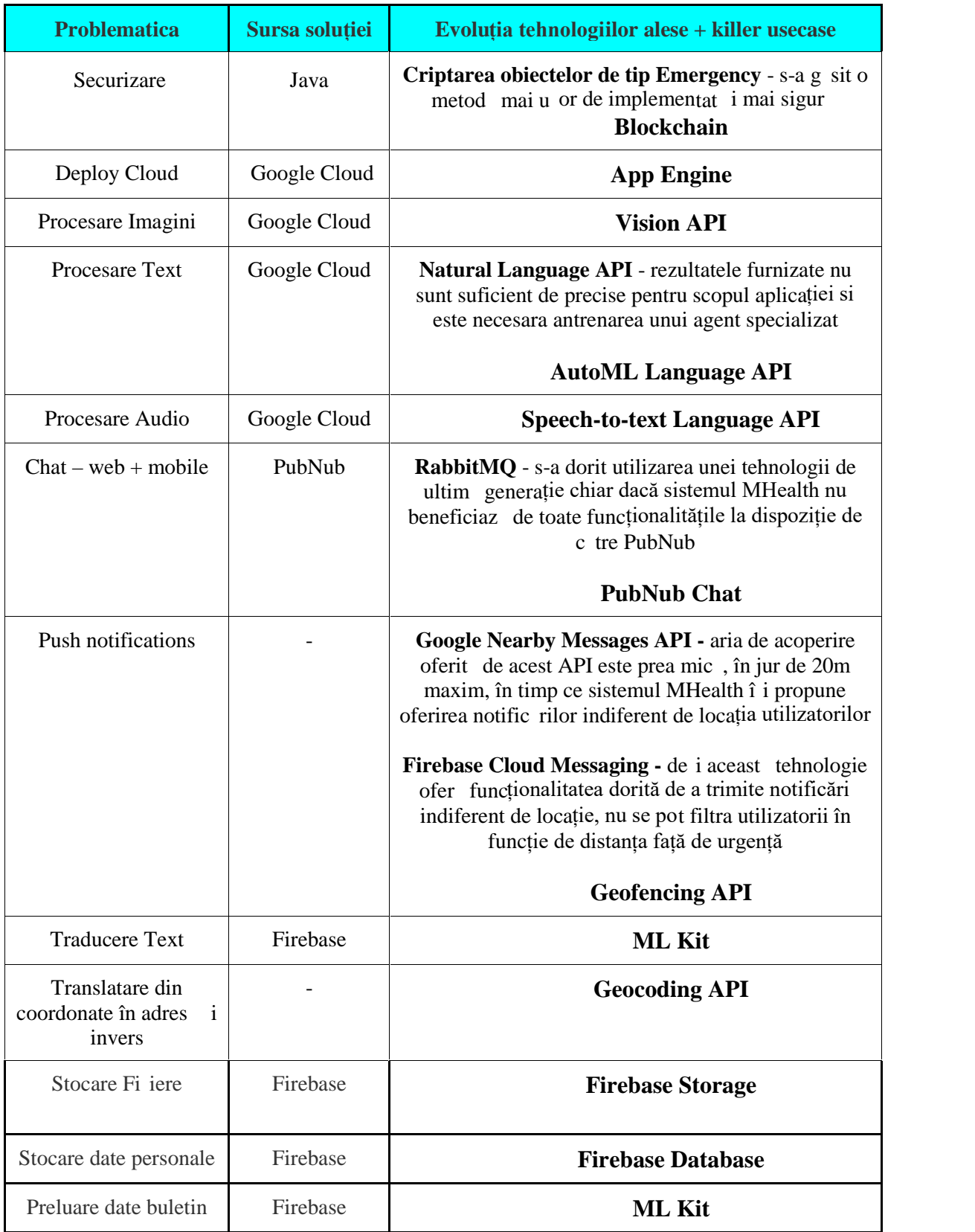

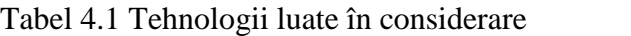

# **Capitolul 5. Proiectare de Detaliu si Implementare**

Capitolul 5 va face o prezentare a diagramelor reprezentative pentru aplicația implementat, cât și o descriere amănunțită a implementării realizate în cadrul acestei lucr ri.

## **5.1. Diagrame reprezentative**

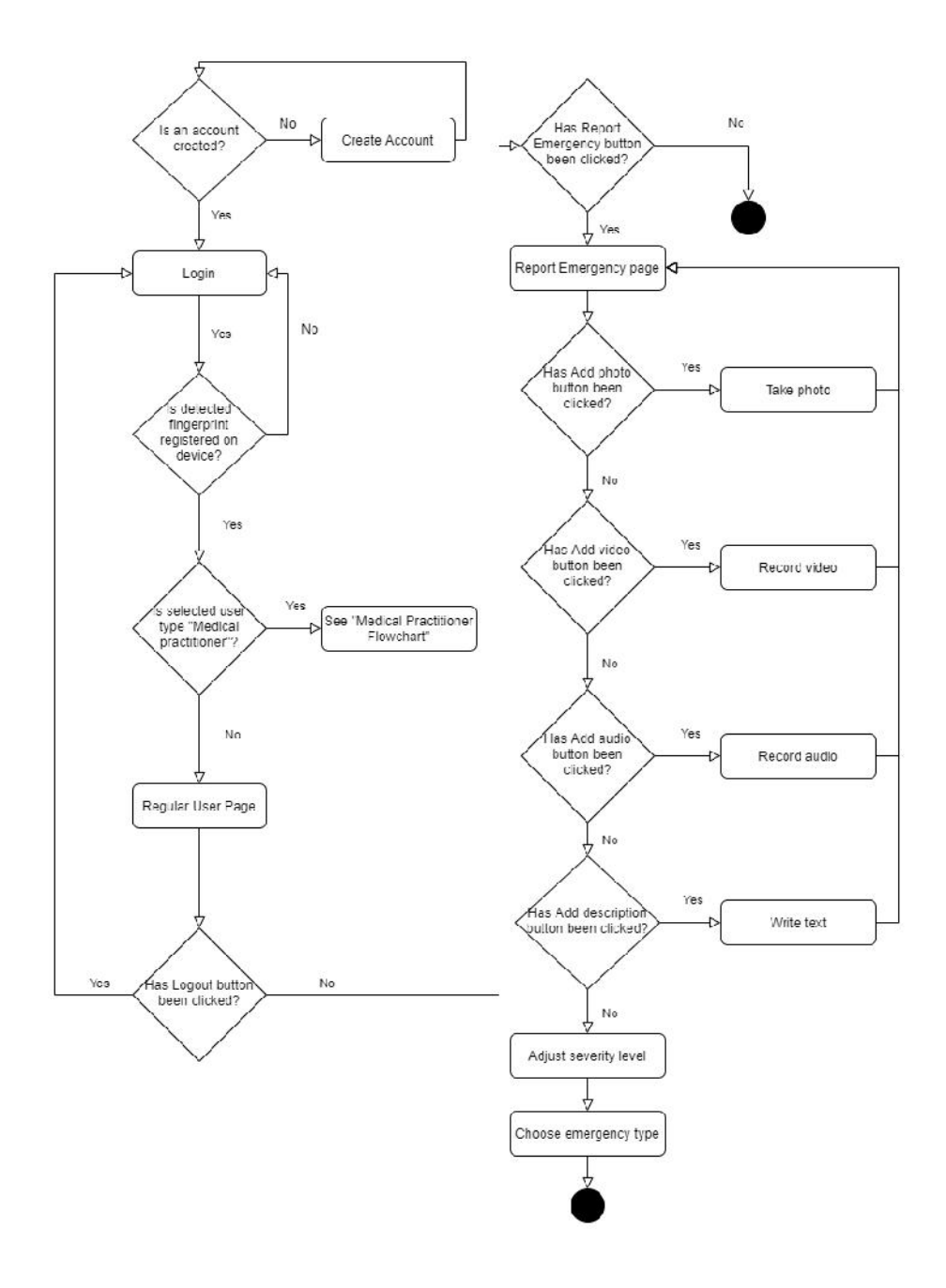

Figura 5.1 Flux de control pentru utilizatorul obi nuit

În figura 5.1 este prezentat fluxul de control pentru utilizatorul obi nuit. Astfel, la deschiderea aplicației se verifică dacă exist un cont asociat cu dispozitivul folosit. În caz afirmativ, aplicația redirecționează utilizatorul către pagina de login. Dacă contul nu este g sit, utilizatorul este redirecționat către pagina de creare cont, doar ulterior c tre pagina de login. Utilizatorul are 3 opțiuni: raportarea unei urgențe, accesarea modulului personal sau logout. Dintre cele trei, lucrarea prezentat s-a ocupat de raportarea unei urgențe și logout. Raportarea unei urgențe îi va oferi utilizatorului o multitudine de opțiuni în ceea ce privește conținutul pe care îl poate adăuga raportului: text, audio, foto, video, grad de severitate sau tipul urgenței.

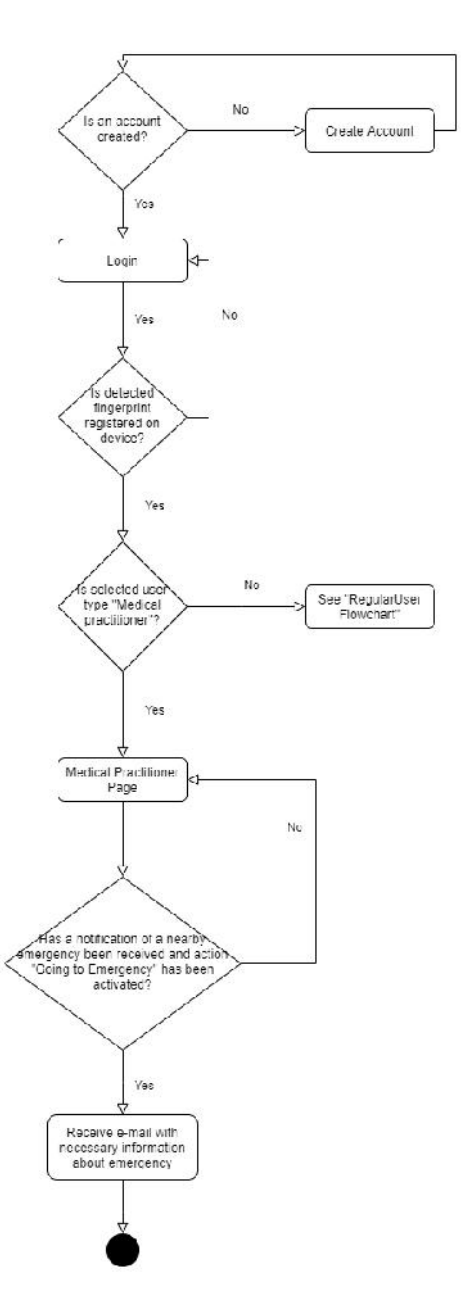

Figura 5.2 Flux de control pentru utilizatorul cu pregatire medical

Figura 5.2 prezint fluxul de control pentru utilizatorul cu preg tire medical. Astfel, funcționalitățile oferite utilizatorului obișnuit pot fi accesate și de utilizatorul cu preg tire medical. Diferența apare în momentul în care este primită o notificare de tip push. Accesarea ei de c tre un utilizator cu preg tire medical duce c tre fluxul de început al aplicației, mai exact creare unui cont, dacă este necesar, și autentificare folosind senzorul de amprent. Autentificarea cu succes duce utilizatorul c tre pagina de preluare urgență în care utilizatorul va trebui s ofere o adres de email pentru a primi informațiile legate de urgența respectivă.

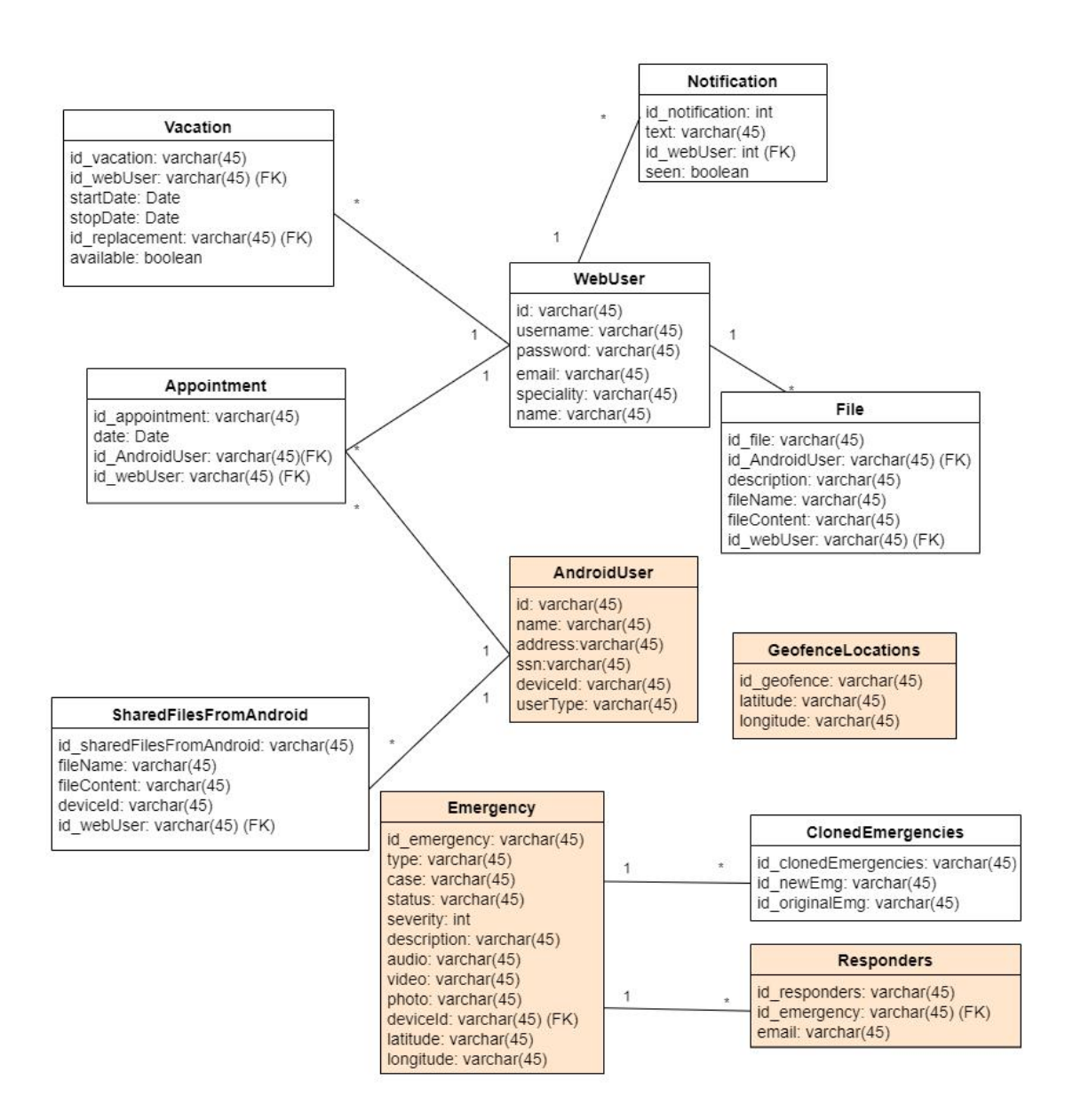

Figura 5.3 Diagrama bazei de date

În figura 5.3 este reprezentat structura bazei de date din cadrul sistemului MHealth. Contextul lucr rii a dus la alegerea Firebase Cloud Firestore<sup>37</sup> ca soluție pentru g zduirea bazei de date.

Cloud Firestore ofer o baz de date NoSql găzduită pe Cloud, fiind succesorul Realtime Database. Ofer SDK native aplicatiile Android, iOS sau Web, fapt ce se potrive te perfect în contextul sistemului MHealth, integrarea celor dou module realizându-se astfel facil.

De asemenea, un alt beneficiu vital al bazei de date NoSql Cloud Firestore este suportul pentru sincronizare i actualiz ri în timp real prin "Event Listeners", funcționalitate utilizată în special în raportarea și gestionarea urgențelor.

În cadrul aplicației Android, conexiunea la baza de date NoSql Cloud Firestore este realizat de asistentul Firebase<sup>38</sup> încorporat în IDE-ul Android Studio.

Baza de date este prezentat în figura 5.3 într-o forma convențională, relațională, doar cu scopul de a reprezenta clar legătura dintre elemente. În Anexa 5, baza de date este reprezentat folosind unealta Hackolade, specializat în ilustrarea bazelor de date de tip No-Sql.

Figura 5.3 evidențiază colecțiile care sunt utilizate în cadrul modulului Android:

- AndroidUser colecție care conține conturile utilizatorilor aplicației mobile MHealth:
	- o name: numele și prenumele utilizatorului, informație extras de pe buletin
	- o address: adresa utilizatorului, informație extrasă de pe buletin
	- o ssn: codul numeric personal al utilizatorului, informație extrasă de pe buletin
	- o deviceId: id-ul unic al instanței aplicației, f când astfel leg tura între dispozitiv i contul utilizatorului
	- o userType: utilizator obi nuit sau utilizator cu preg tire medical
- GeofenceLocations colecție care conține toate locațiile urgențelor active, conține coordonatele urgenței (latitudine și longitudine)
- Emergencies colecție care conține toate urgențele raportate, indiferent de statusul lor:
	- o type: public sau personal
	- o case: categoria din care face parte urgența
	- o status: starea în care se află urgența (pending, active, closed)
	- o severity: gradul de severitate pe care îl raporteaz utilizatorul
	- o description: conținutul text pe care îl adaugă utilizatorul
	- o audio: conținutul audio pe care îl adaugă utilizatorul
	- o video: conținutul video pe care îl adaugă utilizatorul
	- o foto: conținutul foto pe care îl adaugă utilizatorul
	- o deviceId: id-ul unic al instanței aplicației, făcând astfel legătura între urgență și utilizatorul care a raportat-o
	- o latitude, longitude: coordonatele locației urgenței

<sup>37</sup> https://firebase.google.com/docs/firestore

<sup>38</sup> https://developer.android.com/studio/write/firebase

- Responders conține informații legate de preluare unei urgenței
	- o id\_emergency: id-ul urgenței care a fost preluată
	- o email: adresa de email a utilizatorului cu preg tire medical care a preluat urgența

Fiecare document are un id unic auto-generat la momentul ad ug rii într-o colecție.

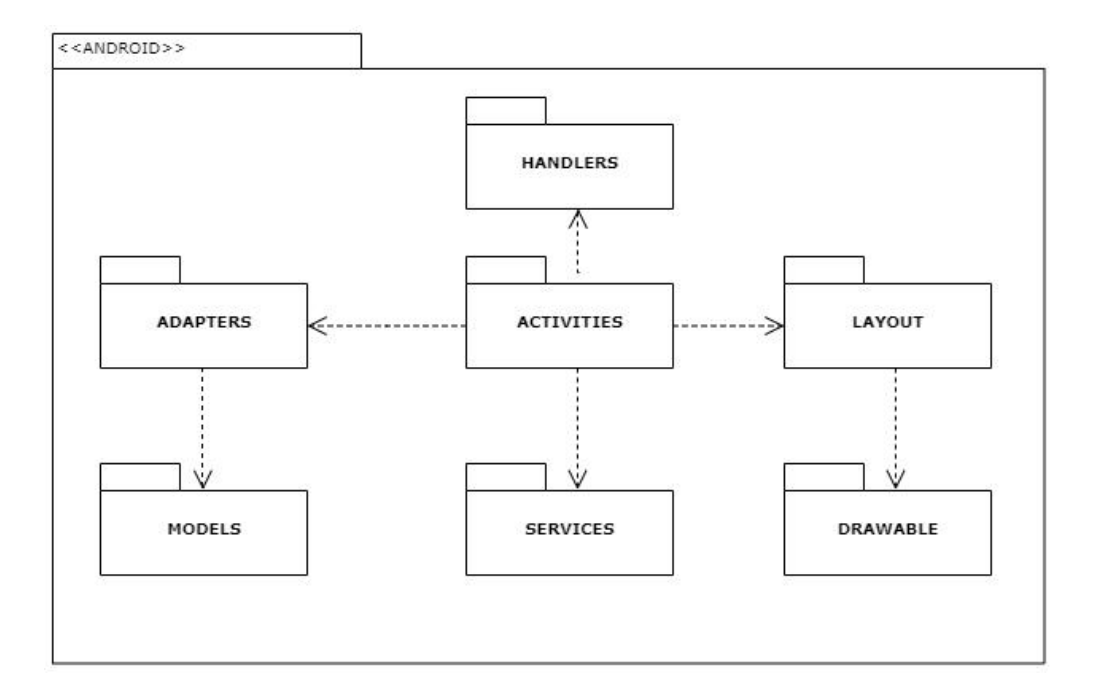

Figura 5.4 Diagrama de pachete

Modulul de gestionare a urgențelor din componenta mobilă a fost împarțită în pachete în funcție de rolul pe care îl joacă în implementare, așa cum este prezentat în Figura 5.4. Pachetele care au fost utilizate în structura aplicației prezentate în această lucrare sunt urm toarele:

- **Activities**: conține toate clasele *Activity***<sup>39</sup>**care au fost implementate în aplicația prezentată
- **Handlers**: clase Java care se ocup cu gestionarea logicii unor componente, de exemplu logica autentific rii folosind senzorul de amprentă
- **Services**: conține atât servicii implementate în sistem, de exemplu trimiterea de notific ri sau gestionarea geofence-urilor, cât i *Broadcast Receivers* implementate, de exemplu repornirea serviciilor dup un restart al smartphone-ului

<sup>39</sup> https://developer.android.com/guide/components/activities/intro-activities

- **Layout**: fi ierele XML asociate cu activit țile implementate care se ocupă de interfața utilizator a fiecărei pagini din aplicație
- **Drawable**: conține toate imaginile utilizate în intefața utilizator a aplicației, cât și fișiere custom pentru anumite elemente, de exemplu cele pentru ad ugarea conținutului audio

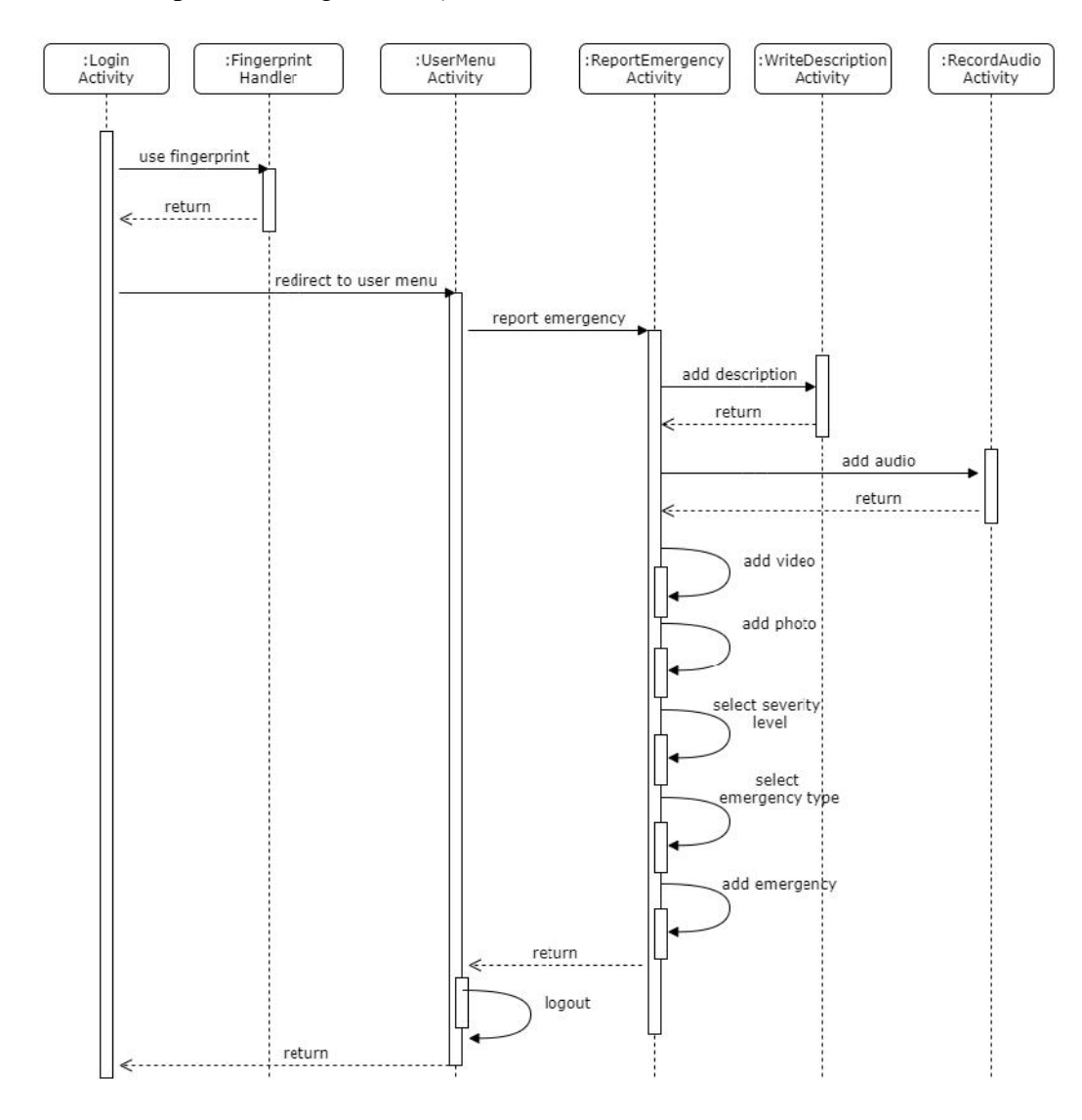

Figura 5.5 Diagrama de secvență

Figura 5.5 prezint cazul de utilizare principal care constituie motivația principală a sistemului MHealth.

Astfel, un utilizator care *i*-a creat anterior un cont se autentific în cadrul aplicației, alege opțiunea de raportare urgență și adăugă raportului toate informațiile posibile: descriere text, imagine, videoclip, înregistrare audio, grad de severitate i tipul urgenței. Locația este adăugat în mod automat.

Dup ad ugarea informațiilor, utilizatorul raportează urgența și la sfârșit se deconecteaz.

În figura 5.6 se prezintă diagrama de deployment a aplicației. Baza de date la care se conecteaz ambele componente ale sistemului MHealth, componenta Android i componenta Web, este g zduit în Cloud, platforma folosit fiind Firebase Cloud Firestore. Aplicația mobilă se instalează local pe dispozitivul mobil, sistemul de operare Android necesitând versiunea minim Lollipop 5.1.

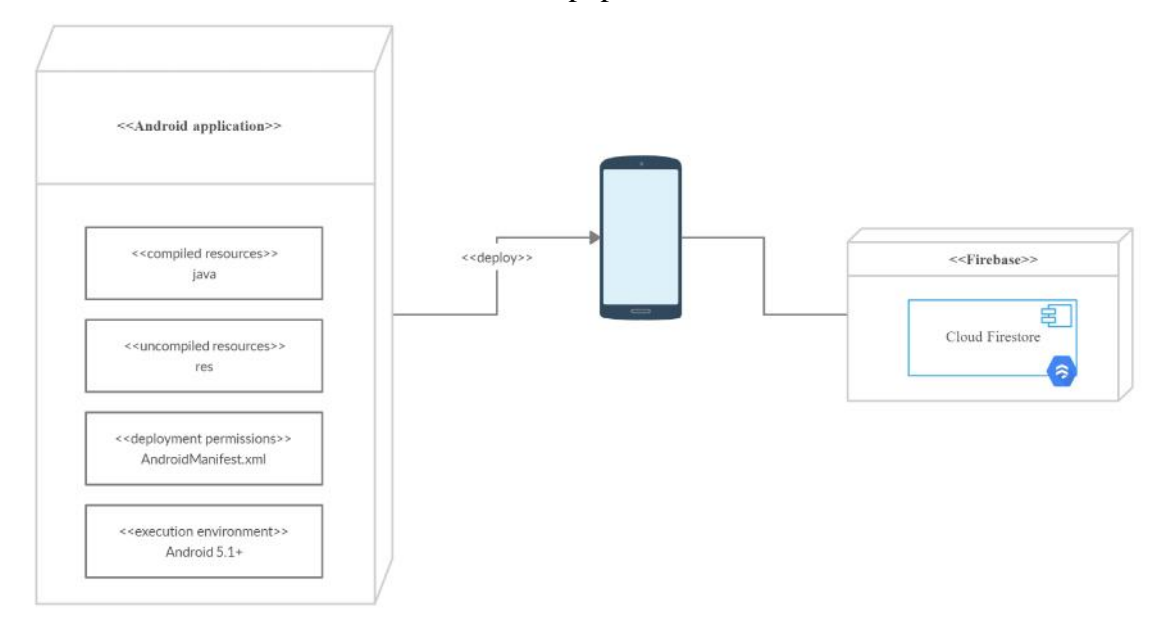

Figura 5.6 Diagrama de deployment

Aplicația implementat folose te toate componentele standard $40$  ale unei aplicații Android. Figura 5.7 prezint modul în care componente interacționează, utilizarea *Content Providers* i *Broadcast Receivers* fiind impusă de funcționalitățile implementate și de structura aplicației.

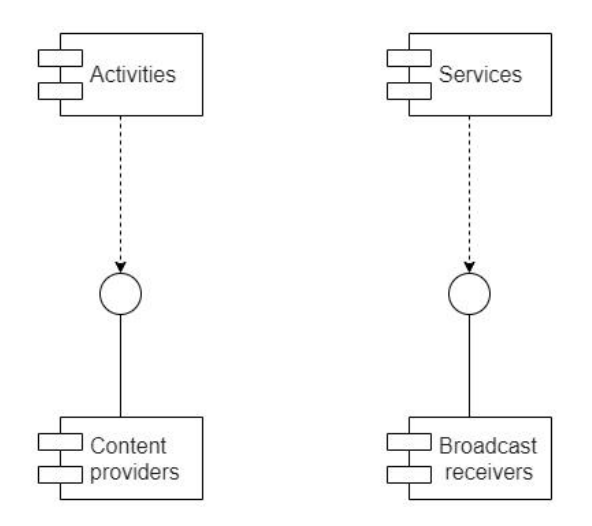

Figura 5.7 Diagrama de componente

<sup>40</sup> https://developer.android.com/guide/components/fundamentals

### **5.2. Descrierea implement rii**

Modulul Android pentru gestionarea urgențelor a fost implementat folosind cele mai noi tehnologii existente, scopul fiind realizarea unui sistem cât mai sigur *i* eficient. Implementarea funcționalităților din cadrul acestei lucrări va fi descrisă în cele ce urmeaz.

### *5.2.1. Creare cont folosind o fotografie cu un card de identitate*

Contul fiec rui utilizator din cadrul modulului Android pentru gestionarea urgențelor se bazează pe o fotografie cu un card de identitate.

Astfel, la prima utilizarea a aplicației, utilizatorul este redirecționat către pagina de creare cont. Faptul c aplicația este utilizată pentru prima oară este asigurat printr-o verificare a prezenței unui cont în baza de date cu "deviceId" identic cu cel curent. Se va afișa un mesaj cu toate informațiile legate de acest proces, mesaj urmat de un buton ce redirecționează către camera foto de pe dispozitivul mobil. Utilizatorul poate realiza o multitudine de fotografii, fiind nevoit s aleag doar una dintre acestea.

Dup selectarea fotografiei preferate, imaginea este salvat temporar în directorul PICTURES al aplicației, extensia fiind .jpg. Pentru accesul la conținutul foto, dar și la conținutul video prezentat în cele urmează, s-a folosit un FileProvider<sup>41</sup>.

```
private void TakePhotoForAccount() {
File file = null;try ffile = File.createTemplate(prefix: "AccountPhoto ",
             suffix: ".jpg",
             getExternalFilesDir(Environment.DIRECTORY_PICTURES));
catch (IOException e) {
    e.printStackTrace();
photoUri = FileProvider.getUriForFile( context this, authority: "fileprovider", file);
Intent cameraIntent = new Intent(MediaStore.ACTION_IMAGE_CAPTURE);
cameraIntent.putExtra(MediaStore.EXTRA_OUTPUT, photoUri);
startActivityForResult(cameraIntent, CAMERA INTENT CODE);
```
Figura 5.8 Crearea i salvarea unei fotografii

<sup>41</sup> https://developer.android.com/reference/androidx/core/content/FileProvider

Ulterior, procesul automat de extragere a datelor personale incepe. În acest sens, aplicația mobilă MHealth folosește SDK-ul ML Kit al celor de la Google, Vision Text  $Recognition<sup>42</sup>$  fiind API-ul folosit pentru aceast funcționalitate.

Conținutul imaginii salvate temporar este introdus într-un obiect FirebaseVisionImage. Acest conținut este ulterior procesat, folosindu-se un obiect FirebaseVisionTextRecognizer. În momentul în care textul din imagine este obținut, imaginea original este tears din memoria telefonului.

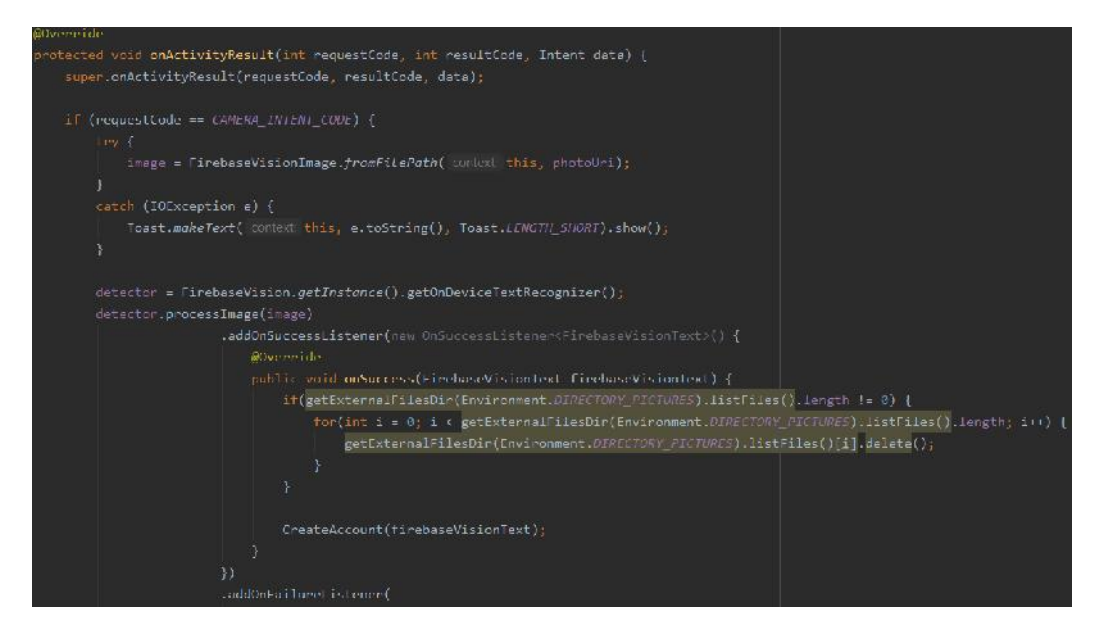

Figura 5.9 Procesarea automat a imaginii i stergerea din memorie

Din textul obținut se extrag ulterior cât mai multe informații posibile. În cazul unui buletin românesc, se obțin urm toarele informații: cod numeric personal, nume, prenume, adres . Dup obținerea datelor, acestea sunt afi ate utilizatorului, care trebuie s confirme corectitudinea lor i s aleag tipul de utilizator asociat contului, înainte ca acesta s fie creat. Pentru a asocia contul unui utilizatorul cu dispozitivul folosit s-a obținut id-ul unic al instanței aplicației<sup>43</sup>.

```
account.put("DeviceId", FirebaseInstanceId.getInstance().getId());
```
Figura 5.10 Obținerea id-ului unic al instanței aplicației

### *5.2.2. Autentificare folosind senzorul de amprentă*

Pentru aplicația mobil a fost realizat un proces de autentificare folosind date biometrice, mai exact folosirea senzorului de amprent de pe dispozitiv. Pentru a începe procesul de autentificare, este nevoie ca dispozitivul s îndeplineasc dou condiții:

<sup>42</sup> https://developers.google.com/ml-kit/vision/text-recognition/android

<sup>43</sup>https://firebase.google.com/docs/reference/android/com/google/firebase/iid/Fire baseInstanceId

- dispozitivul s conțin un senzor de amprent funcțional
- dispozitivul s aib cel puțin o amprent înregistrat

Dac dispozitivul respect aceste dou condiții, procesul va continua, pa ii fiind descri i în continuare. În primul rând este nevoie de generarea unui "Encryption Key" care va fi folosit în crearea unui "Cypher", scopul fiind obținerea unui CryptoObject. Acest obiect este cel folosit de FingerprintManager în procesul de autentificare. "Encryption Key"-ul este generat *i* salvat în mod securizat în sistemul intern Android  $Keystore<sup>44</sup>$ .

Pagina de login este cea care impune folosirea senzorului de amprent pentru a continua. Aceast acțiune poate avea mai multe rezultate:

- succes: utilizatorul a folosit senzorul de amprent , acesta a reu it s preia informațiile i s le compare cu amprentele deja înregistrate in dispozitiv i a obținut un rezultat de egalitate
- e ec: utilizatorul a folosit senzorul de amprent , dar unul din urm toarele cazuri a fost îndeplinit: utilizatorul nu a acoperit toat suprafața senzorului, utilizatorul nu a ținut suficient de mult timp degetul pe senzor, nu a fost gasit o amprent echivalent înregistrat în dispozitiv

Toate rezultatele prezentate mai sus vor fi afi ate vizual utilizatorului.

# *5.2.3. Raportare urgență*

Obiectivul principal al întregului sistem MHealth este de a eficientiza modul în care sunt gestionate urgențele în prezent. Având în vedere acest aspect, funcționalitatea de raportare urgență a fost implementată pentru a fi cât mai ușor, rapid și intuitiv de folosit.

Interfața acestei funcționalități conține câte un buton pentru fiecare tip de conținut care poate fi ad ugat (foto, video, audio, text) care redirecționează către procesul de ad ugare corespunz tor, un slider pentru gradul de severitate i un toggle pentru tipul de urgent raportat.

Locația<sup>45</sup> este trimis automat în momentul raport rii. Pentru obținerea latitudinii i longitudinii s-a folosit un FusedLocationProviderClient pentru a g și ultima locație cunoscut.

Ad ugarea conținutului foto este implementat în mod asem n tor cu cel din cadrul cre rii unui cont. Butonul corespunz tor redirecționeaz c tre camera foto, unde utilizatorul poate realiza o multitudine de fotografii, fiind nevoit sa aleag doar una, aceasta fiind salvat temporar în memoria telefonului.

Acela i proces este realizat i în cazul conținutului video, imaginea fiind de data asta salvat temporar în directorul MOVIES al aplicației, extensia fiind .mp4.

<sup>44</sup> https://developer.android.com/training/articles/keystore

<sup>45</sup> https://developer.android.com/training/location/retrieve-current

Butonul corespunz tor ad ug rii descrierii text redirecționează către o pagină nouă. Aceasta conține un simplu EditText, rezultatul fiind salvat temporat în interfata SharedPreferences.

Ad ugarea conținutului audio se realizeaz la rândul ei într-o pagin nou , aceasta conținând un singur buton, prima oar având rolul de a începe înregistrarea, a doua oar de a opri înregistrarea. Pentru a înregistra conținutul audio, s-a folosit un obiect MediaRecorder<sup>46</sup>, sursa fiind microfonul încorporat în dispozitiv, formatul i encoderul fiind AMR\_WB, iar extensia .awb. S-au ales aceste opțiuni pentru a integra cu succes procesarea conținutul audio, folosindu-se API-ul Speech-To-Text al celor de la Google. Din nou, conținutul este salvat temporar în directorul DOCUMENTS al aplicației.

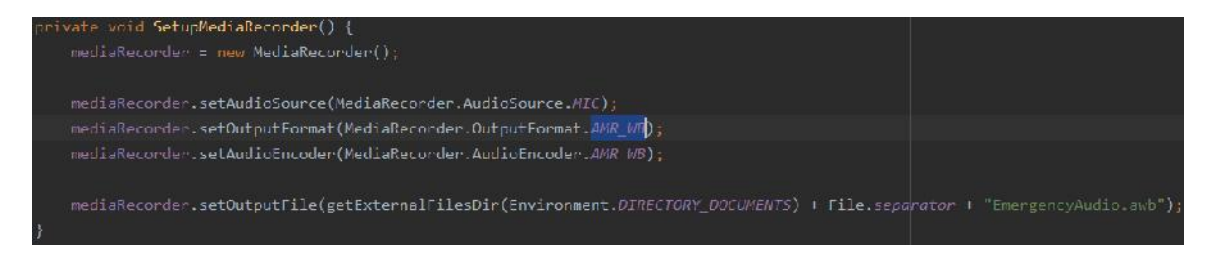

Figura 5.11 Setarea Media Recorder pentru conținutul audio

Conținutul adăugat de utilizator, indiferent de tip (foto, video, audio) este stocat în varianta original în Firebase Storage. Dup finalizarea procesului, se obține un "download url". Acest url este informația care este salvată corespunzător tipului de conținut în documentul ce reprezintă urgența raportată.

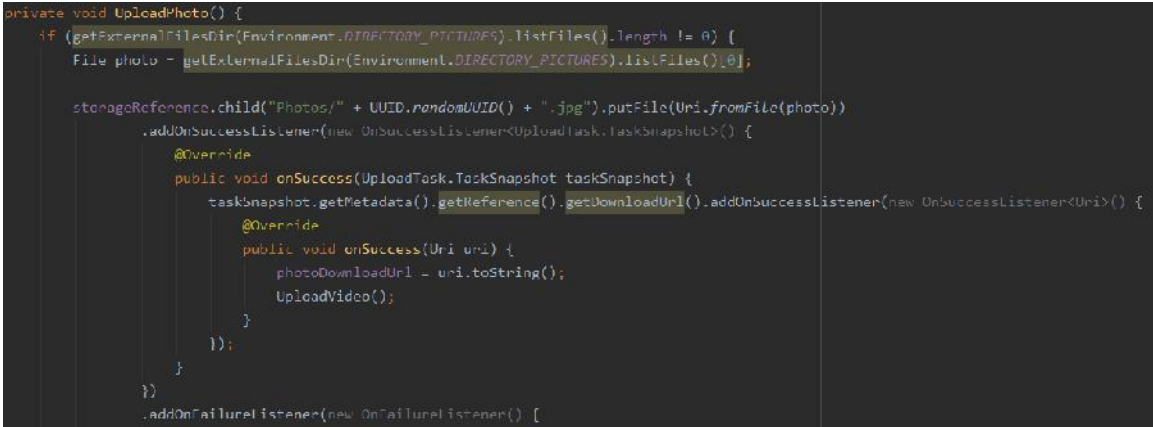

Figura 5.12 Stocarea conținutului în Firebase Storage

De asemenea, utilizatorul poate modifica și gradul de severitate al urgenței. Valorea inițială este de 50, intervalul valorilor posibile fiind între 1 și 100. Tipul urgenței este o alt informație raportată. Cele două opțiuni sunt: urgență publică (urgența de interes public) sau urgență personal. Raportarea unei urgențe în care locația ultimei

<sup>46</sup> https://developer.android.com/reference/android/media/MediaRecorder

poziții cunoscute a fost obținută creează automat și un document în colecția GeofenceLocations. Acest document este ulterior folosit trimitere de notific ri utilizatorilor care îndeplinesc anumite condiții, scopul fiind preluarea urgenței. După ce se raporteaz urgența, toate fișierele create și salvate temporar în memoria telefonului vor fi terse.

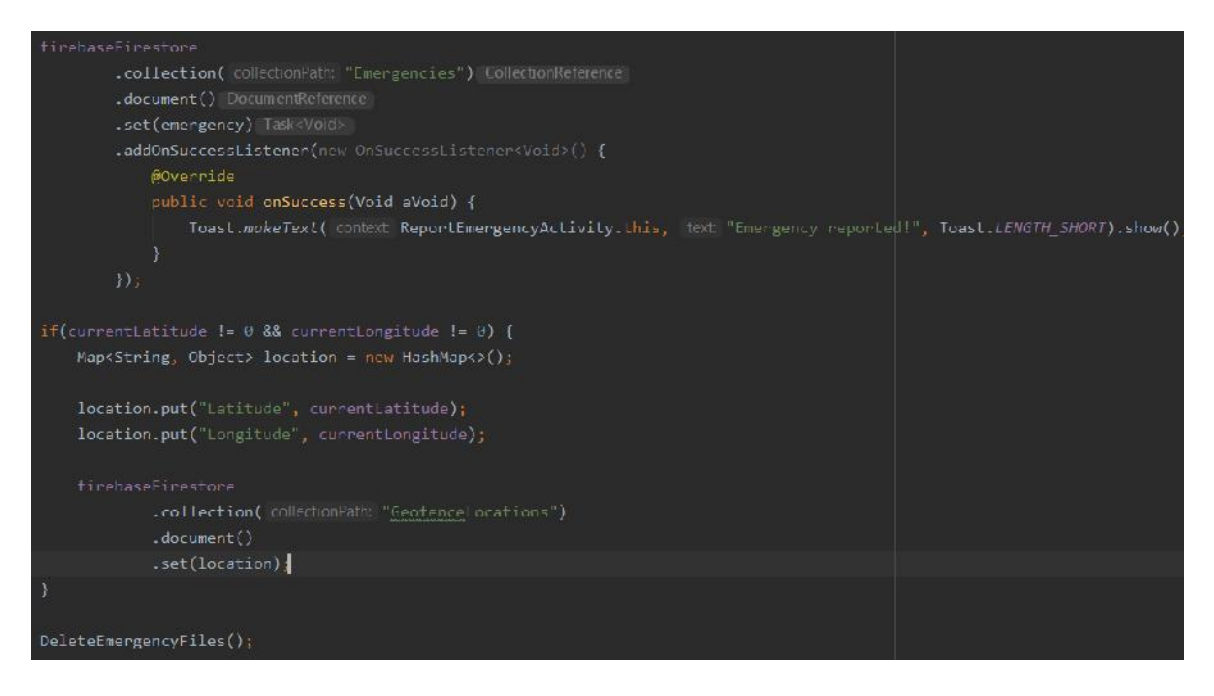

Figura 5.13 Raportarea urgenței și adăugarea geofence-ului

# *5.2.4. Traducerea conținutului text*

Raportarea unei urgențe oferă posibilitatea utilizatorului de a adăuga conținut text. Modulul Android din cadrul sistemului MHealth traduce automat conținutul text dintr-o multitudine de limbi.

Funcționalitatea a fost realizat folosind SDK-ul ML Kit al celor de la Google, API-urile utilizate fiind Language Identification<sup>47</sup> i Translation<sup>48</sup>.

În prim faz s-a folosit Language Identification API pentru a identifica limba în care a fost scris conținutul text. Acest API poate identifica peste 100 limbi. Apelul acest API returneaz un cod de limb  $BCP-47^{49}$  care are o valoare de încredere de minim 0.5.  $\hat{I}$ n cazul în care API-ul nu a putut identifica limba, se va returna valoarea "und".

În cazul în care s-a identificat limba, aceasta va constitui limba sursă în timp ce limba țintă este setată ca fiind engleza. Pentru traducere, API-ul Translation folose te un "translation model", în funcție de limba sursă și limba țintă. API-ul ofer aceste pachete pentru traducere între mai mult de 50 de limbi. Acest pachet va fi descărcat local în cazul în care nu este deja existent în memoria telefonului. Pachetul poate fi desc rcat atât prin

<sup>47</sup> https://developers.google.com/ml-kit/language/identification/android

<sup>48</sup> https://developers.google.com/ml-kit/language/translation/android

<sup>49</sup> https://en.wikipedia.org/wiki/IETF\_language\_tag

conexiune Wi-Fi, cât i folosind date mobile. Dimensiunea pachetului este de aproximativ 30MB.

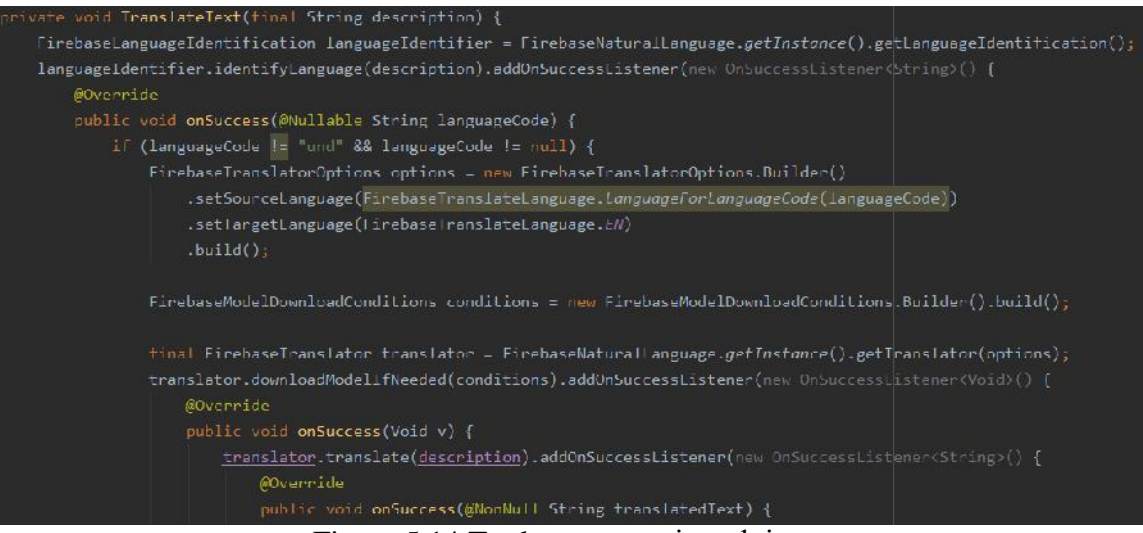

Figura 5.14 Traducerea conținutului text

#### *5.2.5. Preluare urgență*

Poate cea mai important cerință non-funcțională a modului Android pentru gestionarea urgențelor este disponibilitatea. Astfel, implementarea aplicației pune acce nt pe acest aspect, obiectivul fiind realizarea unui sistem disponibil 24 de ore din 24.

Se pune astfel problema repornirii serviciului MHealth în cazul restart rii dispozitivului mobil. În acest sens, s-a implementat un BroadcastReceiver. Odat cu apariția Android 8.0 se impune ca pornirea unui serviciu în fundal f $\bf{r}$  ca aplicația să fie pornit doar dac se folose te un ForegroundService. Luând în considerare acest aspect, BroadcastReceiver-ul implementat este un listener pentru evenimentul "on boot completed". Astfel, în momentul în care procesul de bootare al sistemului de operare Android este finalizat, se va afi a un push notification care îndeamn utilizatorul s acceseze notificarea pentru a reporni serviciul MHealth.

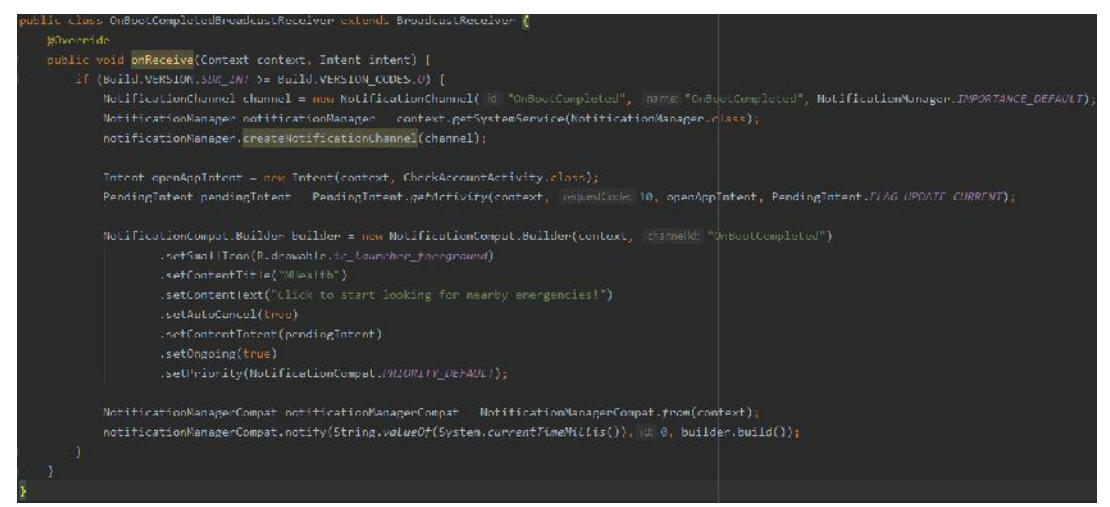

Figura 5.15 Notificarea despre repornirea serviciului MHealth

Sistemul MHealth își propune să răspundă în mod dinamic și prompt urgențelor raportate. Astfel, s-a implementat un ForegroundService care ruleaz indiferent de starea aplicației. Acest serviciu se folosește de funcționalitatea de bază a platformei Firebase Cloud Firestore integrat în aplicația mobilă, mai exact de "realtime updates". Astfel, serviciul de c utare a urgențelor din apropiere folosește un "event listener" pe colecția GeofenceLocations din baza de date.

Pentru fiecare modificare a documentelor din colecție, serviciul reface lista de geofence-uri urm rite de aplicație. Fiecare document din colecție este reprezentat în aplicație printr-un geofence cu urm toarele propriet ți:

- RequestId: id-ul geofence-ului, în acest caz fiind locația urgenței, setată prin coordonate
- CircularRegion: cercul acoperit de geofence. Se seteaza centrul cercului, care în cazul sistemului MHealth este locația urgenței raportate, datele locației fiind latitudinea i longitudinea. De asemenea, se setează și raza cercului în metri, în acest caz raza fiind setat la 500 de metri
- ExpirationDuration: perioada de timp pentru care geofence-ul este activ. Aplicația MHealth gestionează geofence-urile manual, a a c valoarea setat a fost NEVER\_EXPIRE
- TransitionType: evenimentul care declan eaz geofence-ul. În contextul sistemului MHealth, s-a setat GEOFENCE TRANSITION DWELL pentru a se limita trimiterea accidental a notific rilor
- $\bullet$  LoiteringDelay: perioada de timp pe care utilizatorul trebuie s o petreac în cercul acoperit de geofence. Pentru a se asigura faptul că utilizatorul nu prime te o notificare incorect, s-a setat o perioad de 30 de secunde

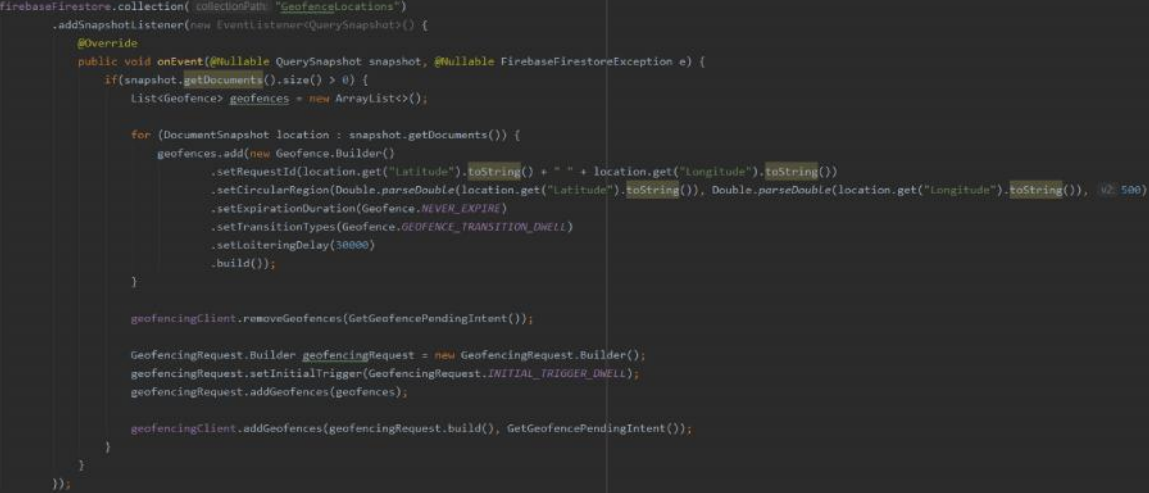

Figura 5.16 Serviciul de actualizarea a geofence-urilor

Pentru funcționalitatea de preluare urgențe s-a mai implementat un BroadcastReceiver. Acesta este declan at în momentul în care utilizatorul a îndeplinit toate cerințele unui Geofence.

Declan area acestui BroadcastReceiver duce la trimiterea unui push notification cu adresa exact a locației din apropiere. Pentru a afișa corect aceast informație, s-a folosit un Geocoder<sup>50</sup> care prime te o latitudine  $\overline{i}$  o longitudine  $\overline{i}$  returneaz adresa locației. Precizia rezultatului poate varia de la adresa celei mai apropiate cl diri, la numele ora ului *i* un cod po tal.

Accesarea notific rii are un rezultat diferit în funcție de tipul utilizatorului asociat cu dispozitivul mobil inteligent. Astfel, un utilizator obi nuit va putea doar viziona *i* elimina notificarea, în timp ce un utilizator cu preg tire medical va putea accesa notificarea, fiind redirecționat către pagina de login. După autenficarea cu succes, va fi redirecționat către pagina de preluare urgenț, unde va fi afișată din nou locația și utilizatorul va trebui să introducă o adresă de email validă pe care ulterior i se va trimite un email cu toate informațiile legate de urgență. Tipul utilizatorul curent se verific prin prezența în baza de date a unui cont cu "deviceId" identic cu cel curent.

## *5.2.6. Permisiuni*

Implementarea modulului Android pentru gestionarea urgențelor a avut ca scop realizarea unei aplicații cât mai sigure, mai ales în contextul sistemului MHealth, dar i cât mai rapide i intuive. Luând în considerare acest fapt, aplicația mobilă are nevoie de anumite permisiuni<sup>51</sup> din partea utilizatorului pentru a avea acces la diferiți senzori sau resurse. Printre aceste permisiuni se num r :

- RECEIVE\_BOOT\_COMPLETED: permite aplicației să fie notificat în momentul în care procesul de bootare al sistemului de operare este terminat
- FOREGROUND\_SERVICE: permite aplicației să folosească servicii de tip foreground
- INTERNET: permite aplicației să deschidă socket-uri
- ACCESS\_BACKGROUND\_LOCATION: permite aplicației să acceseze serviciile de localizare în fundal
- ACCESS\_FINE\_LOCATION: permite aplicației să acceseze serviciile de localizare precis
- ACCESS COARSE LOCATION: permite aplicației să acceseze serviciile de localizare aproximativ
- RECORD\_AUDIO: permite aplicației să înregistreze conținut audio
- WRITE\_EXTERNAL\_STORAGE: permite aplicației să scrie în spațiul de stocare extern
- CAMERA: permite aplicației să acceseze aplicația de camera foto disponibil în sistemul de operare
- USE BIOMETRIC: permite aplicației s foloseasc modalit țile de obținere a datelor biometrice disponibile pe smartphone
- ACCESS\_NETWORK\_STATE: permite aplicației să afle informații legate de rețeaua de internet la care smartphone-ul este conectat

<sup>50</sup> https://developer.android.com/reference/android/location/Geocoder

<sup>51</sup> https://developer.android.com/reference/android/Manifest.permission

### *5.2.7. Managementul implementării proiectului*

Sistemul MHealth este format din dou module majore: modulul Android *i* modulul Web. Fiecare dintre cele dou module are atât o component pentru gestionarea urgențelor, cât și o componentă personală.

Pentru gestionarea implement rii sistemului MHealth, s-a folosit platforma GitHub. Astfel, s-a creat câte un repository pentru fiecare proiect implementat: aplicație mobil Android, backend Java Spring i frontend React. Fiecare membru a avut acces la aceste repository-uri.

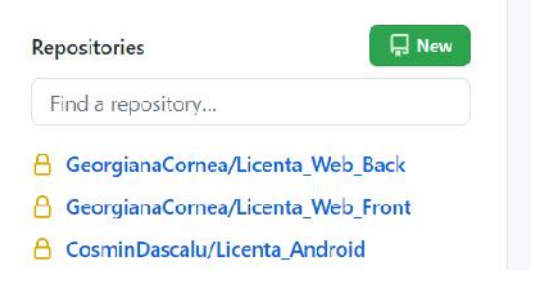

Figura 5.17 Repository-urile create

Fiecare funcționalitate implementată a fost creată și testată pe un branch separat, branch care abia dup verificarea funcționării corespunzătoare a fost merge-uit în branchul master unde s-a p strat mereu ultima versiune funcțională pentru fiecare proiect.

Pentru o gestionare facil a progresului realizat, s-a folosit clientul GitHub Desktop, unde s-au putut urm ri toate modific rile aduse sistemului, cât i statusul implement rii altor funcționalități.

| Current repository<br>₿<br>Licenta Android                                                                                                    | Current branch<br>Fetch origin<br>$\mathbf{v}$<br>$\circ$<br><b>Android Chat</b><br>Last fieldhed 12 minutes ago                                                                                                    |
|----------------------------------------------------------------------------------------------------|----------------------------------------------------------------------------------------------------|
| <b>Changes</b><br>History                                                                                                    | <b>Android fixes</b>                                                                                                    |
| <sup>[2]</sup> Select branch to compare.                                                                                                    | CosminDascalu O fa533c9 [2] 10 changed files   Hide Whitespace                                                                                                    |
| Ma Andreea Wrim . Jun 20, 2020<br>Android personal<br>Andreophinn - Jun 16, 2020<br>Android medical practitioner<br>CominDascalu - May 10, 2020<br>Android geofencing<br>CosminDaccalu + May 9, 2020<br>Android Improvements<br>CosminDascalu + May 2, 2020 | @0 -10,6 +10,7 @0 import com.google.android.gms.tasks.OnCompleteListener;<br>▣<br>applibuild gradle<br>18<br>10 import com.google.android.gms.tasks.task;<br>$\bullet$<br>applarclmain/AndroidManifest.xml<br>11.<br>import com.google.firebase.firestore.FirebaseFirestore;<br>11.<br>12<br>import com.google.firebase.firestore.QuerySnapsbot:<br>12<br>appl\AskUserForApprovalActivity java<br>13 +1mport com.googlu.firebase.11d.firebaseInstanceId;<br>app\src\m_\CheckAccountActivity.java []<br>$13 -$<br>$-14$<br>14<br>public class CheckAccountActivity extends AppCompatActivity {<br>applishin,  CreateAccountActivity.java<br>15<br>$15 -$<br>-36<br>applisr\ReportEmergencyActivity.sava<br>@0 -26,7 +27,7 @0 public class CheckAccountActivity extends AppCompatActivity {<br>26<br>applsrcunaint LiserMenuActivity Java<br>$-27$<br>27<br>$-28$<br>private void Redirect() {<br>applsmimaintrestdrawa\approve.png<br>žn.<br>29<br>finabaseFirestone.collection("Android/ser") |
| <b>Android fixes</b><br>CosminDascalu - Apr 19, 2020<br>Android create account<br>CosminDaticalu + Apr 18, 2020                                                                                                    | applisitionainvies\drawable. \deny.png (+)<br>29<br>(whereEqualTo("DeviceId", Settings.Secure.getString(getContentResolver(), Settings.Secure.AMDROID_ID))<br>$38 - 4$<br>.wherefqualTo("DeviceId", ElmebaseInstanceId.getInstance().getId())<br>ap\activity_ask_user_for_approval.xml [+]<br>$30 -$<br>31<br>$.$ get $()$<br>33<br>32<br>.addDnCompleteListener(mew OnCompleteListenerCountySnapshot>{} {<br>32<br>33<br>@Override                                                                                                    |
| Android text translate<br>CosminDascalu - Apr 4, 2020                                                                                                    |                                                                                                    |

Figura 5.18 Utilizare GitHub Desktop

Pe parcursul dezvolt rii sistemului MHealth a fost actualizat constant o fi a de evoluție, fișă prezentată în detaliu în Anexa 1.

## **Capitolul 6. Testare i Validare**

Conform documentației Android, sunt puse la dispoziție trei tipuri de testare functional : local unit tests, instrumented unit tests *i* UI tests.

Local unit tests sunt teste care ruleaz local, fiind compilate folosind JVM.

**Instrumented unit tests** sunt teste care ruleaz pe un dispozitiv fizic sau pe un emulator. Diferența majoră între cele două tehnici constă în accesul sporit la resurse pe care îl au instrumented unit tests și faptul că se pot folosi de dependințe complexe, de exemplu cele necesare pentru folosirea platformei Firebase.

În ceea ce privește **UI tests**, sunt puse la dispoziție mai multe frameworkuri, cel mai complex i utilizat este Espresso. Astfel, din punctul de vedere Android, local unit tests pot fi considerate testele folosite pentru Unit Testing, iar instrumented unit tests i UI tests pot fi considerate testele folosite pentru Integration Testing.

#### **6.1. Testarea non-funcțională**

Din acest punct de vedere, aplicația prezintă cerințe non-funcționale precum: utilizabilitatea, securitate, disponibilitate sau integritatea datelor. În contextul aplicației prezentate, aceste cerințe necesită testare de tip black-box, testare ce a fost realizat cu succes la momentul implement rii.

Un exemplu este cazul integrit ții datelor unde la crearea contului folosind datele extrase de pe o fotografie cu buletinul, utilizatorului i se prezint rezultatul, iar acesta trebuie s - i dea acordul înainte ca datele s fie înregistrate.

Un alt exemplu este cazul securit ții, unde pe lângă crearea contului cu datele extrase de pe o fotografie cu buletinul, autentificarea în aplicație se realizează folosind o amprent înregistrat pe dispozitivul mobil. Ambele teste au fost realizate din perspectiva utilizatorului final la momentul implement rii.

În ceea ce prive te atât utilizabilitatea, cât i disponibilitatea, testarea a fost realizat în cadrul echipei MHealth. Fiecare membru a testat interfața grafică, sugestiile fiec ruia fiind luate în considerare pentru a realiza un UI cât mai prietenos *i* u or de folosit. Serviciile de c utare a urgențelor și creare a geofence-urilor au fost la rândul lor testate în cadrul echipei, verificându-se funcționarea lor pe o lungă perioadă de timp și modul în care ele r spund la diferite scenarii, un exemplu fiind restartarea smartphoneului.

#### **6.2. Instrumented Unit Testing**

A fost utilizat acest tip de testare pentru a verifica corectitudinea modului în care aplicația implementată comunică cu platforma Firebase. Astfel, s-au verificat operații de baz precum ad ugarea unui user sau ad ugarea de fi iere.

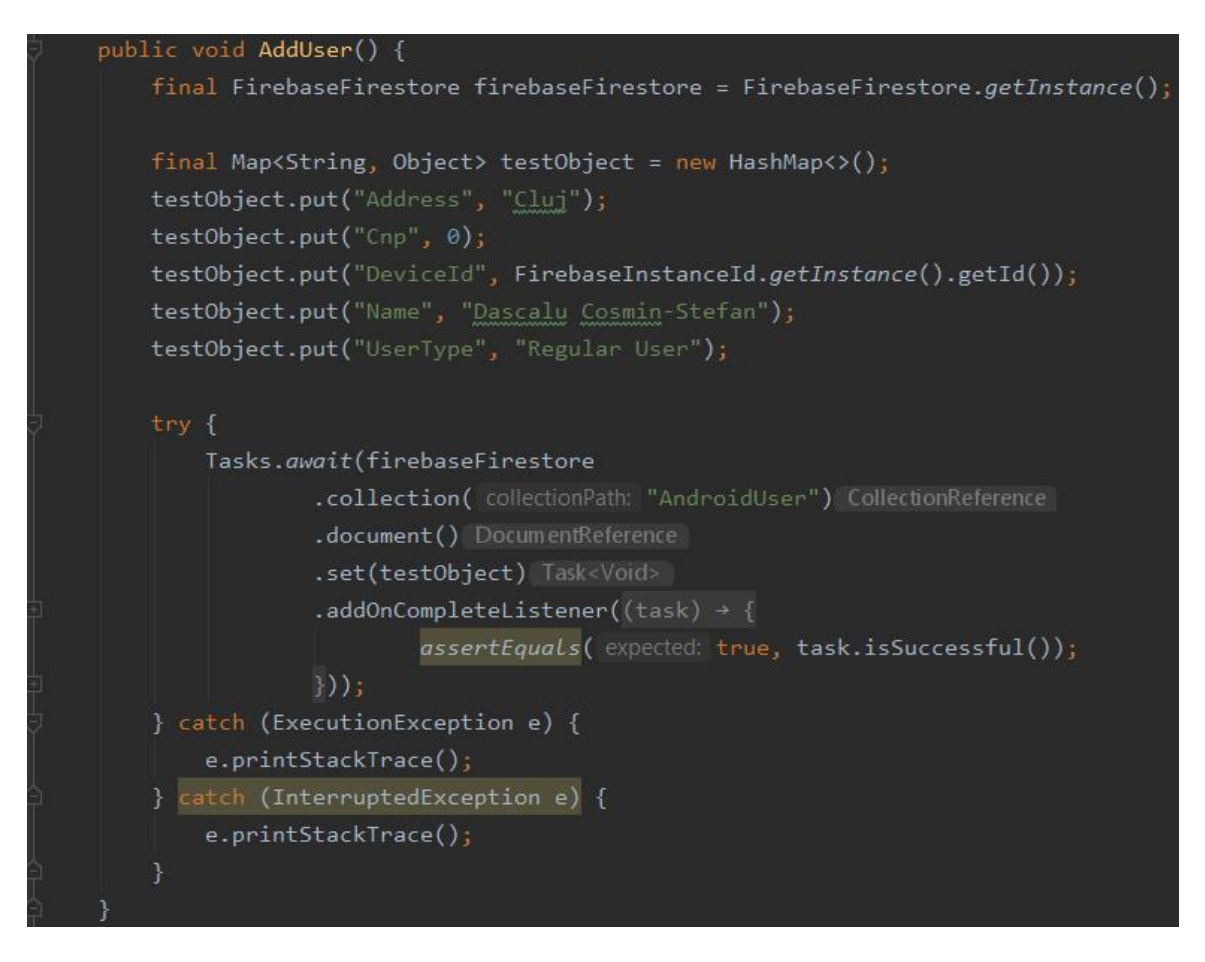

Figura 6.1 Testarea ad ug rii unui user

În figura 6.1 este prezentat modul în care s-a testat adăugarea unui user. S-a creat un obiect de tip HashMap ce conține următoarele câmpuri: Address, Cnp, DeviceId, Name, UserType. S-a creat un task de ad ugare în baza de date *i* s-a verificat dac operația a avut success folosind un listener OnComplete.

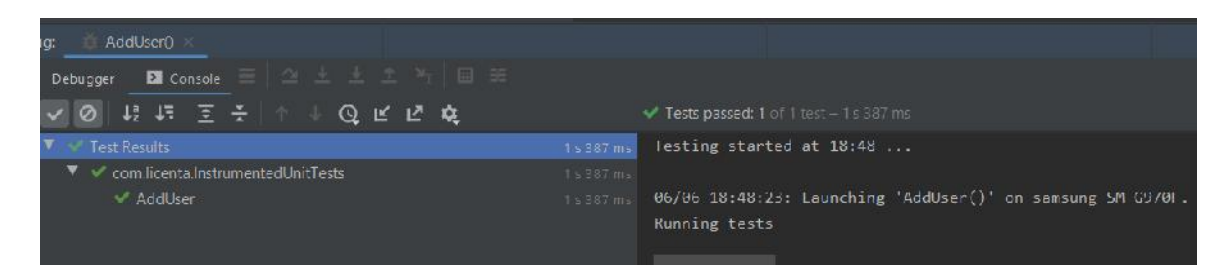

Figura 6.2 Rezultatul testului

În figura 6.2 se observ faptul c la testarea funcționalității de adăugare user, rezultatul obținut este unul pozitiv.

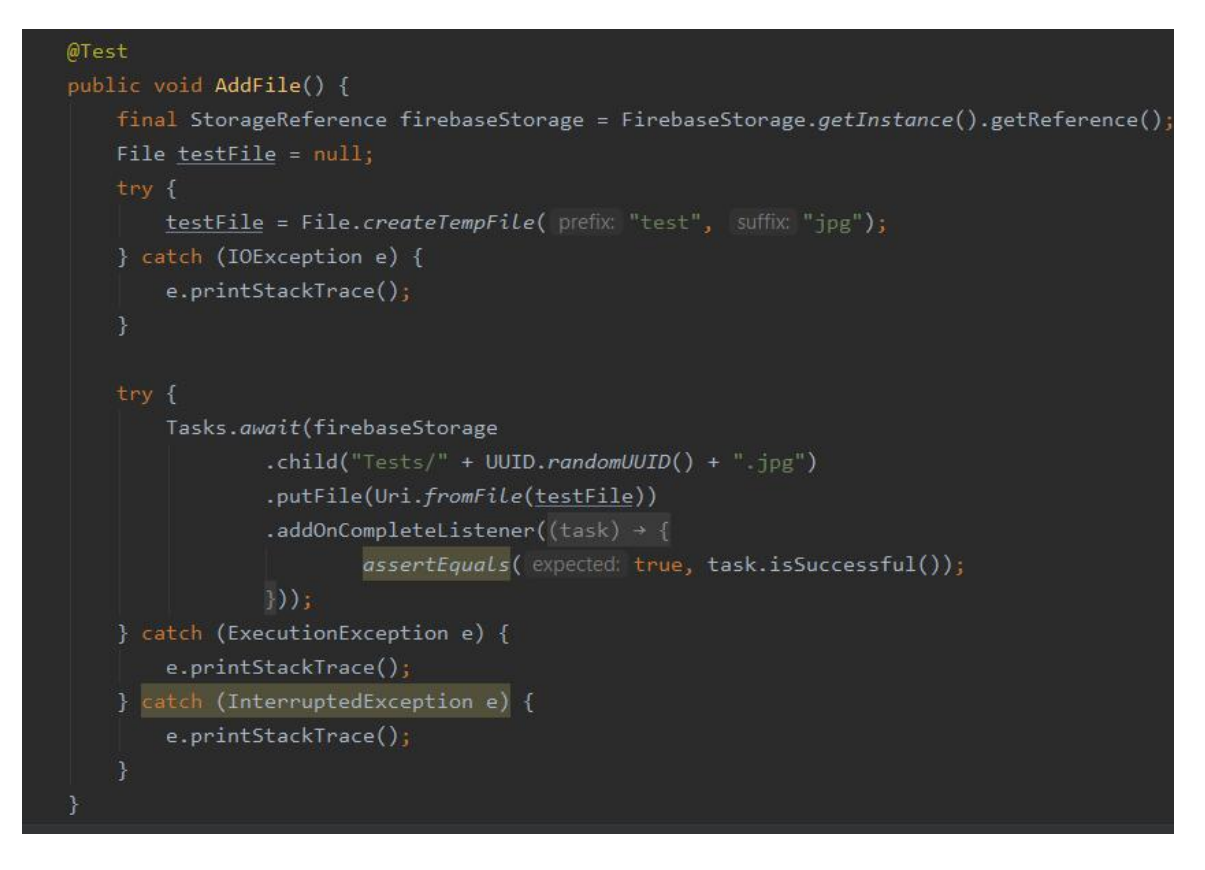

Figura 6.3 Testarea ad ug rii unui fi ier

În figura 6.3 este prezentat modul în care s-a testat adăugarea unui user. S-a creat un fi ier temporar gol cu extensia jpg. S-a creat un task de ad ugare în baza de date i s-a verificat dac operația a avut success folosind un listener OnComplete.

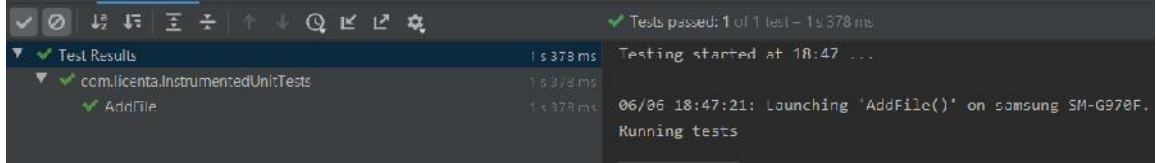

Figura 6.4 Rezultatul testului

În figura 6.4 se observ faptul c la testarea funcționalității de adăugare fișier, rezultatul obținut este unul pozitiv.

### **6.3. UI Testing**

Acest tip de testare a fost utilizat pentru a verifica corectitudinea modului în care sistemul r spunde la inputul utilizatorului.

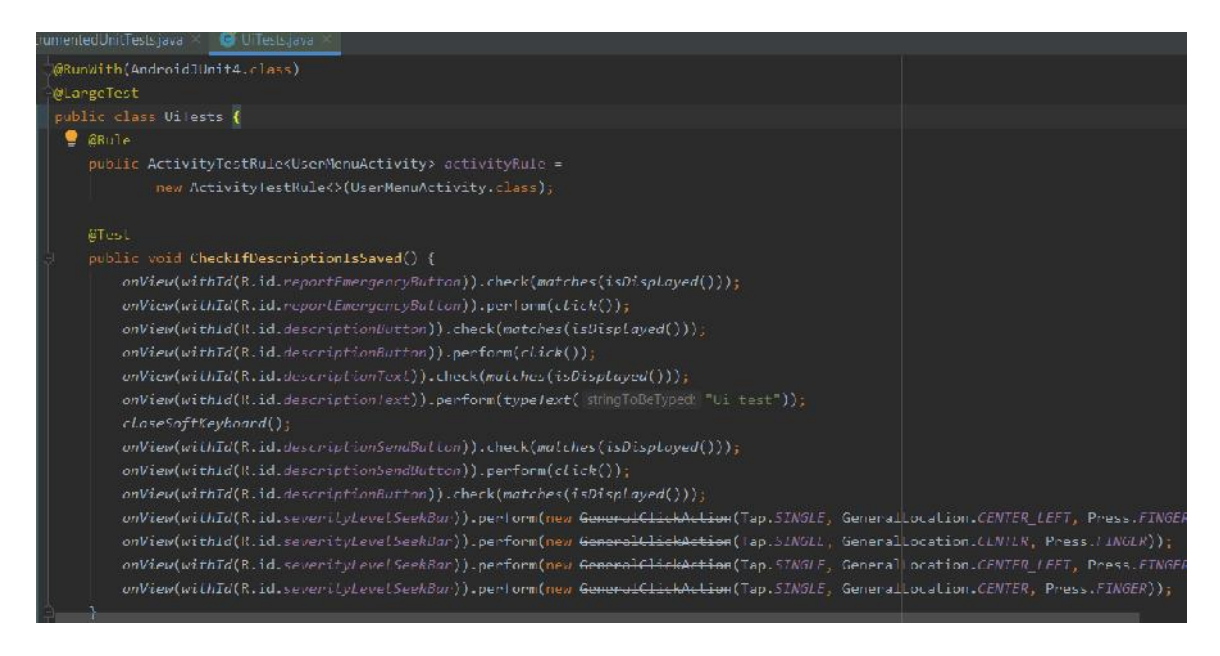

Figura 6.5 Testarea urmării unui flux din UI

În figura 6.5 este prezentat modul în care s-a testat o secvență de acțiuni din UI. Aplicația va porni automat activitatea UserMenu. Se va urmări urm torul flux: se acceseaz pagina ReportEmergency, se acceseaz pagina AddDescription, se adaugă un string in edittextul respectiv, se salveaz descrierea, se revine la pagina ReportEmergency, se schimb valoarea cursorului pentru nivelul de securitate i se iese din aplicație.

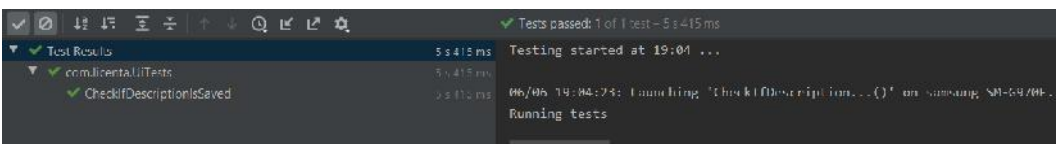

Figura 6.6 Rezultatul testului

În figura 6.6 se observ faptul c la testarea fluxului de acțiuni, rezultatul obținut este unul pozitiv.

Pentru testarea automat a UI-ului s-a folosit tool-ul Espresso. A fost realizat o captur de ecran sub form de videoclip mp4 care evidențiază execuția testului. Viteza videoclipului a fost editat ulterior la 0.5x pentru a se observa mai bine modul în care acționează tool-ul. Acest videoclip poate fi urm rit **aici**.

### **6.4. System Testing**

Ținând cont că fiecare dintre cele trei subsisteme care constituie platforma MHealth a fost testat individual, s-a optat pentru system testing ca modalitate de validare aplicației înainte de acceptance testing.

Astfel, în cadrul echipei s-a ales caz de utilizare amplu, care s testeze cât mai multe funcționalit ți din cele implementate: un utilizator obișnuit se autentifică în aplicația Android și raportează o urgență oferind locația și informații de tip text, foto;

datele sunt preluate de aplicația web, sunt procesate, iar un cadru medical completează raportul cu o list de instrucțiuni; un utilizator Android cu pregătire medicală aflat în raza urgenței primește o notificare cu adresa exactă, preia urgența și primește un email cu toate informațiile necesare; utilizatorul care a raportat urgența folosește chatul pentru a interacționa cu un cadru medical aflând detalii suplimentare.

Dup realizarea test rii cazului s-a observat faptul c sistemul funcționează corespunz tor cerințelor funcționale ca un tot unitar. Aceea i metod a fost aplicat i celorlalte cazuri de utilizare posibile.

# **Capitolul 7. Manual de Instalare i Utilizare**

În cadrul capitolul 7 se vor prezenta resursele hardware și software necesare pentru rularea aplicației mobile, cât și pașii care trebuie urmați sau modul în care aplicația este concepută pentru funcționare.

## **7.1. Resursele necesare pentru instalare**

Componenta mobil a sistemului MHealth necesit o serie de resurse hardware *i* software pentru a funcționa în mod optim. Aceste resurse au fost alese pentru ca sistemul s fie disponibil unui num r cât mai mare de utilizatori, dar i ca tehnologiile folosite s fie integrate cu succes. Printre resursele necesare se num  $r$  urm toarele:

- Un telefon mobil inteligent cu sistem de operare Android
- Versiunea minim a sistemului de operare Android trebuie s fie Android 5.1 Lollipop, 92.3% din dispozitivele Android au minim aceast versiune<sup>52</sup>
- Dispozitivul mobil trebuie s conțină un senzor de amprentă
- Conexiune stabil la internet (Wi-Fi sau date mobile)
- Serviciile de localizare GPS activate
- Spațiu de stocare disponibil de minim 50MB

# **7.2. Manual de utilizare**

În cele ce urmeaz se va prezenta modul în care aplicația a fost conceput, prezentând pașii care trebui urmați pentru a folosi aplicația în mod optim, în funcție de tipul de utilizator autentificat în cadrul aplicației.

# *7.2.1. Utilizator obișnuit*

Dup instalarea aplicației, la prima deschidere aplicația va detecta faptul că dispozitivul curent nu este asociat cu niciun cont, astfel va redirecționa utilizatorul către pagina de creare cont.

Se va afișa un mesaj care atenționeaz utilizatorul c nu s-a g sit un cont asociat cu respectivul dispozitiv. De asemenea, utilizatorul va fi anunțat că pentru a realiza un cont, se va realiza o fotografie cu cardul de identitate, datele vor fi extrase automat i poza nu va fi salvată ulterior. La finalul mesajului se vor da niște indicații legate de modul în care ar trebui realizat fotografia pentru ca rezultatul s fie cel dorit, iar datele s fie extrase în mod corect.

Butonul din secțiunea inferioară redirecționează către camera foto, unde utilizatorul poate realiza oricâte fotografii, până când este de acord cu calitatea uneia dintre ele.

Aceast parte a procesului de creare cont este descris în figura 7.1.

<sup>52</sup>https://www.xda-developers.com/android-version-distribution-statistics-android studio/

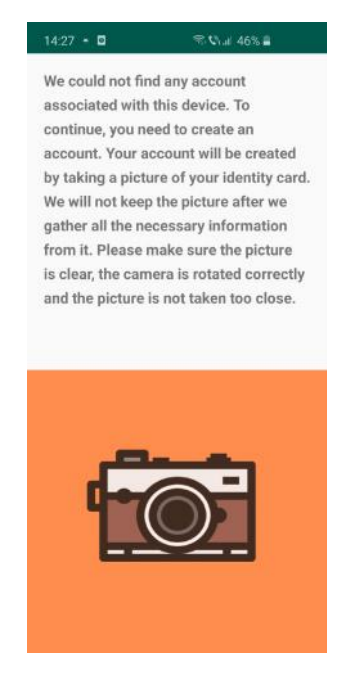

Figura 7.1 Pagina inițial în procesul de creare a contului

În figura 7.2 este prezentat partea final a procesului de creare cont. Dup ce utilizatorul a confirmat una dintre fotografii, sistemul MHealth extrage automat datele necesare de pe cardul de identitate. Rezultatele sunt afi ate pe această pagină, iar utilizatorul trebuie s confime corectitudinea lor i s aleagă tipul de utilizator asociat contului. Dac datele nu sunt corecte, procesul se reia.

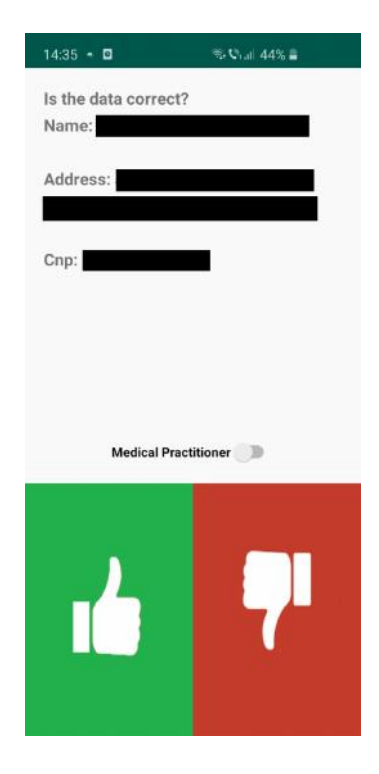

Figura 7.2 Pagina de confirmare a datelor extrase

Dup crearea contului, utilizatorul este redirecționat către pagina de login, unde va fi redirecționat și de fiecare dată când va folosi aplicația ulterior. Autentificarea se realizeaz folosind senzorul de amprent . Pagina corespunz toare este prezentat în figura 3.1.

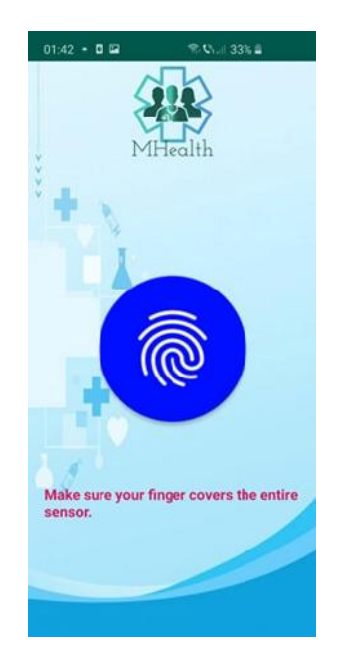

Figura 7.3 Pagina de login

Dup autentificarea cu succes a utilizatorului, acesta este redirecționat către meniul principal. Cele trei opțiuni posibile sunt: raportare a unei urgențe, accesare a modulului personal și logout. Figura 7.4 pune în evidență interfața acestei pagini.

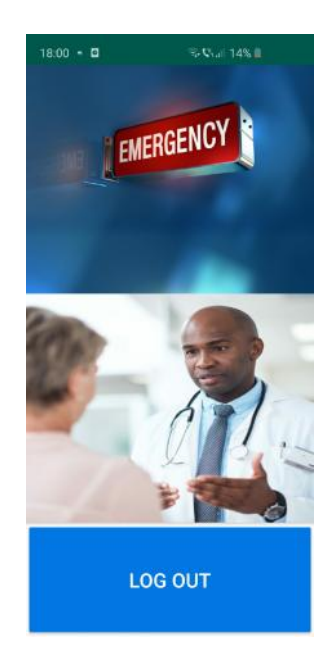

Figura 7.4 Meniul principal

#### Capitolul 7

Figura 7.5 prezint pagina care este afi at în cazul în care utilizatorul dore te raportarea unei urgențe. Se pot observa astfel opțiunile oferite: adăugare de conținut text, audio, foto, video. De asemenea, utilizatorul poate seta gradul de severitate folosind un slider cu valori între 1 i 100, sau poate alege dac urgența este de publică sau personală.

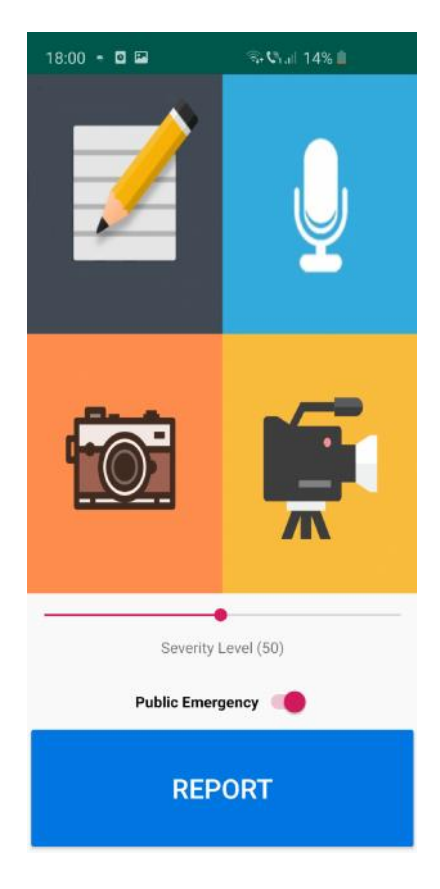

Figura 7.5 Interfața funcționalității de raportare urgență

# *7.2.2. Utilizator cu pregătire medicală*

Utilizatorul cu preg tire medical are acces la toate funcționalit țile utilizatorului obi nuit. Diferența între cele două tipuri de utilizatori apare în cazul funcționalității de preluare urgent.

Astfel, toți utilizatorii care îndeplinesc cerințele vor primi notificarea de tip push care anunță prezența unei urgențe în apropiere i va afi a adresa exact a acesteia, dar utilizatorii obișnuiți nu o vor putea accesa, notificarea are doar valoare vizuală. Utilizatorul cu preg tire medical va putea spre deosebire accesa notificarea pentru a continua procesul de preluare a urgenței.

Figura 7.6 prezint notificarea de tip push care apare în cazul unei urgențe în apropiere. De asemenea, în figur se poate observa i serviciul MHealth de c utare a urgențelor, serviciu care rulează independent de starea aplicației.

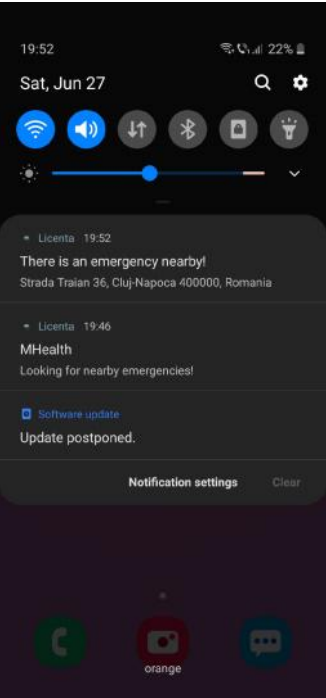

Figura 7.6 Notificarea de tip push

După accesarea notificării, utilizatorul cu pregătire medicală va fi redirecționat c tre pagina de login a aplicației. Autentificarea cu succes va afișa ulterior pagina de preluare urgență care va afișa locația urgenței și utilizatorul va trebui să completeze o adres de email pe care va primi ulterior toate informațiile legate de urgentă. Pagina de preluare a urgenței este prezentată în figura 7.7.

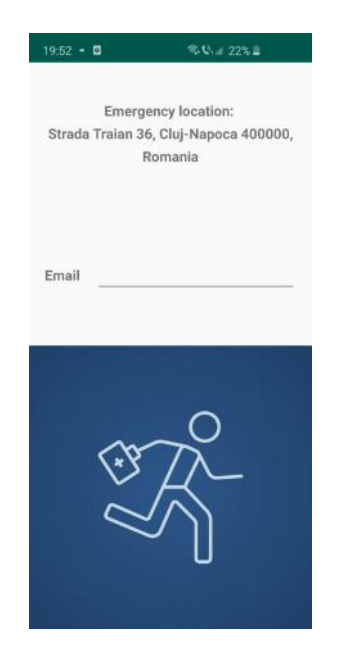

Figura 7.7 Pagina de preluare urgență

### **Capitolul 8. Concluzii**

În acest ultim capitol al lucr rii se vor prezenta rezultatele obținute în urma implement rii componentei Android pentru gestionarea urgențelor în cadrul MHealth, cât  $i$  diferite dezvolt ri ulterioare posibile care ar completa sistemul propus.

#### **8.1. Rezultate obținute**

Aplicația realizată îndeplinește obiectivele setate inițial. Astfel, utilizatorul are la dispozitie o aplicație sigură, cu o interfață prietenoasă, ușor de folosit și cu toate funcționalitățile esențiale pentru ca urgențele să fie gestionate mai eficient decât în prezent.

Securitatea a fost unul dintre cele mai importante aspecte în realizarea sistemului. Astfel, autentificarea utilizatorului se bazeaz pe senzorul de amprent, asigurând astfel faptul că utilizatorii neautorizați nu vor putea folosi aplicația. De asemenea, contul asociat cu un telefon mobil inteligent este creat extr gând automat datele necesar de pe o fotografie cu cardul de identitate, fapt ce indică din nou o securitate sporită.

Funcționalitatea de raportare a unei urgențe este rapid i eficient, fluxul de acțiuni necesare fiind intuitiv. Adăugarea de conținut foto, video, audio sau text se face simplu, accesând secțiunea dedicată fiecărui tip de conținut. Localizarea se realizeaz automat, utilizatorul fiind nevoit doar s activeze serviciile GPS ale dispozitivului mobil. Înainte de a raporta urgența, utilizatorul poate selecta atât tipul de urgență raportat, cât și gradul de severitate din punct de vedere personal. Traducerea automat a conținutului text în limba englez permite utilizatorului să se exprime în limba preferată pentru a descrie cât mai clar urgența, fără a se mai pune problema unei bariere de limbaj.

În ceea ce prive te rezultatul raport rii unei urgențe, toți utilizatorii aplicației vor primi o notificare cu adresa exact a urgenței în cazul în care petrec cel puțin perioada de timp prestabilit în raza de acțiune a geofence-ului creat în jurul locației raportate. Accesarea notific rii duce utilizatorul cu preg tire medical c tre pagina de login unde dup autentificarea cu succes, acesta poate prelua urgența, oferind o adresă de email unde va primi toate informațiile necesare legate de urgentă.

Aplicația se comportă conform așteptărilor, oferind o soluție pentru a gestiona eficient o urgență, în special în perioada de timp dintre apelul la 112 și momentul în care personalul specializat ajunge la locația urgenței.

#### **8.2. Dezvolt ri ulterioare**

Deși aplicația realizată îndeplinește obiectivele setate inițial, există diverse dezvolt ri ulterioare care ar putea face ca sistemul MHealth s fie i mai atractiv. Printre aceste dezvolt ri ulterioare pentru aplicația mobilă se num r :

> • Implementarea unei h rți interactive care s arate drumul cel mai scurt de la locația curentă la locația urgenței preluate. Google Maps API ofer suport nativ pentru aplicațiile Android, fiind astfel o soluție posibilă pentru implementarea acestei dezvolt ri ulterioare

- Integrarea unui asistent vocal pentru a eficientiza i mai mult sistemul, timpul de raportare al urgenței astfel scăzând. Un bun exemplu ar fi integrarea asistentului vocal Google. Utilizatorul ar putea astfel ad uga conținut mai rapid, folosindu-se de comenzi vocale pentru a naviga prin aplicație.
- · Oferirea posibilit ții de a crea o listă de persoane de contact care să primeasc o notificare în cazul utilizatorul este implicat, indiferent dac cerințele legate de locație pentru a primi notificare sunt îndeplinite sau nu
- Implementarea funcționalității de "Check-in", pentru a notifica o list de persoane cu starea curent a utilizatorului. Modul în care persoanele pot fi notificate poate varia de la mesaje de tip SMS, la emailuri, la notific ri de tip push
- Setarea dinamică a setărilor geofence-ului în funcție de gravitatea urgenței  $i$  de num rul de raport ri din cadrul aceluia i cluster. Astfel, condițiile care trebuie îndeplinite de utilizatorii cu preg tire medical pentru a primi notific rilor ar putea fi diminuate în cazul unei gravit ții ridicate și a unui num r de raport ri mare

# **Bibliografie**

- [1] C. Q. Wu, Z. Wang, G. Chen i D. Ferebee, "Recent Advances and Developments in Mobile Health," *Journal of Healthcare Engineering,* 2018. DOI: 10.1155/2018/4747593 Available at: https://www.hindawi.com/journals/jhe/2018/4747593/
- [2] S. R. Steinhubl, E. D. Muse i E. J. Topol, "The emerging field of mobile health," *Sci Transl Med,* 2015. DOI: 10.1126/scitranslmed.aaa3487 Available at: https://stm.sciencemag.org/content/7/283/283rv3
- [3] M. Janda, L. J. Loescher i H. P. Soyer, "Enhanced Skin Self-examination: A Novel Approach to Skin Cancer Monitoring and Follow-up," *JAMA Dermatol*, 2013. DOI: 10.1001/jamadermatol.2013.1218 Available at: https://jamanetwork.com/journals/jamadermatology/fullarticle/1654871
- [4] S. Iyengar, "Chapter 12 Mobile health (mHealth)," in *Fundamentals of Telemedicine and Telehealth*, Elsevier, 2020, pp. 277-294. DOI: 10.1016/B978-0-12-814309-4.00012-4 Available at: https://www.sciencedirect.com/science/article/pii/B9780128143094000124
- [5] E. Cabral, W. Castro, D. Florentino, D. Viana, J. Costa, R. Souza, A. Rêgo, I. Araújo-Filho and A. Medeiros, "Response time in the emergency services. Systematic review," *Acta Cirurgica Brasileira,* 2018. DOI: 10.1590/s0102-865020180120000009 Available at: https://www.researchgate.net/publication/330175313 Response time in the eme rgency\_services\_Systematic\_review
- [6] J. M. Statland, Y. Wang, R. Richesson, B. Bundy, L. Herbelin, J. Gomes, J. Trivedi, S. Venance, A. Amato, M. Hanna, R. Griggs and R. J. Barohn, "An Interactive Voice Response Diary for Patients With Non-Dystrophic Myotonia," *Muscle Nerve*, 2011. DOI: 10.1002/mus.22007 Available at: https://onlinelibrary.wiley.com/doi/abs/10.1002/mus.22007
- [7] E. Stankevich, I. Paramonov and I. Timofeev, "Mobile phone sensors in health applications," *2012 12th Conference of Open Innovations Association (FRUCT)*, *Oulu*, 2012, pp. 1-6. DOI: 10.23919/FRUCT.2012.8122097 Available at: https://ieeexplore.ieee.org/document/8122097
- [8] M. Romano, T. Onorati, I. Aedo and P. Díaz, "Designing Mobile Applications for Emergency Response: Citizens Acting as Human Sensors," *Sensors*, 2016. DOI: 10.3390/s16030406 Available at: https://www.mdpi.com/1424-8220/16/3/406
- [9] L. Sun, "Overview and Evaluation of Notifications Systems for Existing M2M," *Helsingfors universitet*, 2014. Available at: https://helda.helsinki.fi/handle/10138/144248
- [10] L. DeNardis, "E-health Standards and Interoperability," *ITU-T Technology Watch*, 2012. Available at: https://www.itu.int/dms\_pub/itu-t/oth/23/01/T23010000170001PDFE.pdf
- [11] M. Eichelberg, J. Riesmeier, T. Aden, A. Dogac i G. Laleci, "Electronic Health Record Standards - A Brief Overview," *Research Gate*, 2006. DOI: 10.1109/ITICT.2006.358222 Available at: https://www.researchgate.net/publication/267975385\_Electronic\_Health\_Record\_ Standards\_-\_A\_Brief\_Overview

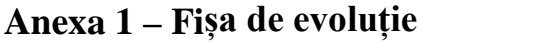

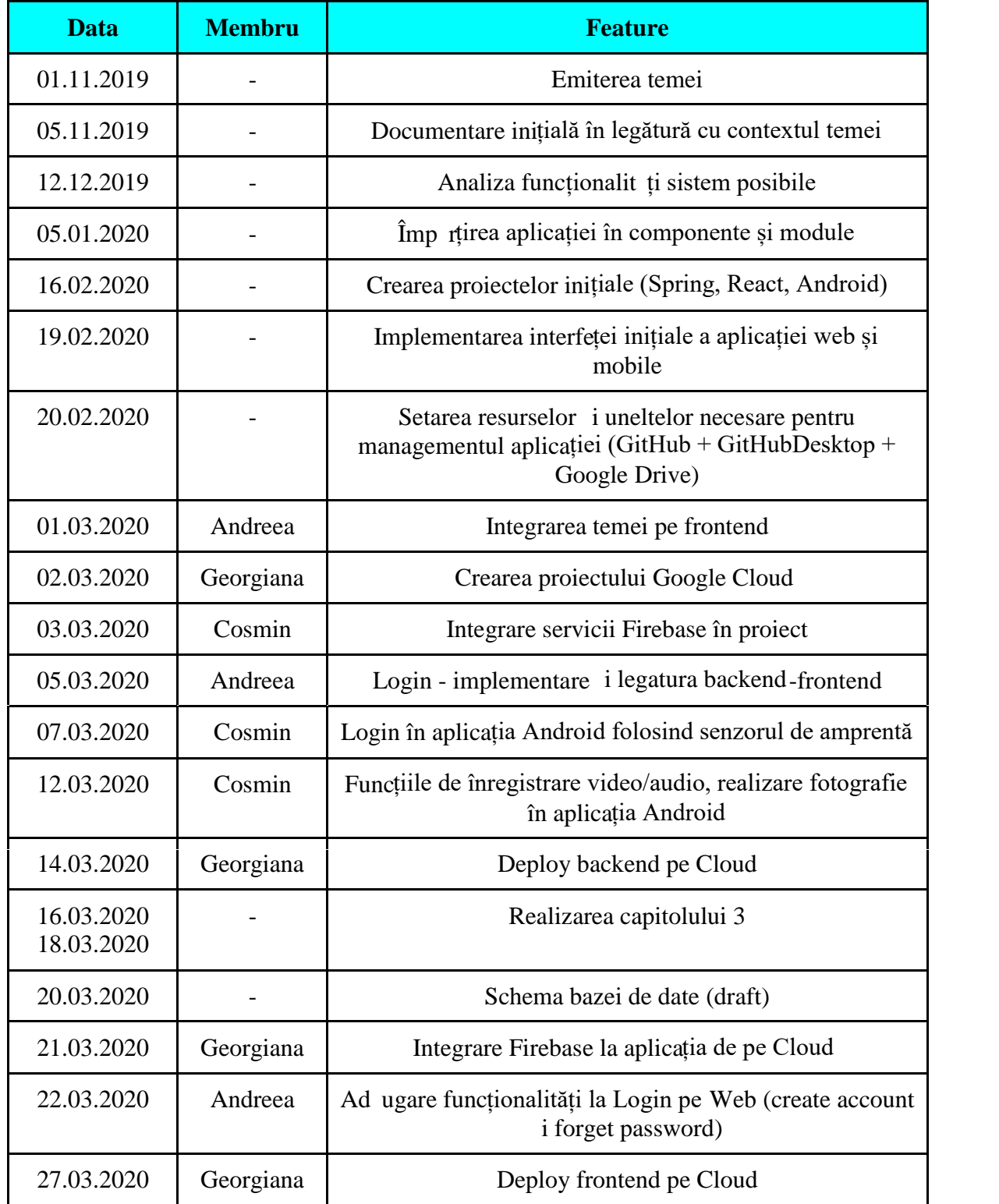

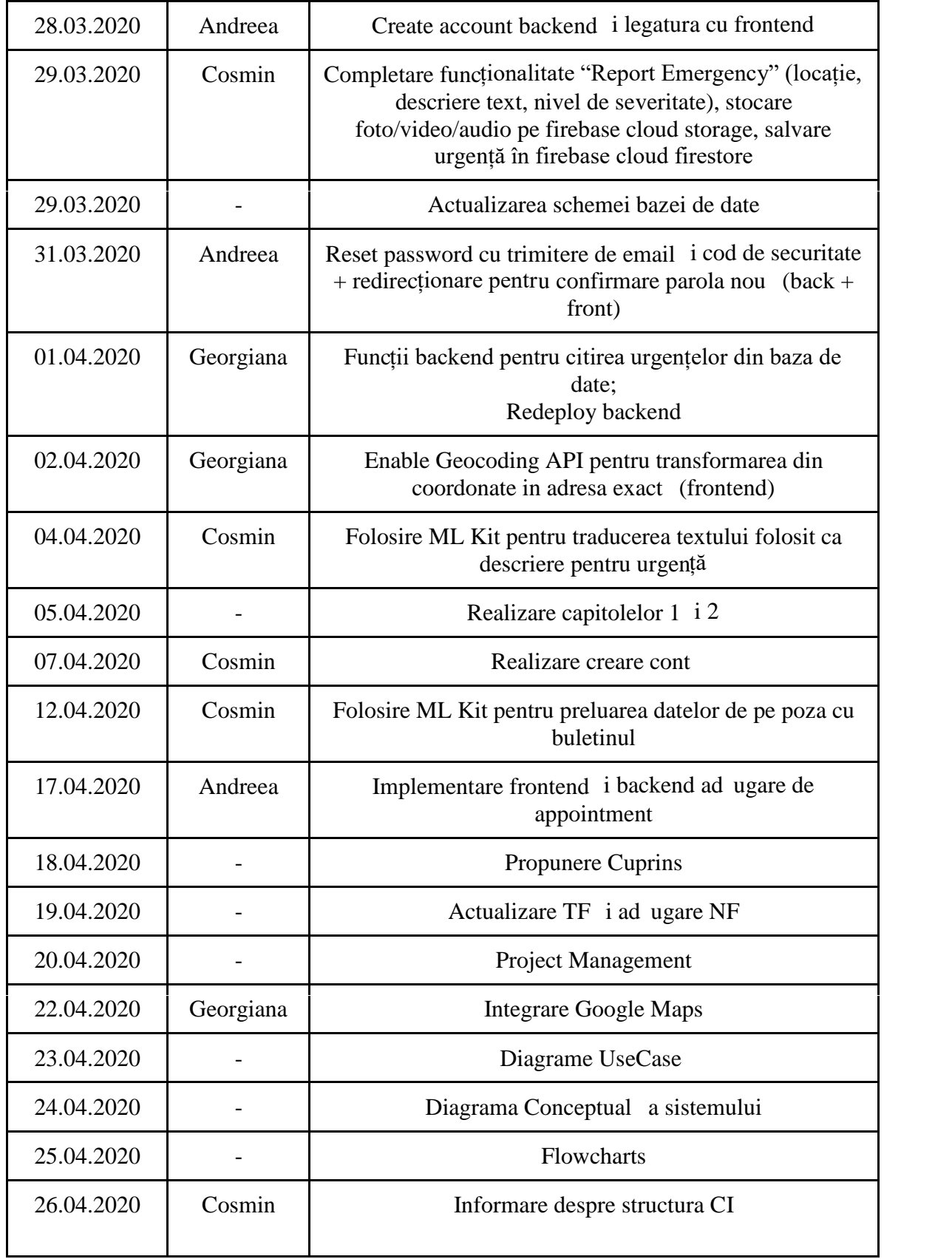

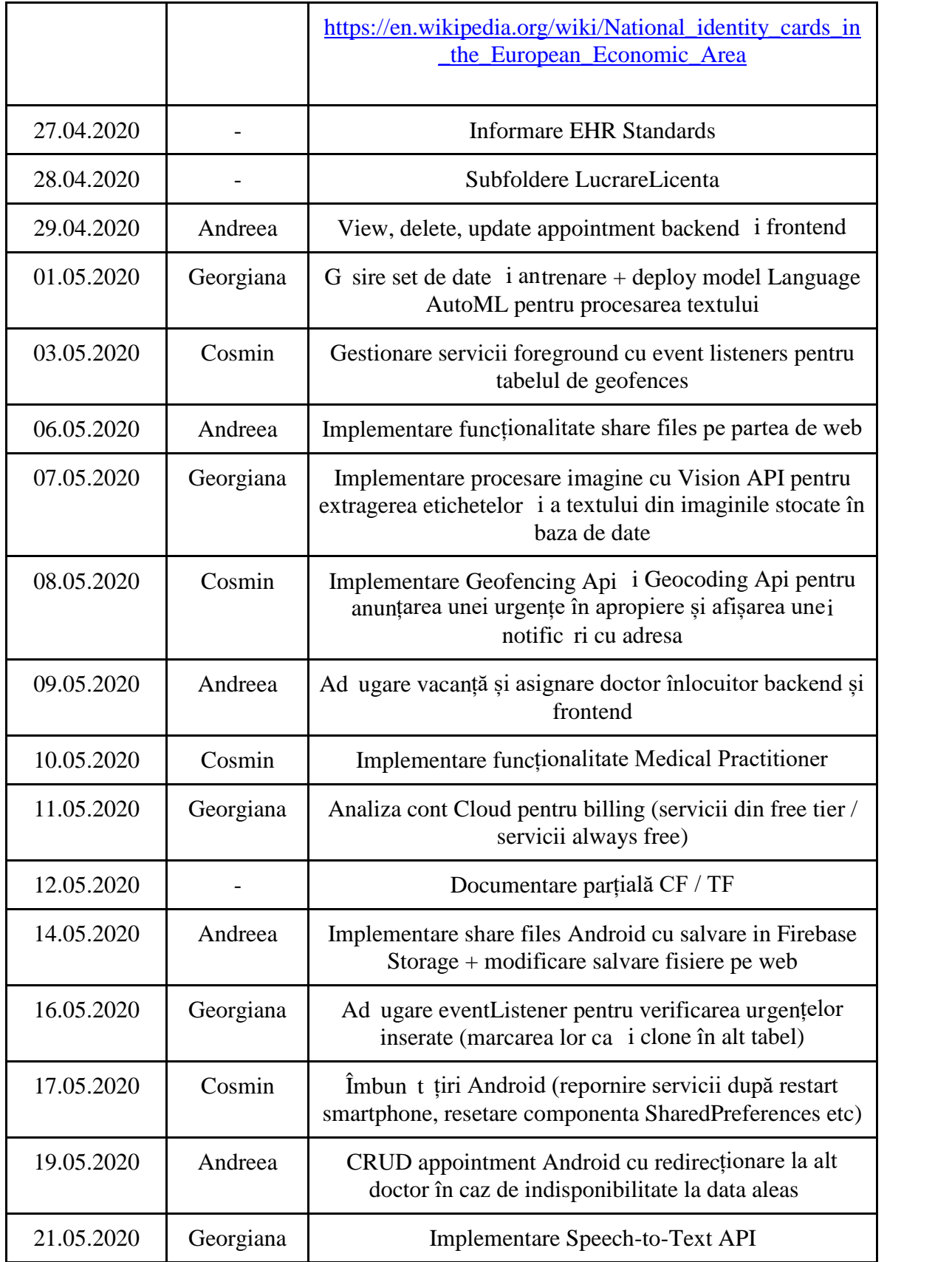
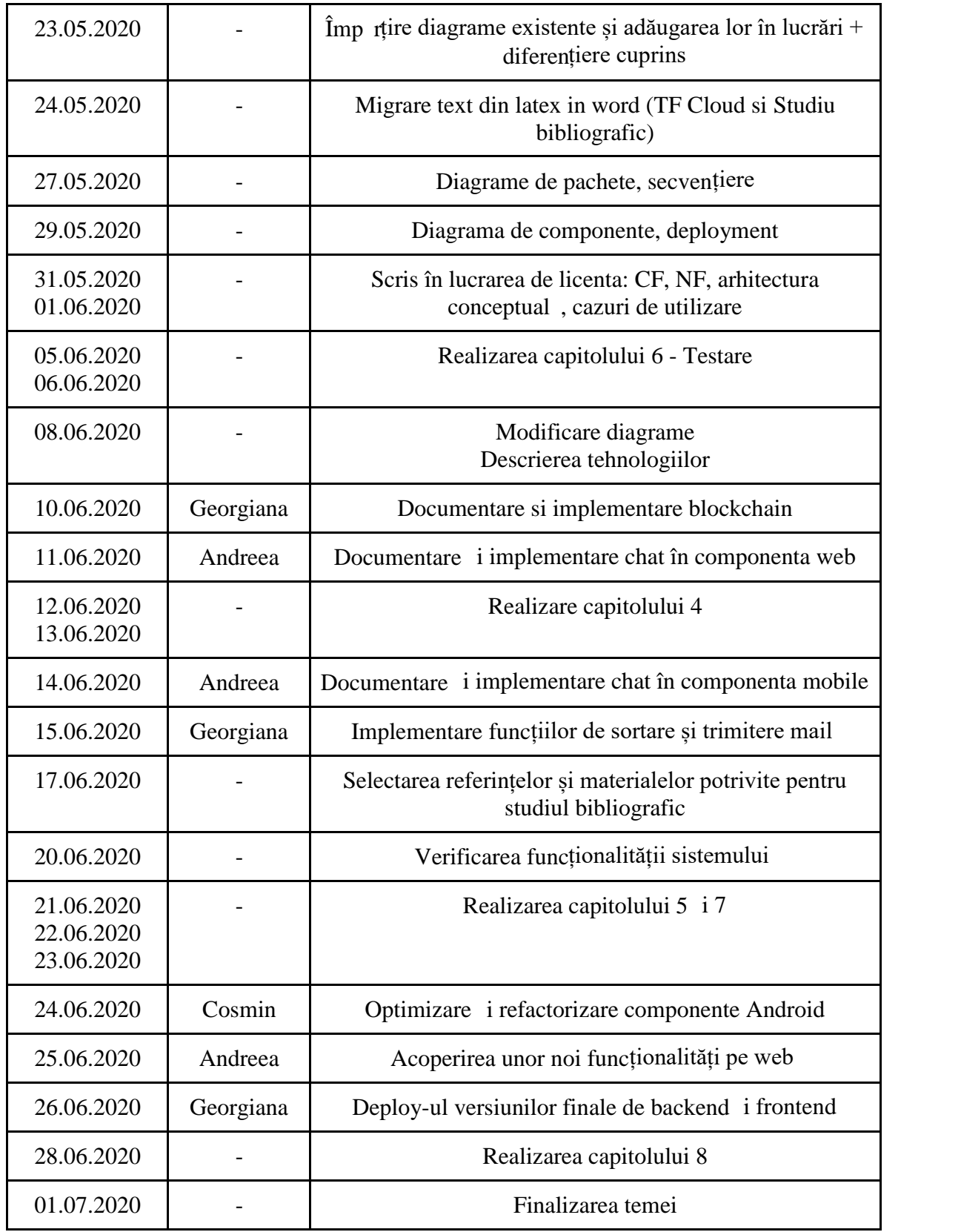

## **Anexa 2 – Lista figurilor**

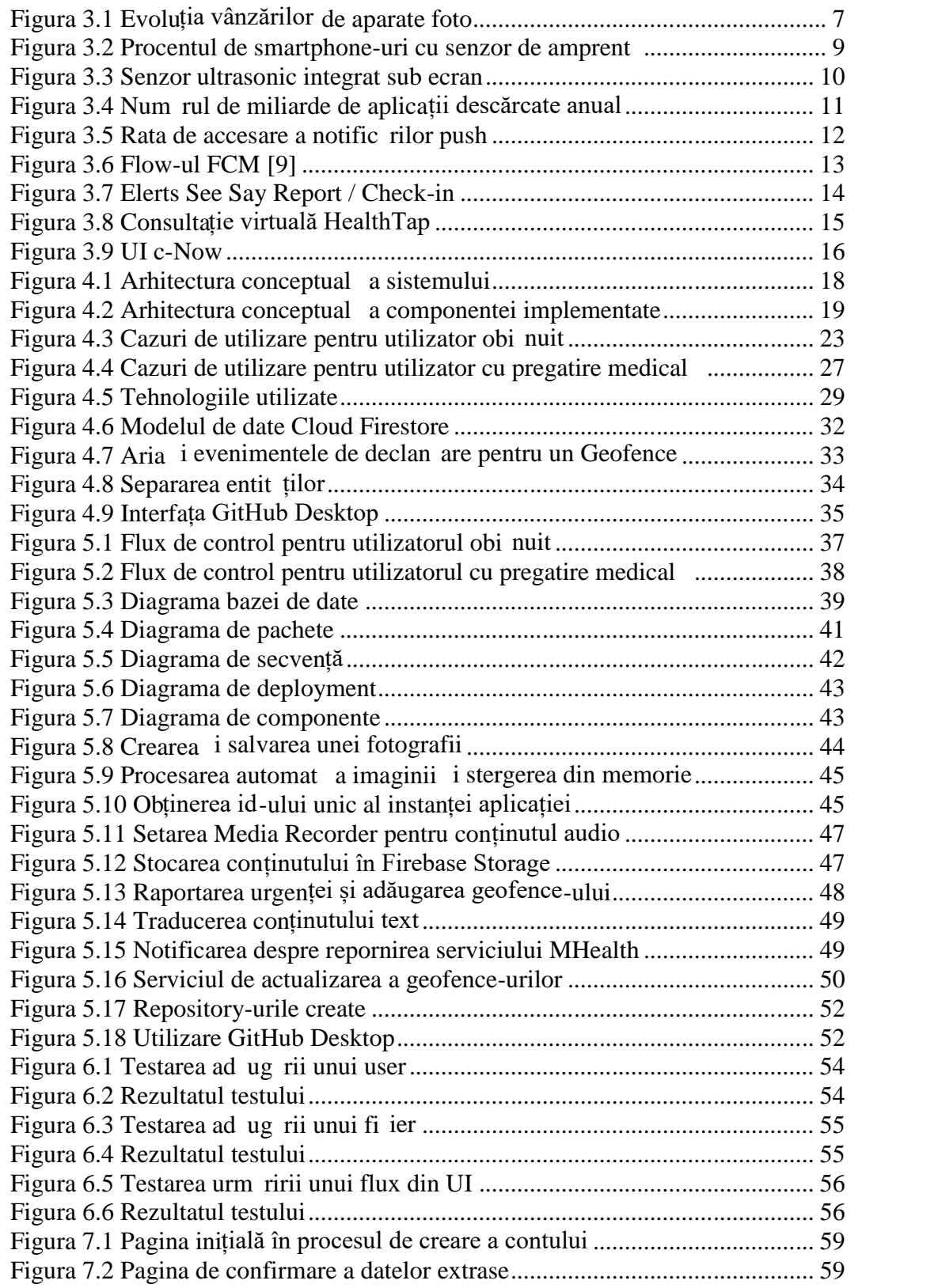

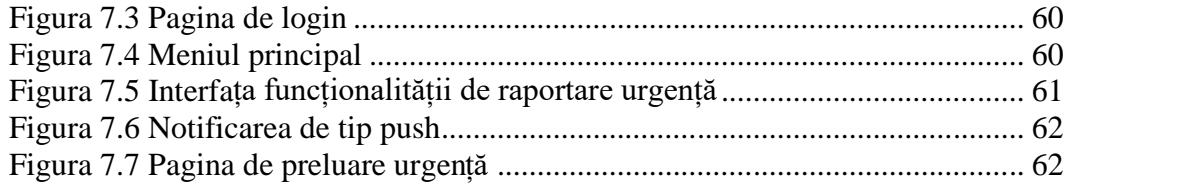

## **Anexa 3 – Lista tabelelor**

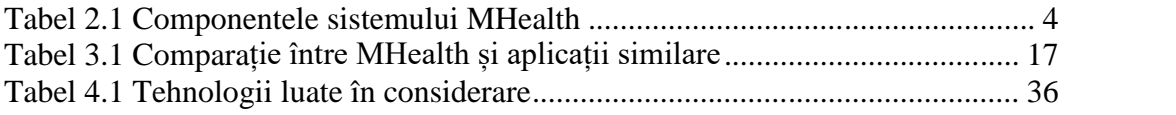

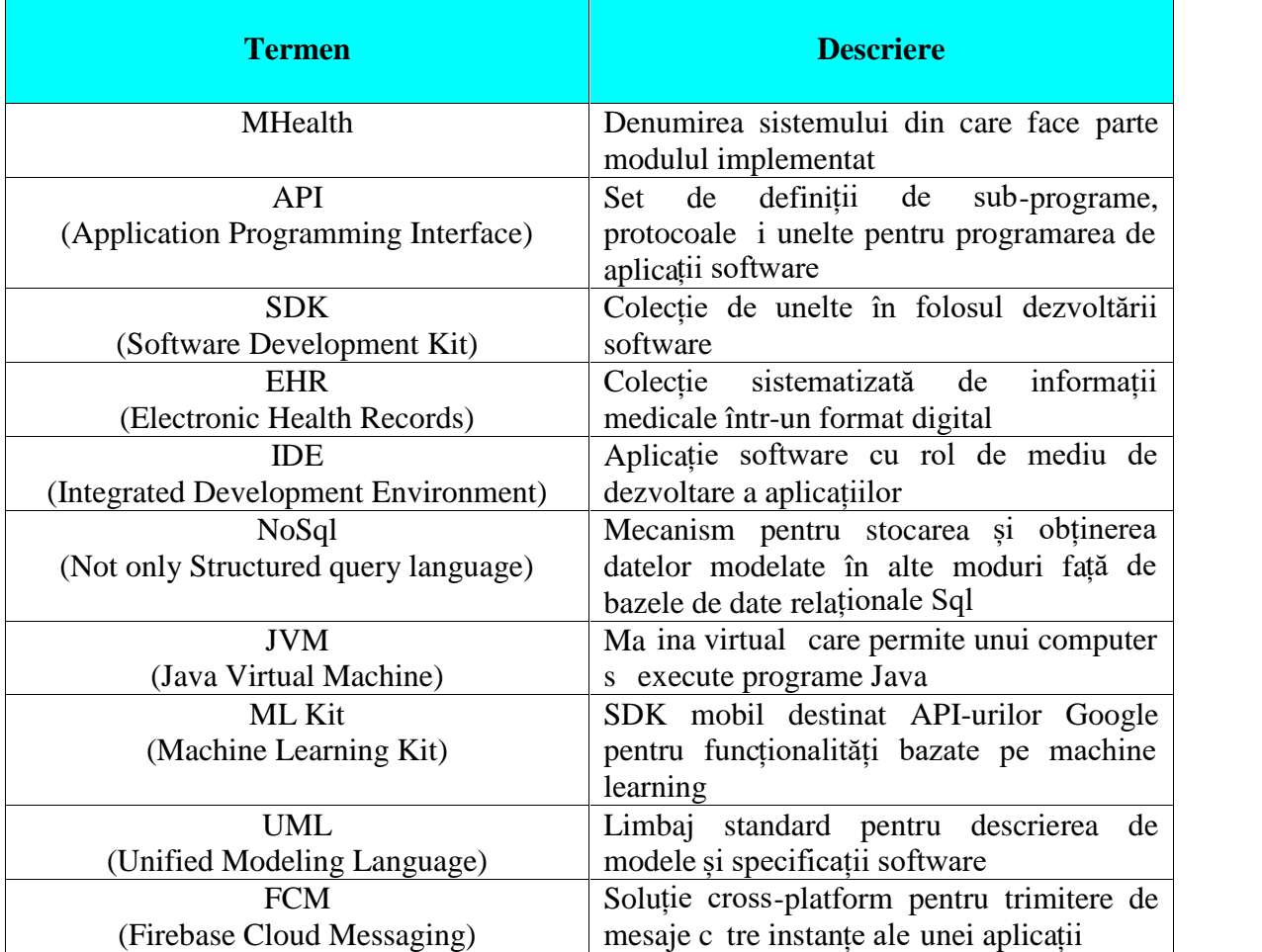

## **Anexa 4 – Glosar de termeni**

## **Anexa 5 – Instrument Hackolade<sup>53</sup> pentru modelarea bazei de date**

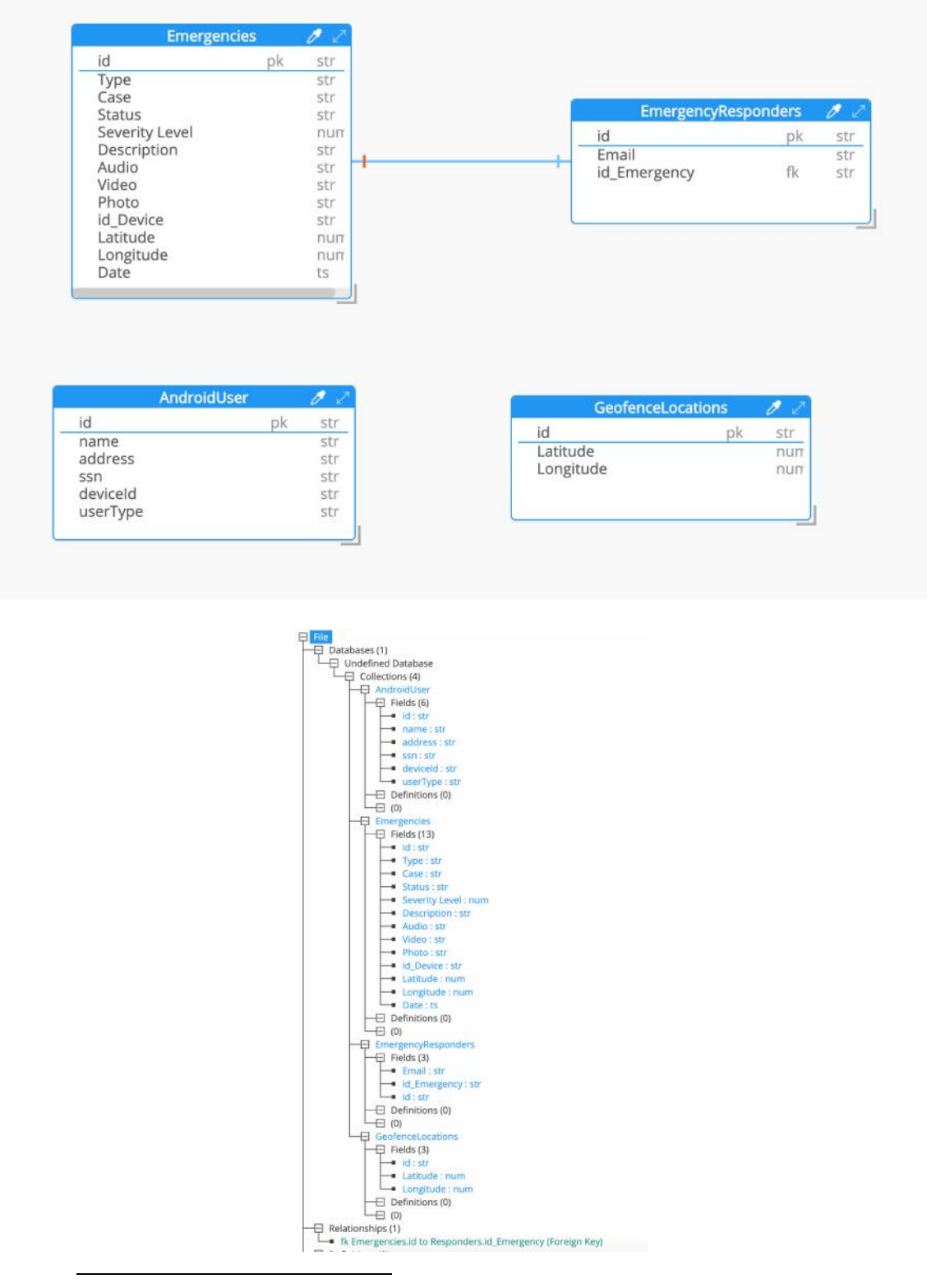

<sup>53</sup> https://hackolade.com/